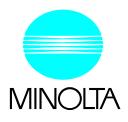

# **Color PageWorks**

**User's Manual** 

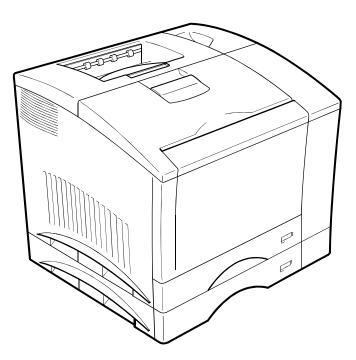

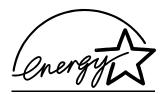

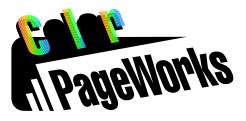

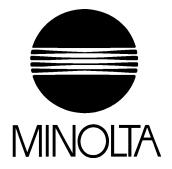

# Color PageWorks

This manual explains the functions and operation of the **MINOLTA Color PageWorks** printer. It also gives some troubleshooting tips as well as general precautions to be observed when operating this printer. To ensure the best performance and effective use of your printer, please read this manual carefully from cover to cover. After you have read through the manual, keep it near your printer for handy reference. It should help in solving any operational questions you may have.

### Trademark acknowledgments

Color PageWorks is a trademark of Minolta in the U.S. and Canada. Minolta is a registered trademark of MINOLTA CO., LTD.

Adobe and PostScript are trademarks of Adobe Systems Incorporated.

Agfa and Agfa Intelifont, Agfa font Manager are registered trademarks of Agfa Corporation.

Apple, AppleTalk, ColorSync, Macintosh and TrueType are registered trademarks of Apple Computer Inc. HP, LaserJet and PCL are registered trademarks of Hewlett-Packard Company.

IBM, PC/ AT and PS/ 2 are registered trademarks of International Business Machines Corporation. Microsoft, MS-DOS, Excel, Windows 3.1, Windows NT and Windows 95 are registered trademarks of Microsoft Corporation.

Novell, NetWare, and NDS are registered trademarks of Novell Inc.

All other brand or product names are trademarks or registered trademarks of their respective companies or organizations.

7701

Please follow the instructions given in this manual when handling your printer and do not touch any part of the machine which the manual does not cover. NEVER attempt to disassemble or remodel the printer.

## LASER SAFETY

This is a page printer which operates by means of a laser. There is no possibility of danger from the laser, provided the printer is operated according to the instructions in this manual provided. Since radiation emitted by the laser is completely confined within protective housing, the laser beam cannot escape from the machine during any phase of user operation.

## **INTERNAL LASER RADIATION (For all Users)**

#### Maximum Radiation power: $1.0 \times 10^{-3}$ (W) Wavelength: 770- 810 (nm)

This is a class IIIb Laser Diode Assy. that has an invisible laser beam. The printer head unit is NOT A FIELD SERVICE ITEM. Therefore, the printer head unit should not be opened under any circumstances.

## For United States Users Laser Safety

This printer is certified as a **Class 1** Laser product under the **U. S. Department of Health and Human services (DHHS)** Radiation Performance Standard according to the Food, Drug and Cosmetic Act of 1990. This means that the printer does not produce hazardous laser radiation.

### **CDRH Regulations**

The **Center for Devices and Radiological Health** (**CDRH**) of the U. S. food and Drug Administration implemented regulations for laser products on August 2, 1976. Compliance is mandatory for products marketed in the United States. The label shown below indicates compliance with the CDRH regulations and must be attached to laser products marketed in the United States.

**WARNING:** Use of controls, adjustments or performance of procedures other than those specified in this manual may result in hazardous radiation exposure.

## For Other Countries Users

**WARNING:** Use of controls, adjustments or performance of procedures other than those specified in this manual may result in hazardous radiation exposure.

This is a semiconductor laser. The maximum power of the laser diode is  $1.0 \times 10^{-3}$  W and the wavelength is 770-810 nm.

Safety Information

iii

## **USER INSTRUCTIONS (FOR U.S.A. Users)**

## FCC PART 15- RADIO FREQUENCY DEVICES WARNING (Note: Color PageWorks printer without Minolta Network option installed.)

## WARNING

This equipment has been tested and found to comply with the limits for a Class B digital device, pursuant to Part 15 of the FCC Rules. These limits are designed to provide reasonable protection against harmful interference in a residential installation. This equipment generates, uses, and can radiate radio frequency energy and, if not installed and used in accordance with the instructions, may cause harmful interference to radio communications. However, there is no guarantee that interference will not occur in a particular installation. If this equipment does cause harmful interference to radio or television reception, which can be determined by one or more of the following measures:

- Reorient or relocate the receiving antenna.
- Increase the separation between the equipment and the receiver.
- Connect the equipment to an outlet on a circuit different from that to which the receiver is connected.
- Consult the dealer or an experienced radio/ TV technician for help.
- Any changes or modifications not expressly approved by Minolta could void the user's authority to operate this equipment.

A LAN adapter is only to be used in industrial areas including commercial areas. Use of a LAN adapter in residential areas is forbidden. This device must be used with shielded interface cables. The use of non-shielded cables is likely to result in interference with radio communications and is prohibited under FCC rules.

The design and production of this unit conform to FCC regulations, and any changes or modifications must be registered with the FCC and are subject to FCC control. Any changes made by the purchaser or user without first contacting the manufacturer will be subject to penalty under FCC regulations.

## FCC PART 15- RADIO FREQUENCY DEVICES WARNING (Note: When the network cable is attached to either of the IEEE 802.3 connectors the printer meets the requirement of FCC Class A, Color PageWorks printer with Minolta Network option installed.)

### WARNING

This equipment has been tested and found to comply with the limits for a Class A digital device, pursuant to Part 15 of the FCC Rules. These limits are designed to provide reasonable protection against harmful interference when the equipment is operated in a commercial environment. This equipment generates, uses and can radiate radio frequency energy and, if not installed and used in accordance with the instruction manual, may cause harmful interference to radio communications.

Operation of this equipment in a residential area is likely to cause harmful interference in which case the user will be required to correct the interference at his own expense.

This device must be used with shielded interface cables. The use of non-shielded cables is likely to result in interference with radio communications and is prohibited under the FCC rules.

The design and production of this unit conform to FCC regulations, and any changes or modifications must be registered with the FCC and are subject to FCC control. Any changes made by the purchaser or user without first contacting the manufacturer will be subject to penalty under FCC regulations.

Safety Information

## **USER INSTRUCTIONS (FOR Canadian Users)**

## INTERFERENCE-CAUSING EQUIPMENT STANDARD (ICES-003 ISSUE 2) WARNING

(Note: Color PageWorks printer without Minolta Network option installed.)

This Class B digital apparatus meets all requirements of the Canadian Interference-Causing Equipment Regulations. Cet appil numérique de la class B respecte toutes les exigences du Règlement sur le matériel brouilleur du Canada.

## INTERFERENCE-CAUSING EQUIPMENT STANDARD (ICES-003 ISSUE 2) WARNING (Note: Color PageWorks printer with Minolta Network option install.)

This Class A digital apparatus meets all requirements of the Canadian Interference-Causing Equipment Regulations. Cet appil numérique de la class A respecte toutes les exigences du Règlement sur le matériel brouilleur du Canada.

## **OZONE RELEASE (For all Users)**

During printer operation, a small quantity of ozone is released. This amount is not large enough to harm anyone adversely. However, be sure the room where the printer is being used has adequate ventilation, especially if you are printing a high volume of materials, or if the printer is being used continuously over a long period.

## WARNING LABEL

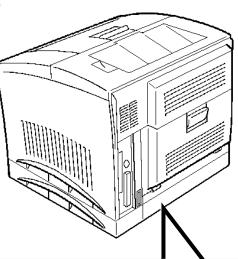

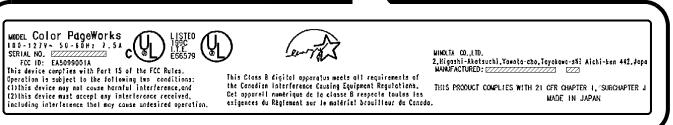

## 1. High quality printing

- Clear text and excellent graphics with true 600 dpi.
- Excellent graphics (106 lpi, 122gray levels)
- Super Fine Micro Toning (Fine-MT) developing system.
- 8µm small particle toner.
- Color matching technology.
  - Apple ColorSync (is available only when the optional Adobe PostScript ROM-SIMM is installed).
  - Windows95 ICM.
  - Printer embedded color matching.

## 4. Paper handling versatility

• OHP, labels, thick paper, envelopes.

## 2. Adobe PostScript Level 2

Option

## 3. High speed printing

- Full color 3ppm, B/W 12ppm.
- High performance RISC processor. - Intel i960JF/ 33MHz.
- High speed data transfer.
  - IEEE 1284 compliant interface.
  - Network option
    - (Ethernet/ TokenRing).

## 5. Compact size

- Width 505mm/ 20"
- Depth 527mm/ 20-3/4"
- Height 403mm/ 15-3/4"

## 6. Network ready with option

 Ethernet / TokenRing Server: UNIX, Windows NT, NetWare 3.X/ 4.X (Bindery & NDS) Client: Windows 95/ 3.1, Macintosh (option)

## 7. Easy maintenance and operation

- Easy maintenance with cartridge type consumables.
- GUI driver.

1

## 8. Environmentally friendly

- Ozone free.
- Power save mode (Energy Star compliant).

## Organization

This manual consists of 6 chapters. Chapters 1 and 2 give the basic information about the printer, chapter 3 introduces the menu utilities of the printer operation, chapter 4 through 6 cover maintenance of the printer and some troubleshooting tips.

Please read chapter 1 and 2 before attempting to use your printer. Reading these chapters will help you understand the installation and basic operation of your printer.

Read chapter 3 as necessary when you want to use the more advanced menus the machine offers.

Chapters 4 and 5 are to be read when you need to add paper, service or troubleshoot the printer. An explanation is given of each operation, allowing you to read only those pages dealing with the operation to be performed.

Chapter 6 contains a quick reference overview of the menu utilities setting procedure, specifications, and index.

## Locating the Information You Need

#### Using the Master Table of Contents

The master table of contents gives an overview of how this manual is organized so that you can quickly locate the information you need. It provides you with the most basic keys for locating what you need to know.

#### Using the Contents at the Beginning of Each Chapter

The first page of each chapter contains a table of contents which provides greater detail than the Master Table of Contents. This provides a quick reference for each chapter.

#### Using the Index

At the back of the book is an alphabetical index which is function-, item-, or term-oriented; i.e., if you know the name of a particular function, item or term, use this section to find a reference to the appropriate page number.

## If You Need More Information (U.S.A. Technical Support)

If you continue to experience technical difficulty with the operation of your printer product, please contact your support representative:

#### Toll free at 1-800-459-3250 or via our website at http://www.minoltappd.com.

Hours of operation and toll free nature of our support program is subject to change without prior notice.

## Page Layout

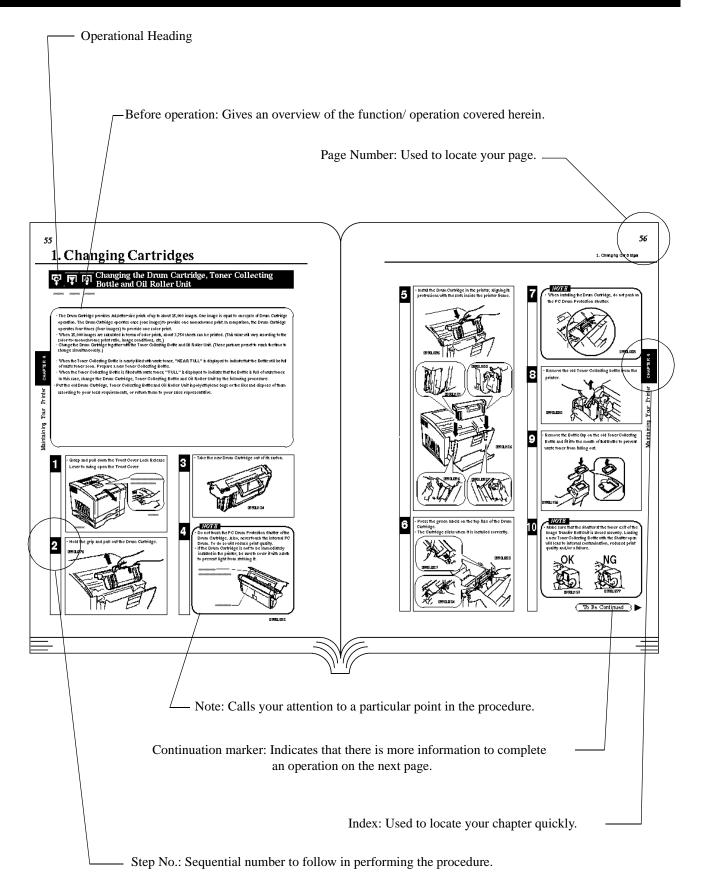

## viii CONTENTS

Energy Star Information Introduction i Safety Information ii Highlight v Using This Manual vi Contents viii

# **Chapter 1** Installation 1

#### 1. Preparation for Installation 2

Installation Site/ Power Source/ Grounding 2 Space Requirements 3

## 2. Precautions for Use 4

Operating Environment/ Using the Printer Properly 4 Care of Printer Supplies/ Moving the Printer 5

### 3. Setting-Up 6

Checking print operation 6 Connecting Printer to Host Computer 8 Expansion Memory (option) Setting-Up 10 Adobe PostScript ROM SIMM (option) Setting-Up 12 Network Board (option) Setting-Up 14

## Chapter 2 Using the Printer 17

### 1. Printer Parts and Accessories 28

- · Printer 18
- · Accessories 19
- · Control Panel keys 20
- · Operation and warning Labels 22

### 2. Turning ON and OFF the Printer 23

### 3. Printing Paper 24

· Type/ Size 24

· Print Area/ Capacity/ Care of paper 25

#### 4. Loading the Printing Paper 26

- · Loading Plain Paper/ Recycled Paper 26
  - TRAY 1 (Multi Purpose Tray) 26
  - TRAY 2 (Second Cassette)/ TRAY 3 (Third Cassette: option) 27
- · Loading OHP sheets/ Labels 29
- TRAY 1 (Multi Purpose Tray) 29
- TRAY 2 (Second Cassette)/ TRAY 3 (Third Cassette: option) 30
- Loading Special Paper (Letterhead/ Envelopes/ Postcard/ Thick Paper) 32
   TRAY 1 (Multi Purpose Tray) 32
- 5. Printing 34

#### CONTENTS

## Chapter 3 Changing the Printer Settings 45

- 1. List of MENU Utilities 36
- 2. Setting the MENU Utilities 38
- 3. Outline of the MENU Utilities 40
- · RESET MENU/ TEST PRINT MENU 40 · PRINT MENU 41
- · CONFIG MENU 42
- · IMAGE MENU/ MEMORY MENU 43
- · PCL MENU 44
- · PS MENU / MAINTENANCE MENU 45

## Chapter 4 Maintaining Your Printer 47

## 1. Changing Cartridges 48

- · Changing the Toner Cartridge 48
- Auto Mode 48

Manual Mode 52

- · Changing the Drum Cartridge, Toner Collecting Bottle and Oil Roller Unit 56
- · Changing the Fusing Unit and Transfer Roller Unit 62
- · Changing the Image Transfer Belt Unit 66
- 2. Cleaning the Printer 70

## Chapter 5 Troubleshooting 73

#### 1. How to Troubleshooting 74

- 2. A Problem Exists in the preparation stage and during a Print Cycle 75
  - A Problem Exists in Preparation Stage 75
  - A Problem Occurs When You Attempt to Start a Print Cycle 75
  - When a Message Appears 76
  - When a Paper Misfeed has Occurred 80
- **3. Print Results are Faulty 84**

# Chapter 6 Appendices 87

- 1. Quick Reference Guide of MENU 88
- 2. List of MENU Utilities 90
- **3. Specifications of Printer 92**
- 4. Specifications of 250 sheet Third Cassette Unit 95
- 5. Index 96

#### **CHAPTER 1**

Installation

## **CHAPTER 2**

Using the Printer

### **CHAPTER 3**

Changing the Printer Settings

## **CHAPTER 4**

Maintaining Your Printer

## **CHAPTER 5**

Trouble shooting

## **CHAPTER 6**

Appendices

## For U.S.A./ Canada Users

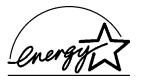

As an ENERGY STAR<sup>®</sup> Partner, **MINOLTA Co., Ltd** has determined that this printer meets the ENERGY STAR<sup>®</sup> Guidelines for energy efficiency.

## For Other Country Users

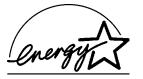

This printer meets the \*EPA's ENERGY STAR<sup>®</sup> Guidelines for energy efficiency. \*The U. S. Environmental Protection Agency.

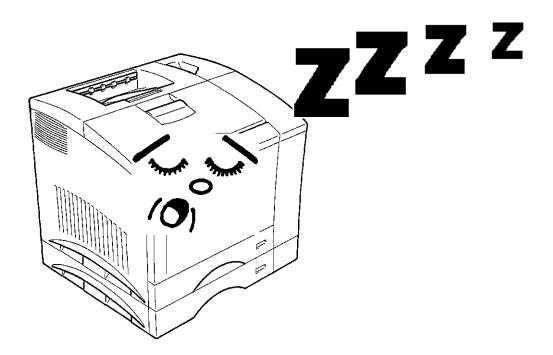

## What is an Energy Star Printer?

1

Energy Star Printers have a feature that allows them to automatically "go to sleep" after a period of inactivity. This auto-feature can reduce a machine's annual electricity cost by 60 percent.

# Chapter 1

# Installation

This chapter covers site preparation, precautions for use, and set-up procedure.

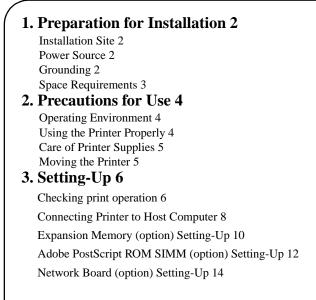

# **1. Preparation for Installation**

#### Installation Site

To ensure a longer life for the printer, it is highly important to select an appropriate installation site. Choose a site that meets the following requirements.

- A well-ventilated place.
- An area which will not generate ammonia or other organic gas.
- A place which is near a power outlet so that the power cord can be easily plugged in and unplugged.
- An area free from direct sunlight.
- A place which is out of the direct air stream of an air conditioner, heater, or ventilator and is not subject to extremely high or low temperature or humidity.
- A stable and level location not subject to undue vibration.
- A place free from an object that could block the heat exhaust duct of the printer.
- A place away from a curtain or the like that may catch fire and burn easily.
- An area where there is no possibility of being splashed with water or other types of liquid.
- A dust-free location.

#### **Power Source**

The power source voltage requirements are as follows.

- Power source: voltage fluctuation within +10% to -10%
- Frequency fluctuation: within +3Hz to -3Hz

#### NOTE

- Use a power source with little voltage and frequency fluctuation.
- Use an outlet with the specified voltage capacity only.
- Be sure to plug the power cord all the way into the outlet. The outlet should also be located near the printer and easily accessible so that the power cord can be unplugged immediately if printer trouble occurs.
- Make sure that the outlet is visible, without being hidden behind this printer or any other office equipment.
- If any other electrical equipment is sourced from the same outlet, make sure that the capacity of the outlet is not exceeded.
- If an extension cord is needed, use one with a capacity greater than the power consumption of the printer. A cord which falls short of the capacity requirements could lead to a fire.
- Never connect any other appliances or machines by means of a multiple socket to the outlet being used for the printer.

#### Grounding

To prevent receiving electrical shocks in the case of electrical leakage, always ground the printer. Consult your Technical Representa-

tive if you are unable to make grounding connections.

- Connect the grounding wire to:
- The ground terminal of the outlet.
- A grounding contact which complies with the local electrical standards.

\*NEVER connect the grounding wire to a gas pipe, the grounding wire for a telephone, or a water pipe.

## **Space Requirements**

You must provide open space on all sides of the Printer. Allow at least 300mm (11-3/4 inch) of space above the printer as well, so that you can open the printer cover to replace supplies and clear paper misfits. You also will need easy access to the rear of the printer to connect the printer cable and clear paper misfits.

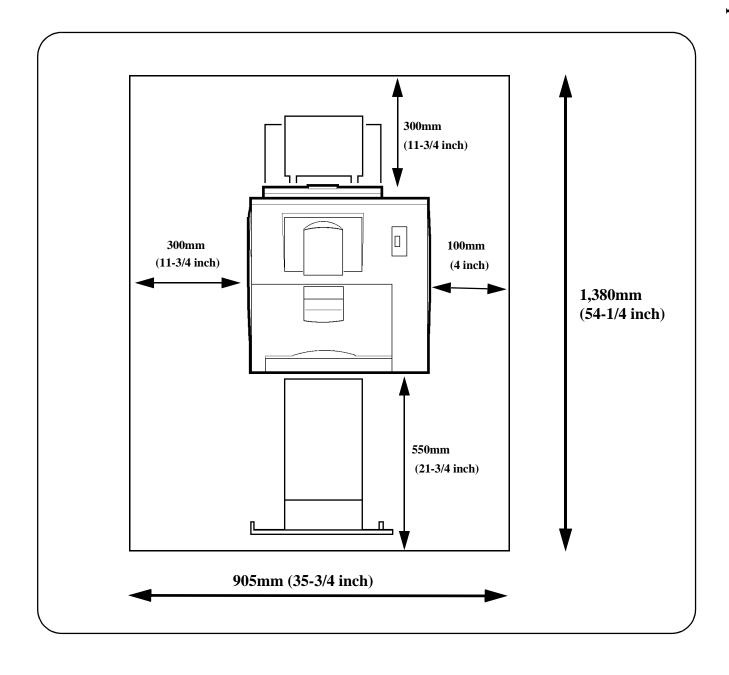

## **Operating Environment**

The operating environmental requirements of the printer are as follows.

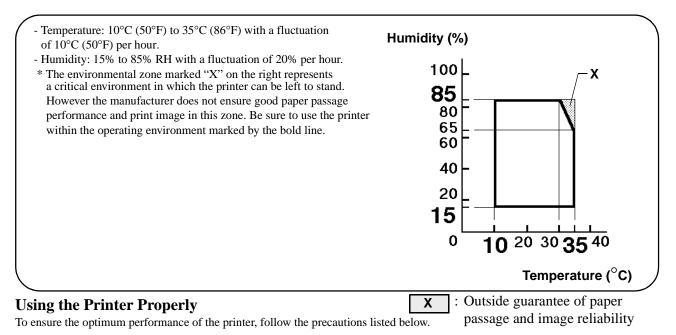

- $\ensuremath{\textbf{NEVER}}$  open any door, or turn  $\ensuremath{\textbf{OFF}}$  the printer during operation.
- NEVER bring any magnetized object or flammable gas or liquid near the printer.
- **NEVER** pull on the cord and **ALWAYS** hold the plug when unplugging the power cord. A damaged cord could result in a fire or cause an electrical shock.
- NEVER attempt to unplug the power cord with a wet hand, as it could cause an electrical shock.
- **ALWAYS** unplug the power cord whenever attempting to move the printer. Moving the printer with the power cord plugged in can damage the cord, resulting in a fire or causing an electrical shock.
- ALWAYS unplug the power cord when the printer is not to be used for a long time.
- **NEVER** remove any panel or cover which is secured. The printer contains a high-voltage component inside which can cause an electrical shock.
- NEVER remodel the printer, as a fire or electrical shock could result.
- NEVER place a heavy object on the power cord, or pull or bend it, as a fire or electrical shock could result.
- ALWAYS ensure that the printer does not ride on the power cord or communications cable of other electrical equipment, and it does not get such a cord or cable wedged into its own mechanism, as malfunctioning equipment or fire could result.
- **NEVER** drop paper clips, staples, or other small pieces of metal through the vents or other openings in the printer, as a fire or electrical shock could result.
- **NEVER** place a vase or vessel containing water on the printer. If fluid gets inside, it can cause a fire or electrical shock. In case a piece of metal or fluid gets inside the printer, immediately turn it **OFF**, unplug the power cord, and call your technical representative. A fire or electrical shock could result if the printer is run without taking necessary action.
- **NEVER** leave the printer running when it becomes inordinately hot, or emits smoke, unusual smell, or noise. If that happens, immediately turn **OFF** the printer, unplug it, and call your technical representative. A fire or electrical shock could result if the printer is run without taking necessary action.

## NOTE

= Locate the printer in a Well Ventilated Room =

A negligible amount of ozone is generated during normal operation of this printer. An unpleasant odor may, however, be created in poorly ventilated rooms during extensive printer operations. For a comfortable, healthy, and safe operating environment, it is recommended that the room be well ventilated.

## REMARQUE

= Placer le imprimante dans une pièce largement ventilée =

Unequantité d'ozone négligable est dégagée pendant le fonctionnement du imprimante quand celui-ci est utilisé normalement. Cependant, use odeur désagréable pent être ressentie dans les pièces dont l'aération est insuffisante et lorsque une utilisation prolongée du imprimante est effectuée. Pour avoir la certitude de travailler dans un environnement das conditions de confort, anté et sécurité, il est préférable de bien aérer la pièce ou se trouve le imprimante.

### **Care of Printer Supplies**

Use the following precautions when handling the printer supplies (Toner Cartridge, Drum Cartridge, and paper).

- Avoid storing the supplies at any of the following places:
- A place subject to direct sunlight. (The Drum Cartridge should not be exposed to fluorescent light, either.)
- A hot place with an open flame.
- A humid place.
- A dusty place.
- Store paper, which has been removed from its wrapper but not loaded in the printer tray, in a sealed plastic bag in a cool, dark place.
- Use only the Toner Cartridge and toner for the exclusive use of this printer.
- Keep supplies out of the reach of children.
- If your hands become soiled with toner, wash them with soap and water immediately.

#### NOTE

Whenever the Drum Cartridge has been removed from the printer, immediately wrap it in a cloth to protect it from light.

### **Moving the Printer**

Observe the following precautions when moving the printer.

When the Third Cassette Unit is installed, remove it from the printer and carry the printer.
Since the printer weighs approximately 35kg (77-1/4 lbs.), two people are required to lift it.
If you need to transport the printer over a long distance, consult your Technical Representative.

# 3. Setting-Up

- The following four different procedures must be performed to set up the printer. Perform them step by step.
  - 1. Hardware Setting-Up (Printer and 250-Sheet Third Cassette Unit) & Unpacking/ Setting-Up Instructions\*1
- 2. Checking Print Operation @p. 6
- 3. Connecting Printer to Host Computer @p. 8
- 4. Software Setting-Up Printer Driver User's Manual\*<sup>2</sup>
  - NOTE: \*1Read the Unpacking/ Setting-Up Instructions (that is shipped together with the accessories that come with this printer set and the 250-Sheet Third Cassette Unit).
    - \*2Read the Printer Driver User's Manual separately provided (that is shipped together with the accessories that come with this printer set) and install the printer driver according to the operating system of the host computer to be used.
- When the optional Network Board, Expansion Memory, and/or Adobe PostScript ROM SIMM are to be used, perform the steps according to the setting-up procedure for each option.
  - : Expansion Memory @p. 10
  - : Adobe PostScript ROM SIMM @p. 12
  - : Network Board @p. 14

- For the parts that come with the Printer and Third Cassette Unit see the UNPACKING/ SETTING-UP INSTRUCTIONS.

## CAUTION

- ALWAYS use a shielded cable for the interface cable. Use of an unshielded interface cable could result in radio frequency interference.
- Keep all packing materials out of the reach of children. They are to be used when transporting the printer.

## **CHECKING PRINT OPERATION**

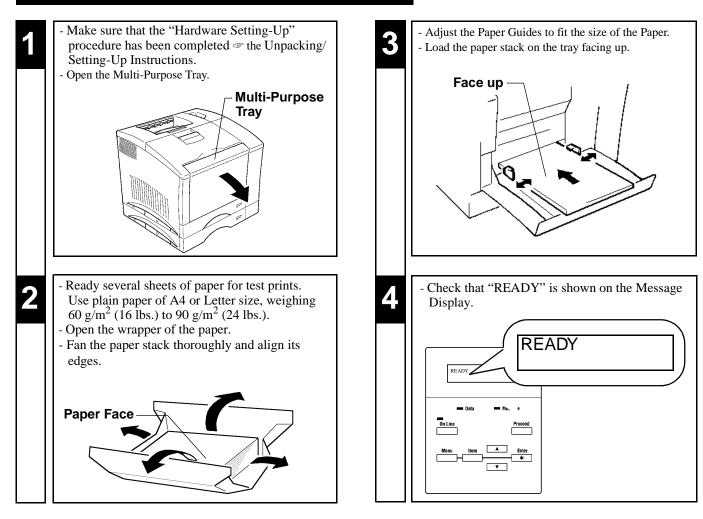

e for the

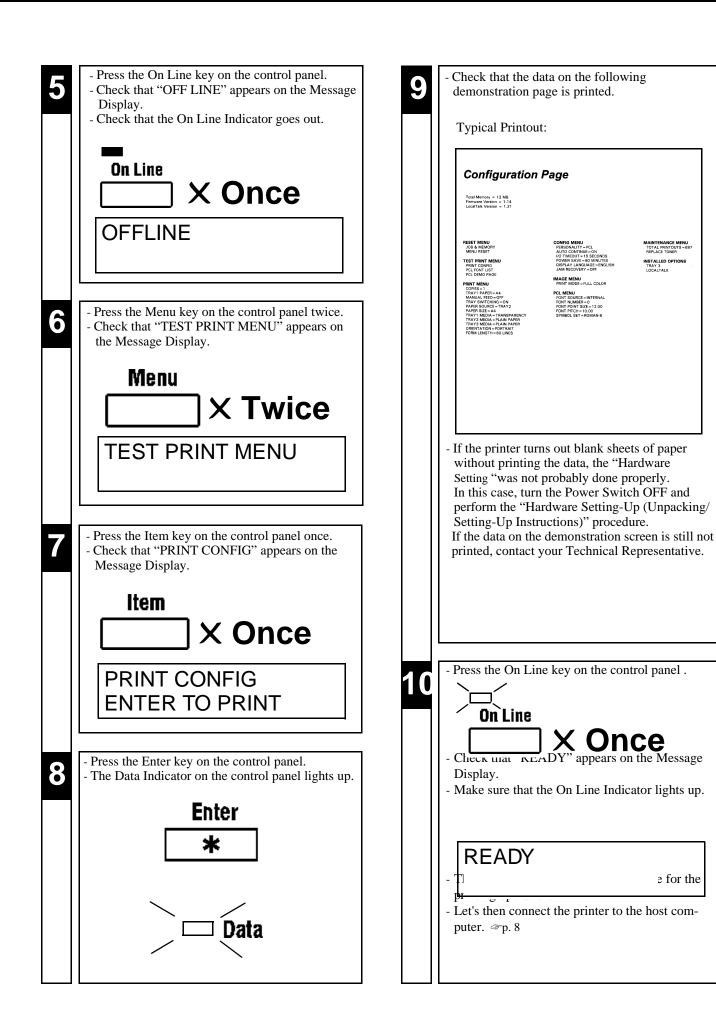

## **Connecting Printer to Host Computer**

## **PRECAUTION**

- This printer is equipped with the following two types of interface connectors for connection to the host computer. Select the correct interface to suit the host computer to be used.

Parallel interface

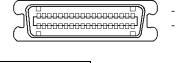

- Connector type: IEEE 1284 36-pin Amphenol (full)
- Typical compatible computer models: IBM PC/AT or compatible (OS: Windows 3.1/3.11/95)

Serial interface

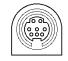

- Connector type: LocalTalk DIN-8 (only can use with optional PostScript SIMM)
   Typical compatible computer models: Apple Macintosh series (OS: System Level 7 or higher)
- The type of interface cable used for connecting the printer to the host computer varies depending on the type of computer used. (This printer set does not contain an interface cable.)

Study the operator's manual of your computer and purchase the correct interface cable applicable to this printer and computer.

## CAUTION

- ALWAYS use a shielded cable for the interface cable. Use of an unshielded interface cable could result in radio frequency interference.

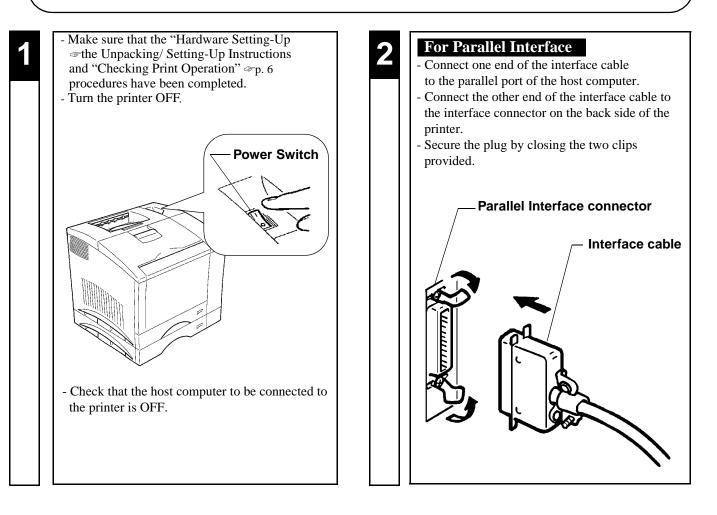

## For Serial Interface

3

- Connect one end of the interface cable to the serial port of the host computer.
- Connect the other end of the interface cable to the interface connector on the back side of the printer.

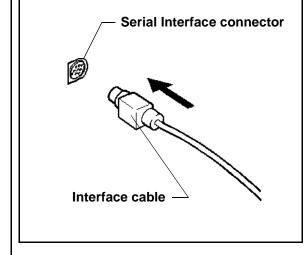

- This completes the connection of the printer to the host computer.
- You next install the printer driver (software). Read the Printer Driver User's Manual separately provided (that is shipped together with the accessories that come with this printer set) and install the printer driver according to the operating system of the host computer to be used.

## **Expansion Memory (Option) Setting-Up**

## **PRECAUTION**

- This printer is equipped with two sockets for the installation of expansion memory.
- The optional expansion memories come in five different capacities: 1 MB, 2 MB, 4 MB, 8MB, 16 MB, and 32 MB. The combination in which expansion memories of different capacities are plugged in allows the memory capacity of the printer to be expanded up to 68 MB (standard 4 MB + expansion 64 MB). Purchase the expansion memory according to your particular need.

## CAUTION

- Before opening the optional packages or handling the options, briefly touch the metal part of the printer to remove any electrostatic charge from your body.
- When options are taken out of their conductive bags or off their mats, hold them by their edge to avoid touching the terminals or the patterned surfaces.
- When the Controller board is taken out of the printer, hold it by the edges to avoid touching the terminals or the patterned surfaces.
- After removing the options or Controller board, be sure to place it on an anti-static mat or a piece of aluminum foil.

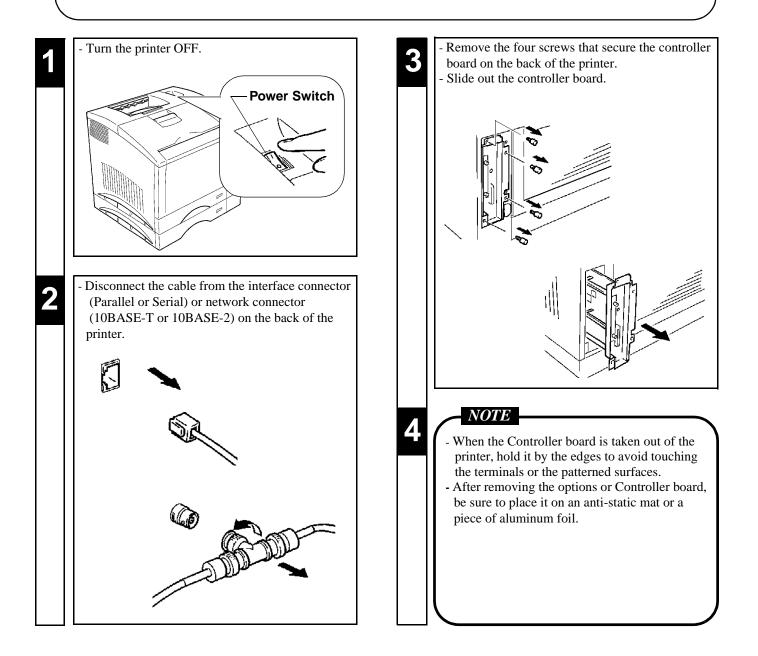

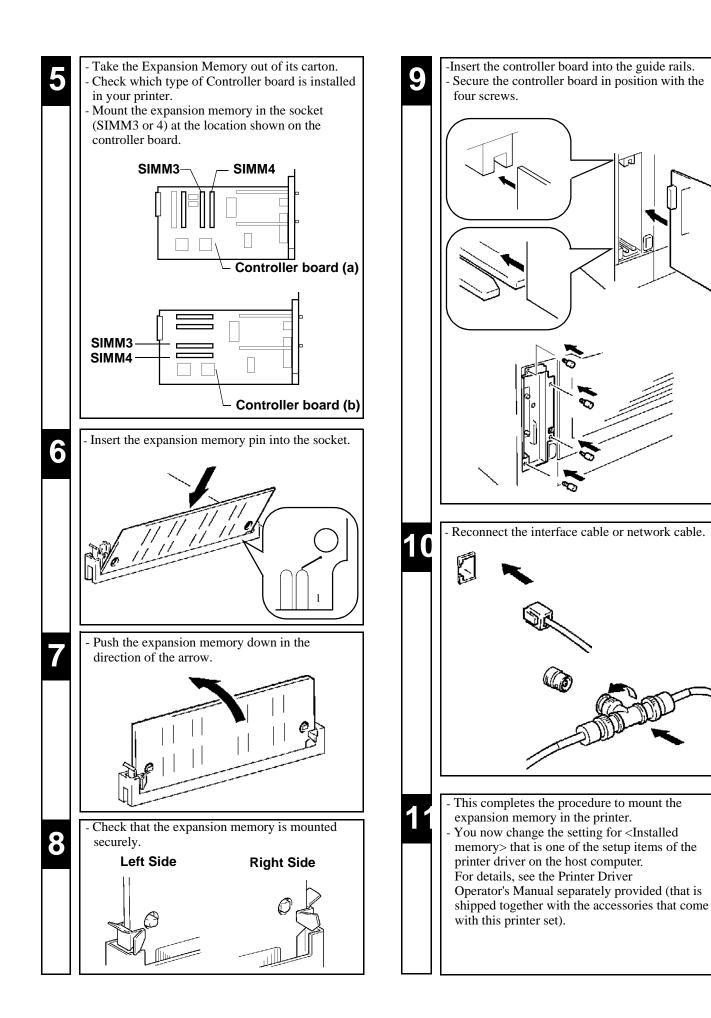

## Adobe PostScript ROM SIMM (Option) Setting-Up

#### **PRECAUTION**

- This printer is equipped with a socket for the installation of an Adobe PostScript ROM SIMM. When the printer is equipped with an Adobe PostScript ROM SIMM, it can function as a PostScript printer.

## CAUTION

- Before opening the optional packages or handling the options, briefly touch the metal part of the printer to remove any electrostatic charge from your body.
- When options are taken out of their conductive bags or off their mats, hold them by their edges to avoid touching the terminals or the patterned surfaces.
- When the Controller board is taken out of the printer, hold it by the edges to avoid touching the terminals or the patterned surfaces.
- After removing the options or Controller board, be sure to place it on an anti-static mat or a piece of aluminum foil.

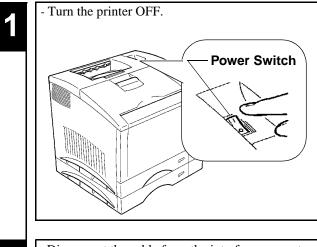

- Disconnect the cable from the interface connector (Parallel or Serial) or network connector (10BASE-T or 10BASE-2) on the back of the printer.

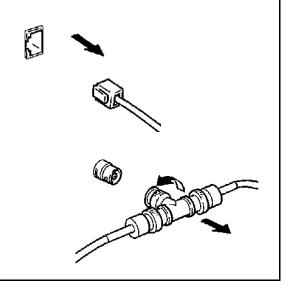

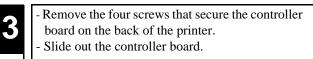

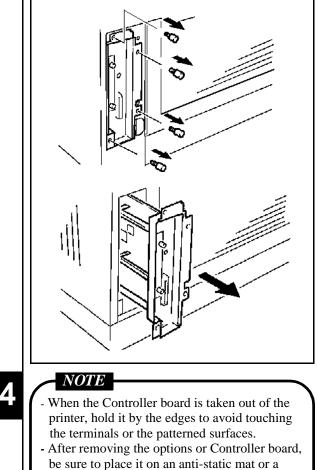

piece of aluminum foil.

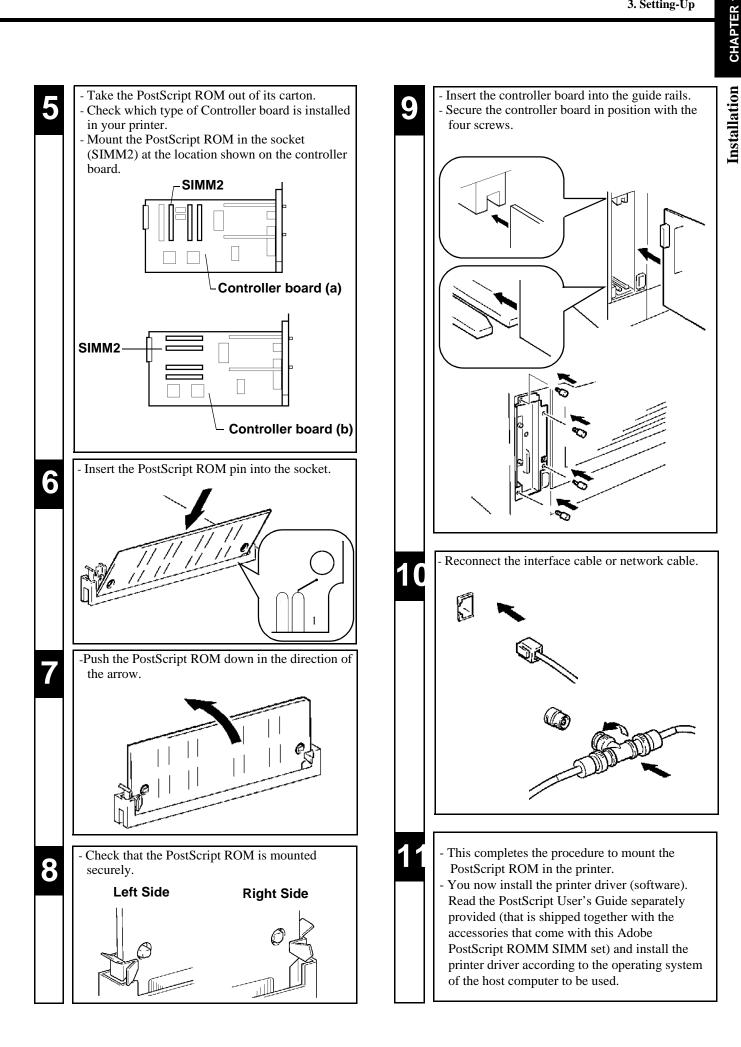

## **Network Board (Option) Setting-Up**

## **PRECAUTION**

- The network board is equipped with the following two types of interface connectors for connection to the network server. Select the correct interface to suit the network to be used.

#### 10BASE-T

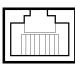

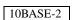

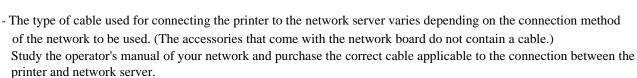

## CAUTION

- Do not make connections both to 10BASE-T and 10BASE-2 at the same time, because it will deactivate the automatic detection function of the connector connected, disabling communications.
- Before opening the optional packages or handling the options, briefly touch the metal part of the printer to remove any electrostatic charge from your body.
- When options are taken out of their conductive bags or off their mats, hold them by their edges to avoid touching the terminals or the patterned surfaces.
- When Controller board is taken out of the printer, hold it by the edges to avoid touching the terminals or the patterned surfaces.
- After removing the options or Controller board, be sure to place it on an anti-static mat or a piece of aluminum foil.

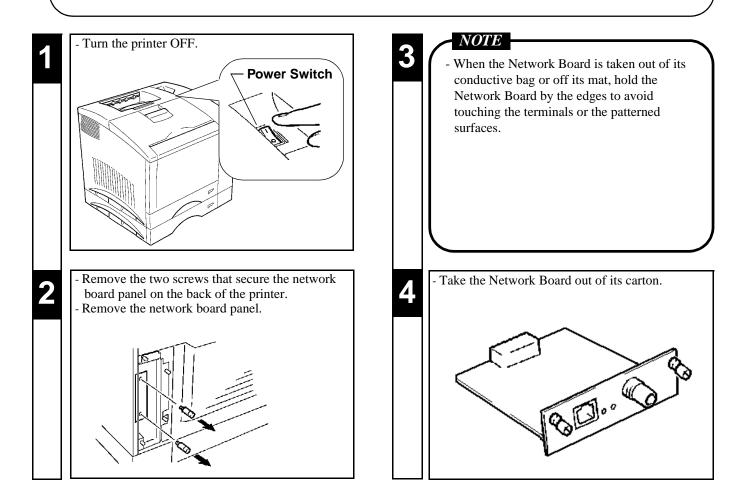

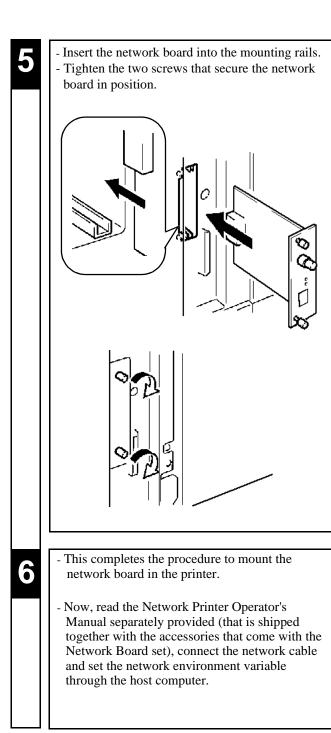

# Chapter 2

# **Using the Printer**

This chapter gives basic information on the different parts of the printer and shows you how to use the printer.

# **1. Printer Parts and Accessories 18**Printer 18 Accessories 19

- · Control Panel keys 20
- · Operation and Warning Labels 22
- 2. Turning ON and OFF the Printer 23

### 3. Printing Paper 24

- · Type 24
- · Size 24
- · Capacity 24
- · Print Area 25
- $\cdot$  Care of paper 25

## 4. Loading the Printing Paper 26

- $\cdot$  Loading Plain Paper/ Recycled Paper 26
  - TRAY 1 (Multi Purpose Tray) 26
  - TRAY 2 (Second Cassette)/ TRAY 3 (Third Cassette: option) 27
- · Loading OHP sheets/ Labels 29
  - TRAY 1 (Multi Purpose Tray) 29 - TRAY 2 (Second Consette)/ TRAY 2 (
- TRAY 2 (Second Cassette)/ TRAY 3 (Third Cassette: option) 30
  Loading Special Paper (Letterhead/ Envelopes/ Postcard/ Thick Paper) 32
  TRAY 1 (Multi Purpose Tray) 32
- 5. Printing 34

# **1. Printer Parts and Accessories**

## PRINTER

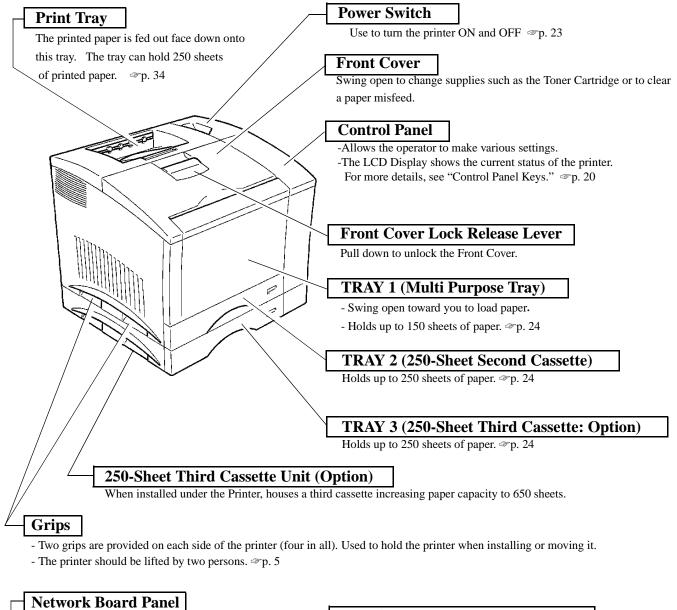

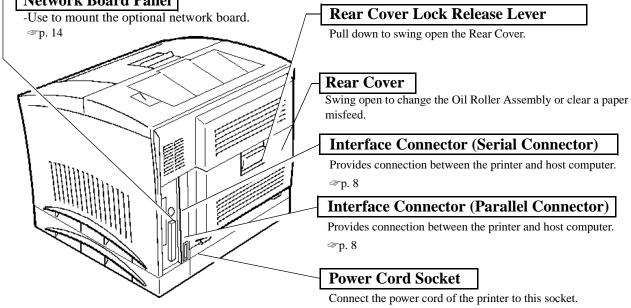

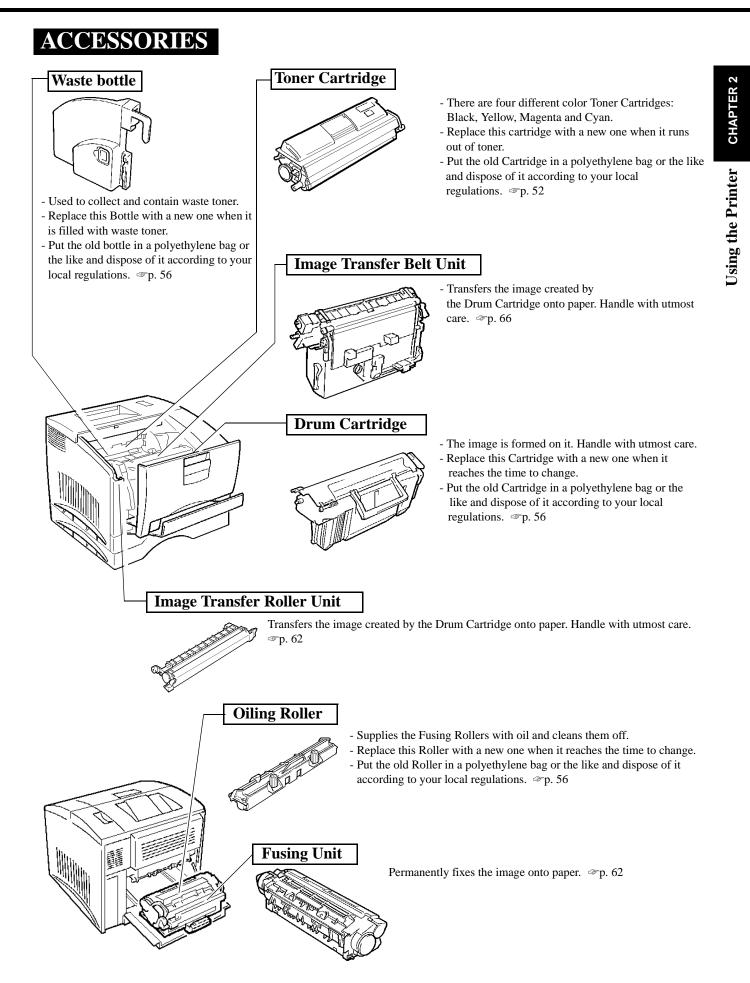

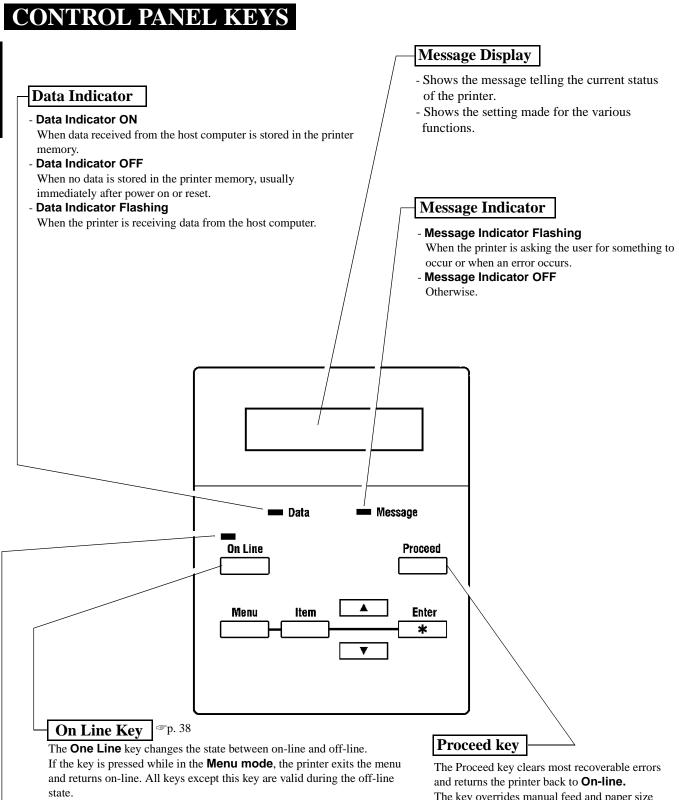

## **On-line Indicator** Tp. 38

- **On-line Indicator ON**
- When the printer can receive data from the host computer.
- **On-line Indicator Flashing**
- During Power On Self Test and initialization.
- On-line Indicator OFF
- When the printer can't receive data from the host computer.

The key overrides manual feed and paper size requests.

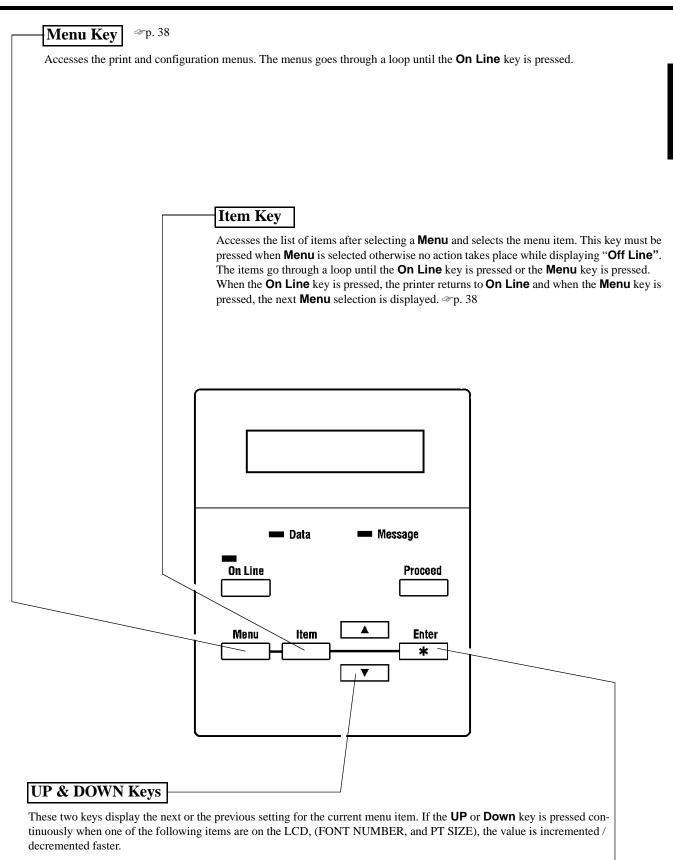

Enter Key Sp. 38

This key saves the menu settings while in the **ltem** menu mode. An asterisk appears at the right of the LCD to indicate the current menu setting. Pressing the **Enter** key in the **TEST PRINT MENU**, the printer executes the appropriate **TEST PRINT MENU** including **PRINT CONFIG**, **PCL FONT LIST**, **PCL DEMO PAGE** and **PS DEMO PAGE**.

**CHAPTER 2** 

**Using the Printer** 

## **OPERATION AND WARNING LABELS**

## Installing the Toner Cartridge

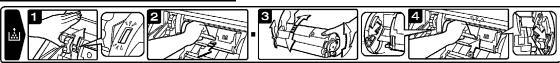

- Describes how to replace the Toner Cartridge when it runs out of toner. For details of operation, refer to "Changing the Toner Cartridge" on page 48.

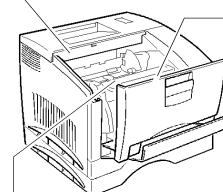

## Changing the Waste bottle, Drum Cartridge and Oiling Roller

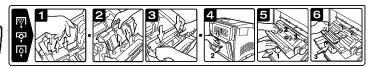

Describes how to replace the Waste bottle, Drum Cartridge and Oiling Roller. For details of operation, refer to "Changing the Drum Cartridge, Waste bottle and Oiling Roller" on page 46.

- The Waste bottle, Drum Cartridge and Oiling Roller are preset to reach the time to change simultaneously. Replace these three Units at the same time.

## Clearing Paper Misfeed in Paper Path

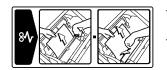

- Describes how to remove paper using the Misfeed Removal Cover and Roller Lock Release Lever if a paper misfeed occurs in the paper path.
- For details of operation, refer to "When a Paper Misfeed has Occurred" on page 78.

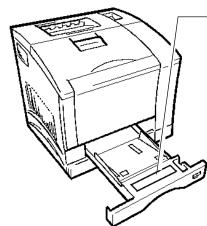

## Loading Paper

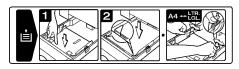

- Describes how to replenish the Paper Feeding Tray with paper.
- For details of operation, refer to "Loading the Printing Paper" on page 26.

## WARNING! HIGH TEMPERATURE

|  | ACAUTION<br>Hot Parts Inside | ▲ VORSICHT<br>Enthält Heiße Teile | ATTENTION<br>Partles Chaudes<br>A L' Interieur | ATENCION | ▲注意<br><sup>内部高温</sup> |
|--|------------------------------|-----------------------------------|------------------------------------------------|----------|------------------------|
|  |                              |                                   |                                                |          |                        |

- Alerts you to the high temperature of the area where the label is applied on the Fusing Unit. Do not touch this area when you change the Oiling Roller or clear a misfeed.

# 2. Turning ON and OFF the Printer

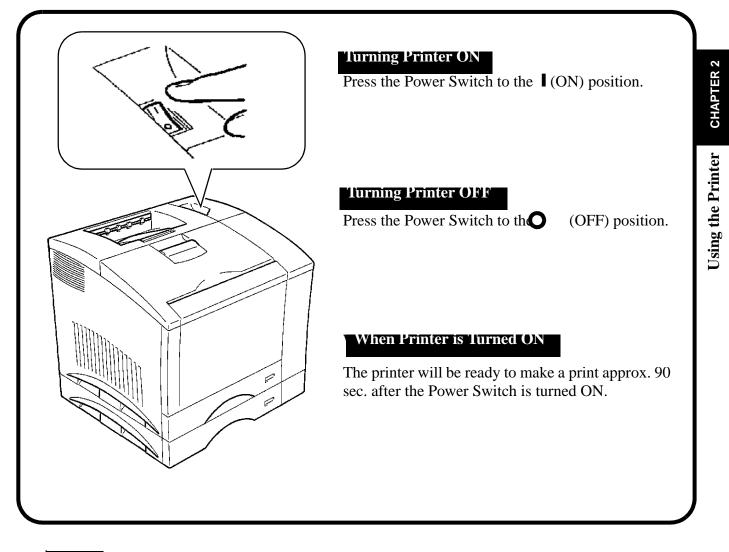

#### NOTE

- If no print commands are sent from the host computer to the printer for **15** min., the printer automatically enters standby in the **Power save mode**.
- You can set the time it takes to enter the **Power save mode**, or turn the mode **OFF (no power save)** through the **CONFIG MENU**. For details, see **Chapter 3 "Changing the Printer Settings"**. If the set of the set of the

# 24 3. Printing Paper

#### PRECAUTION

This printer is designed to print the following types of paper. Any other types of paper must not be used.

# Type

| Ċ                 |                          |                                                                           |                                                                              |              |        |                 | *: Does        | not support Legal L                                           | size Thick Paper.                                                            |
|-------------------|--------------------------|---------------------------------------------------------------------------|------------------------------------------------------------------------------|--------------|--------|-----------------|----------------|---------------------------------------------------------------|------------------------------------------------------------------------------|
| nter              |                          | Plain<br>Paper<br>weighing:<br>60 to 90 g/m <sup>2</sup><br>16 to 24 lbs. | Special Paper                                                                |              |        |                 |                |                                                               |                                                                              |
| Using the Printer | Paper<br>Feeding<br>Port |                                                                           | Recycled<br>Paper<br>weighing:<br>60 to 90 g/m <sup>2</sup><br>16 to 24 lbs. | OHP<br>Sheet | Labels | Letter-<br>head | Enve-<br>lopes | J-<br>Post(Postcard)<br>size:<br>100 × 148 mm<br>4'' × 5-3/4" | Thick Paper*<br>weighing:<br>90 to 157 g/m <sup>2</sup><br>24 to 41-1/4 lbs. |
|                   | Tray 1                   | 0                                                                         | 0                                                                            | 0            | 0      | 0               | 0              | 0                                                             | 0                                                                            |
|                   | Tray 2                   | 0                                                                         | 0                                                                            | 0            | None   | None            | None           | None                                                          | None                                                                         |

 $\cap$ 

#### Size

**Standard size** 

Tray 3

\*: Does not support Legal L size Thick Paper.

None

None

L: Lengthwise

| Paper<br>Feeding<br>Port | A4<br>210×297 mm<br>8-1/4"×11-3/4" | JIS B5<br>182×257 mm<br>7-1/4"510" | A5<br>148×210 mm<br>5-3/4"×8-1/4" | Legal *<br>8-1/2"514"<br>216×356mm | Letter<br>8-1/2"511"<br>216×279mm | Executive<br>7-1/4"×10-1/2"<br>184×267mm | Invoice<br>5-1/2"×8-1/2"<br>140×216mm |
|--------------------------|------------------------------------|------------------------------------|-----------------------------------|------------------------------------|-----------------------------------|------------------------------------------|---------------------------------------|
| Tray 1                   | 0                                  | 0                                  | 0                                 | 0                                  | 0                                 | 0                                        | 0                                     |
| Tray 2                   | 0                                  | None                               | None                              | 0                                  | 0                                 | None                                     | None                                  |
| Tray 3                   | 0                                  | None                               | None                              | 0                                  | 0                                 | None                                     | None                                  |

None

None

None

#### Non-Standard size (TRAY 1 only)

 $\mathbf{O}$ 

Full-color printing: Widths from 92 to 216mm (3-1/2") to 8-1/2"), lengths from 148 to 277mm (5-3/4" to 11-3/4") Monochrome printing: Widths from 92 to 216mm (3-1/2" to 8-1/2"), lengths from 148 to 356mm (5-3/4" to 14")

# Capacity

|                          | Plain<br>Paper<br>weighing:<br>60 to 90 g/m <sup>2</sup><br>16 to 24 lbs. | Special Paper                                                                |              |        |                 |                |                                                               |                                                                              |  |
|--------------------------|---------------------------------------------------------------------------|------------------------------------------------------------------------------|--------------|--------|-----------------|----------------|---------------------------------------------------------------|------------------------------------------------------------------------------|--|
| Paper<br>Feeding<br>Port |                                                                           | Recycled<br>Paper<br>weighing:<br>60 to 90 g/m <sup>2</sup><br>16 to 24 lbs. | OHP<br>Sheet | Labels | Letter-<br>head | Enve-<br>lopes | J-<br>Post(Postcard)<br>size:<br>100 × 148 mm<br>4'' × 5-3/4" | Thick Paper*<br>weighing:<br>90 to 157 g/m <sup>2</sup><br>24 to 41-1/4 lbs. |  |
| Tray 1                   | 150                                                                       | 150                                                                          | 50           | 50     | 50              | 20             | 50                                                            | 50                                                                           |  |
| Tray 2                   | 250                                                                       | 250                                                                          | 50           | None   | None            | None           | None                                                          | None                                                                         |  |
| Tray 3                   | 250                                                                       | 250                                                                          | 50           | None   | None            | None           | None                                                          | None                                                                         |  |

\*: Does not support Legal size Thick Paper.

Unit: sheets

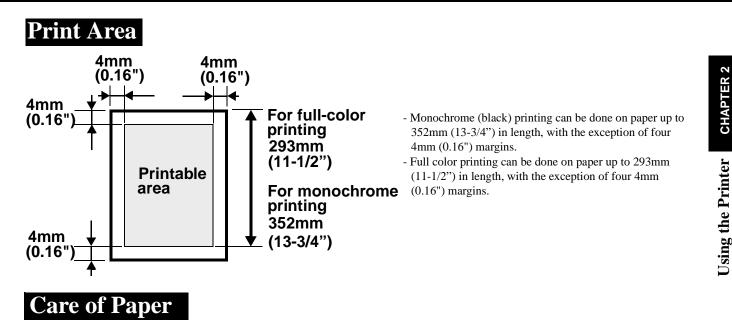

Use the following precautions when handling the paper.

- Avoid storing the supplies at any of the following places:
  - A place subject to direct sunlight.
  - A hot place with an open flame.
  - A humid place.
  - A dusty place.
- Store paper, which has been removed from its wrapper but not loaded in the printer tray, in a sealed plastic bag in a cool, dark place.
- Keep paper supplies out of the reach of children.

#### NOTE

- · Do not use Legal size Thick paper. (Does not support Legal size Thick Paper.)
- Do not use the following paper. To do so will lead to reduced print quality, a misfeed or a failure.
- Paper already used in a thermal transfer printer or ink jet printer.
- Paper that is too thin or too thick.
- Paper folded, curled or broken.
- Paper having binding holes or perforations.
- Paper of which surfaces are too smooth or too rough or which is very different in roughness between both surfaces.
- Paper whose surfaces have a special coating, such as carbon paper, heat-sensitive paper and pressure-sensitive paper.
- Sheets of paper varying in size.
- Paper not cut at right angles.
- Paper bound by gluing, stapling or clipping.
- Labels which are easy to peel.
- $\cdot$  Envelopes should meet the following requirements:
  - Edges and folds are sharp.
- General mailing envelopes with no seals on the glued portion.
- Those having flaps the full width of the envelope. (Unacceptable if the flap is glued, but not the mating surface.)
- Wrinkle-free, no fasteners.

 $\cdot$  Generally, envelopes perform well, but some types may wrinkle. We strongly recommend testing any type of envelope before buying it in large amounts.

- $\cdot$  The Following transparencies are recommended;
- For color printing, Minolta CF-200 (D) or 3M CG3710
- For monochrome printing, Minolta M-100 (D) or 3M PP2500
- To purchase Minolta transparencies please contact your local Minolta dealers, on call 1 (888) 2-MINOLTA. (for U.S.A. Users only) • For more information, refer to "Loading the Printing Paper".

# 264. Loading the Printing Paper

# **Loading Plain Paper / Recycled Paper**

#### PRECAUTIONS

- · Do not use the following paper. To do so will lead to reduced print quality, a misfeed or a failure.
  - Paper already used in a thermal transfer printer or ink jet printer.
- Paper that is too thin (under 60 g/m<sup>2</sup>, 16 lbs.) or too thick (over 157 g/m<sup>2</sup>, 41-1/4 lbs.).
- Paper folded, curled or broken.
- Paper having binding holes or perforations.
- Paper of which surfaces are too smooth or too rough or which is very different in roughness between both surfaces.
- Paper whose surfaces have a special coating, such as carbon paper, heat-sensitive paper and pressure-sensitive paper.
- Sheets of paper varying in size.
- Paper not cut at right angles.
- Paper bound by gluing, stapling or clipping.

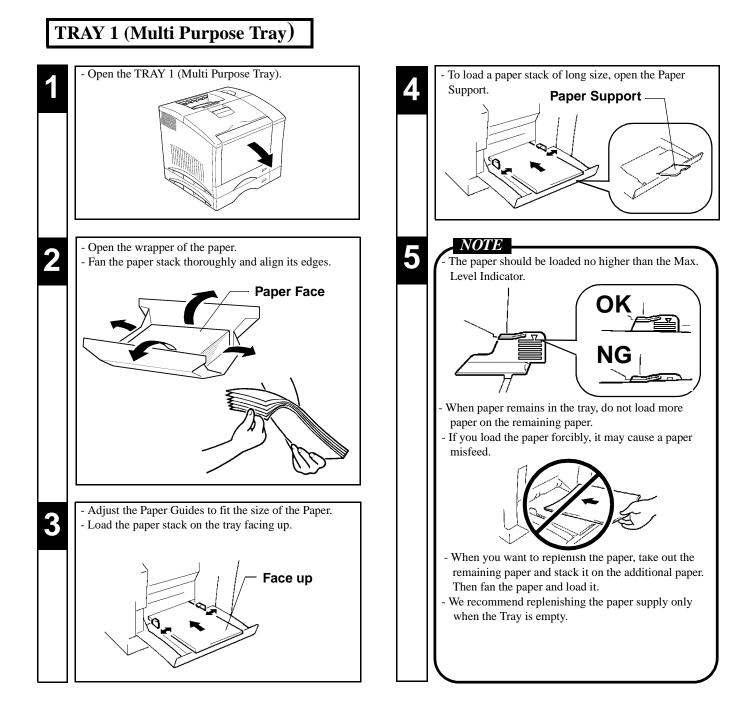

#### TRAY 2 (Second Cassette) / TRAY 3 (Third Cassette: option)

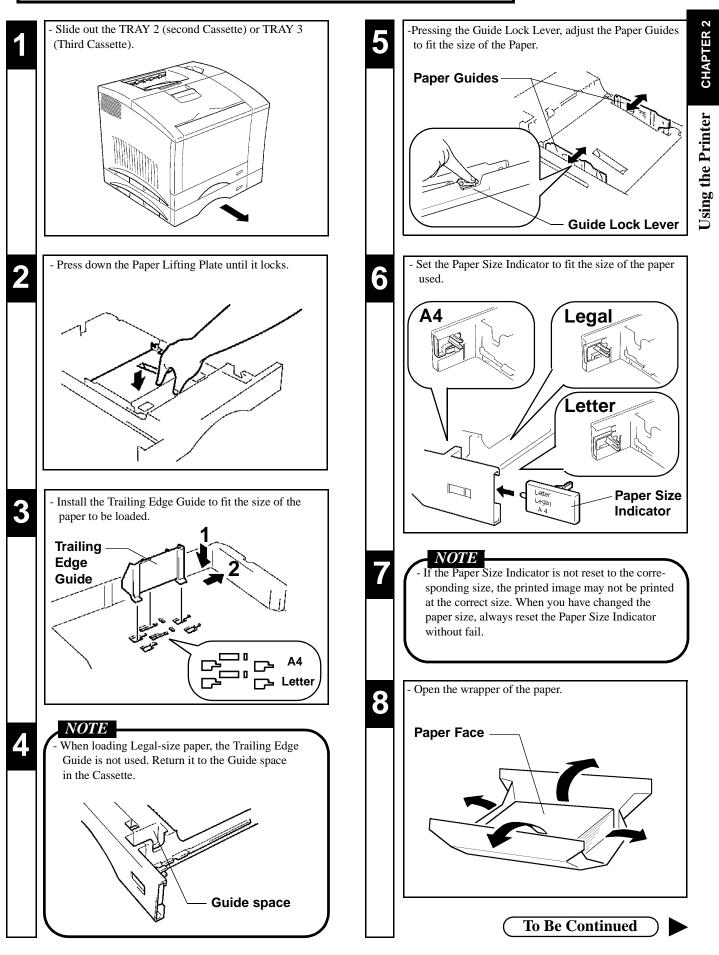

#### TRAY 2 (Second Cassette) / TRAY 3 (Third Cassette: option)

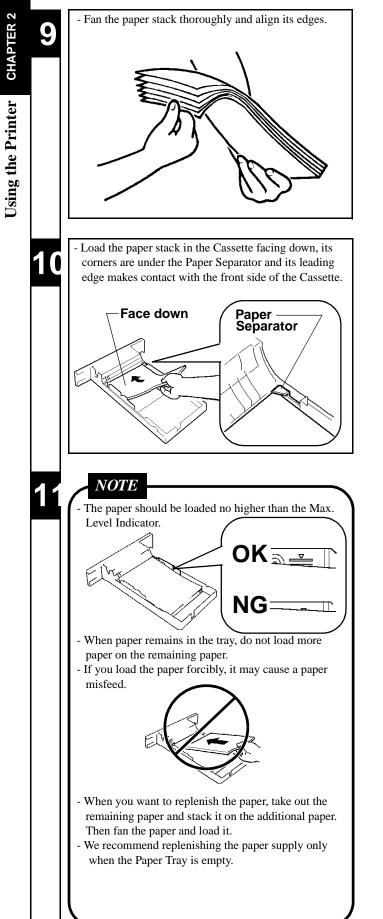

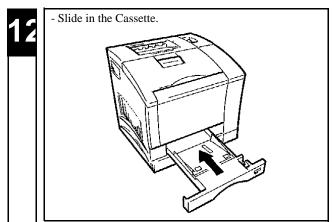

## Loading OHP sheets / Labels

#### PRECAUTIONS

- · Labels must be loaded in the TRAY 1 (Multi Purpose Tray). Do not load them in the TRAY 2 (Second) / TRAY 3 (Third Cassette).
- When handling OHP sheets, it is recommended to wear gloves so that they are not soiled with fingerprints and smears. Soiled OHP sheets may lead to a defective printed image.
- Do not use the following paper. To do so may lead to reduced print quality, a misfeed or a failure.
  - Labels which are easy to peel.
  - Labels which have already been peeled partially.
  - Labels from which adhesive has come out.
- We recommend testing any type of label before buying it in large amounts.
- OHP sheets or labels can be printed continuously but the feeding capability may be affected by the material used and the operating environment. If they cannot be fed successfully, it is recommended not to load several sheets at a time but to load them one by one.
- · The Following transparencies are recommended;
- For color printing, Minolta CF-200 (D) or 3M CG3710
- For monochrome printing, Minolta M-100 (D) or 3M PP2500
- To purchase Minolta transparencies please contact your local Minolta dealers, on call 1 (888) 2-MINOLTA. (for U.S.A. Users only)

#### TRAY 1 (Multi Purpose Tray)

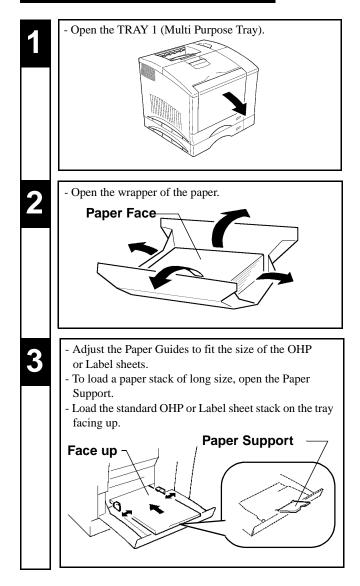

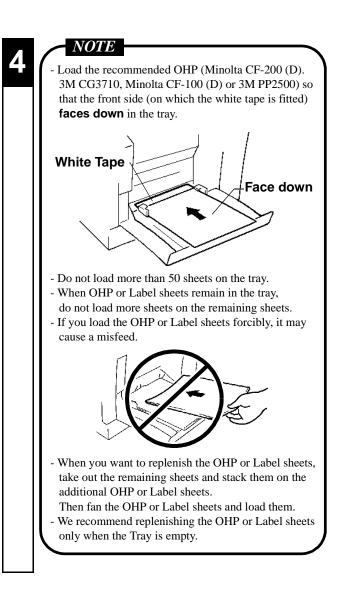

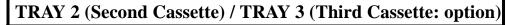

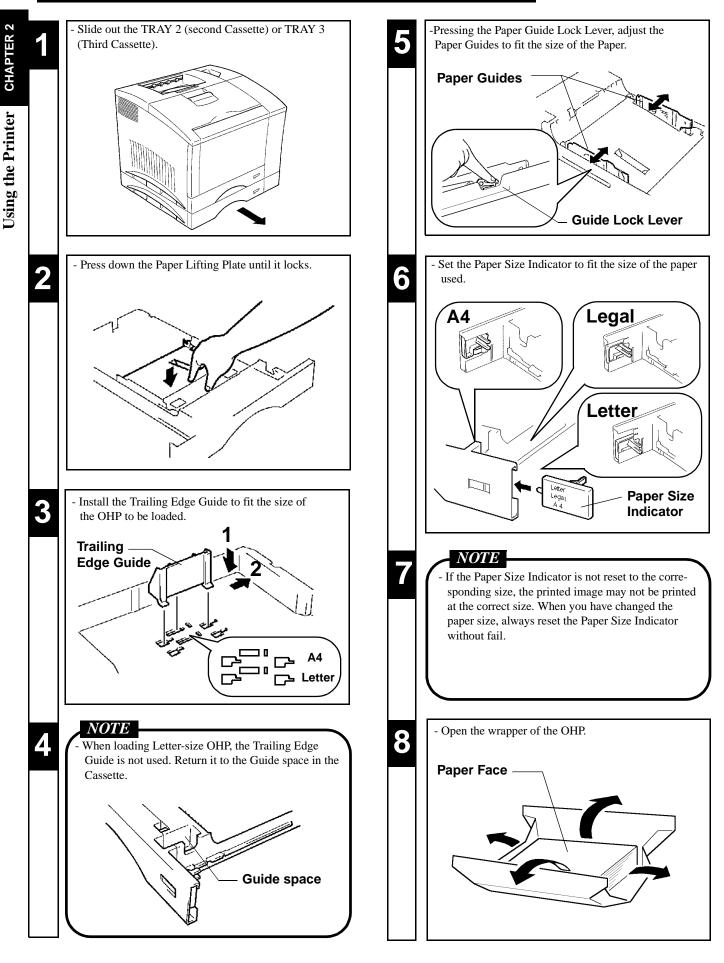

#### TRAY 2 (Second Cassette) / TRAY 3 (Third Cassette: option)

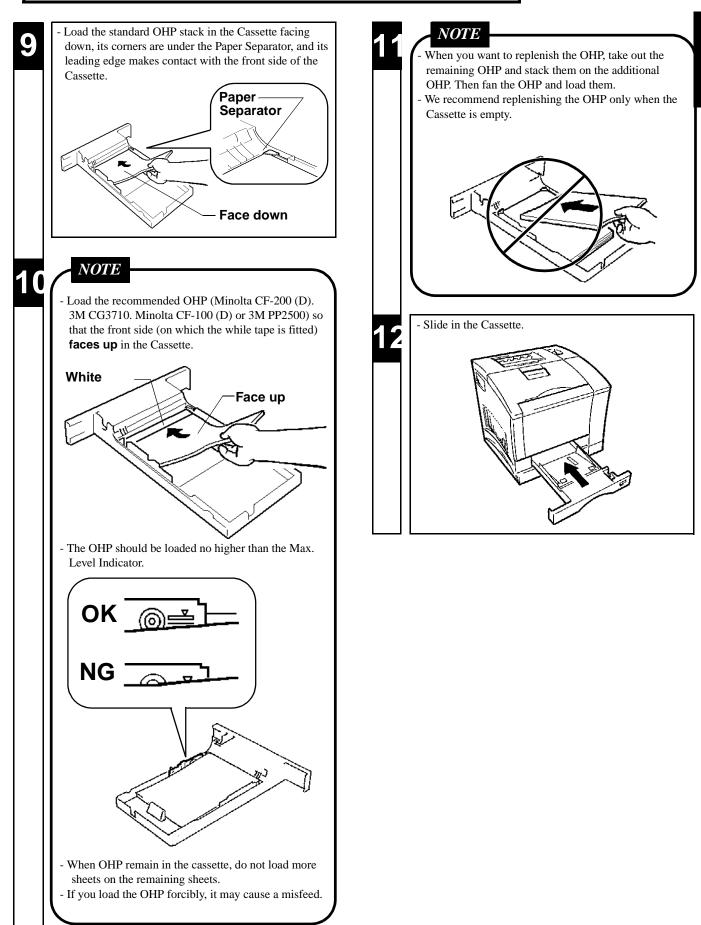

**CHAPTER 2** 

Using the Printer

## Loading Special Paper (Letterhead/ Envelopes/ Postcard/ Thick Paper)

#### PRECAUTIONS

Do not use Legal L size Thick paper. (Does not support Legal L size Thick Paper.)

- Do not use the following paper. To do so will lead to reduced print quality, a misfeed or a failure.
- Paper already used in a thermal transfer printer or ink jet printer.
- Paper that is too thin (under 60g/m<sup>2</sup>, 16 lbs.) or too thick (over 90g/m<sup>2</sup>, 24 lbs.).
- Paper folded, curled or broken.
- Paper having binding holes or perforations.
- Paper of which surfaces are too smooth or too rough or which is very different in roughness between both surfaces.
- Paper whose surfaces have a special coating, such as carbon paper, heat-sensitive paper and pressure-sensitive paper.
- Sheets of paper varying in size.
- Paper not cut at right angles.
- Paper bound by gluing, stapling or clipping.
- Postcards that are warped.
- Envelopes should meet the following requirements:
  - Edges and folds are sharp.
  - General mailing envelopes with no seals on the glued portion.
  - Those having flaps the full width of the envelope. (Unacceptable if the flap is glued, but not the mating surface.)
  - Wrinkle-free, no fasteners.
- Generally, envelopes perform well, but some types may wrinkle. We strongly recommend testing any type of envelope before buying it in large amounts.
- Special paper can be printed continuously but the paper feed capability may be affected by the material of the paper used and the operating environment. If paper cannot be fed successfully, it is recommended not to load several sheets of paper at a time but to load them one by one.

# TRAY 1 (Multi Purpose Tray)

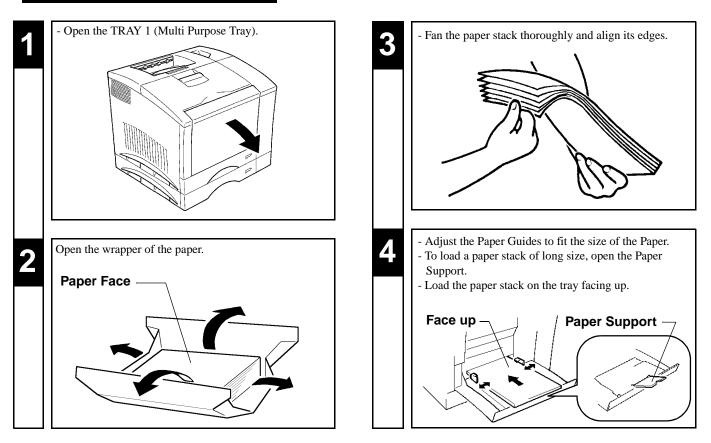

## TRAY 1 (Multi Purpose Tray)

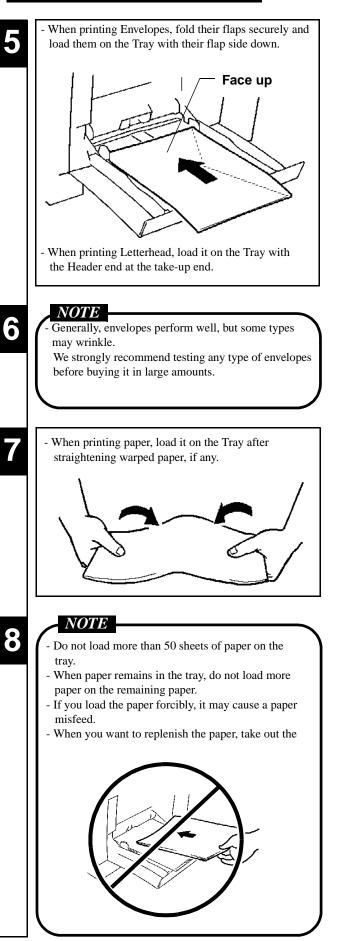

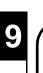

#### NOTE

- remaining paper and stack it on the additional paper. Then fan the paper and load it.
- We recommend replenishing the paper supply only when the Tray is empty.

33

# <sup>34</sup> **5. Printing**

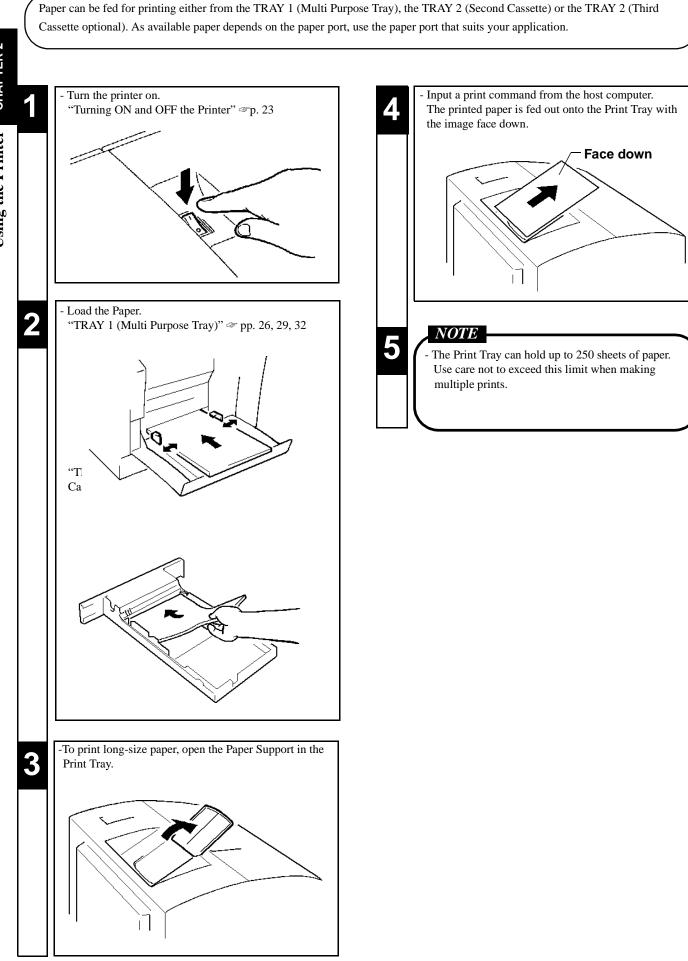

# Chapter 3

# **Changing the Printer Settings**

This chapter covers using the MENU Utilities provided by the printer.

1. List of MENU Utilities 36 2. Setting the MENU Utilities 38 3. Outline of the MENU Utilities 40 · RESET MENU 40 - JOB & MEMORY/ MENU RESET · TEST PRINT MENU 40 - PRINT CONFIG/ PCL FONT LIST/ PS FONT LIST / PCL DEMO PAGE/ PS DEMO PAGE · PRINT MENU 41 - COPIES/ TRAY1 PAPER/ MANUAL FEED/ TRAY SWITCHING/ PAPER SOURCE/ PAPER SIZE/ TRAY1 MEDIA/ TRAY2 MEDIA/ TRAY3 MEDIA/ ORIENTATION/ FORM LENGTH · CONFIG MENU 42 - PERSONALITY/ AUTO CONTINUE/ I/O TIMEOUT/ POWER SAVE/ DISPLAY LANGUAGE · IMAGE MENU 43 - PRINT MODE · MEMORY MENU 43 - PCL CONTEXT SAVE/ PS CONTEXT SAVE · PCL MENU 44 - FONT SOURCE/ FONT NUMBER/ FONT PITCH / FONT POINT SIZE/ SYMBOL SET - Understanding Fonts 45 · PS MENU 45 - PRINT PS ERROR · MAINTENANCE MENU 45 - TOTAL PRINTOUTS/ REPLACE TONER

**Changing the Printer Settings** 

The **MENU** utilities refer to the functions which have settings you can change to suit your particular operating needs. There are a total of **34** features available in the **MENU** utilities, classified under **Nine** major groups as detailed below.

| MENU                  | ITEM                   | SETTING                                                                                                    |  |  |  |  |
|-----------------------|------------------------|----------------------------------------------------------------------------------------------------|--|--|--|--|
| 1. RESET MENU         | 1. JOB & MEMORY        | ENTER to reset.                                                                                                    |  |  |  |  |
|                       | 2. MENU RESET          | ENTER to reset.                                                                                                    |  |  |  |  |
| A TEST DDINT          |                        |                                                                                                    |  |  |  |  |
| 2. TEST PRINT<br>MENU | 1. PRINT CONFIG        | ENTER to print.                                                                                                    |  |  |  |  |
|                       | 2. PCL FONT LIST       | ENTER to print.                                                                                                    |  |  |  |  |
|                       | 3. PS FONT LIST *1     | ENTER to print.                                                                                                    |  |  |  |  |
|                       | 4. PCL DEMO PAGE       | ENTER to print.                                                                                                    |  |  |  |  |
|                       | 5. PS DEMO PAGE *1     | ENTER to print.                                                                                                    |  |  |  |  |
| <b>3. PRINT MENU</b>  | 1. COPIES              | <b>1</b> to 999                                                                                                    |  |  |  |  |
|                       | 2. TRAY 1 PAPER        | *2 <b>A4</b> / A5/ *3 <b>LETTER</b> / INVOICE/ JIS B5/ LEGAL/ EXECUTIVE/<br>COM10/ C5/ DL/ MONARCH/ J-POST                       |  |  |  |  |
|                       | 3. MANUAL FEED         | OFF / ON                                                                                                    |  |  |  |  |
|                       | 4. TRAY<br>SWITCHING   | ON / OFF                                                                                                    |  |  |  |  |
|                       | 5. PAPER SOURCE        | TRAY1 / <b>TRAY2</b> / <sup>*4</sup> TRAY3                                                                                       |  |  |  |  |
|                       | 6. PAPER SIZE          | <sup>*2</sup> <b>A4</b> / A5/ <sup>*3</sup> <b>LETTER</b> / INVOICE/ JIS B5/ LEGAL/ EXECUTIVE/<br>COM10/ C5/ DL/ MONARCH/ J-POST |  |  |  |  |
|                       | 7. TRAY1 MEDIA         | PLAIN PAPER / TRANSPARENCY/ THICK PAPER/ ENVELOPE                                                                                |  |  |  |  |
|                       | 8. TRAY2 MEDIA         | PLAIN PAPER / TRANSPARENCY                                                                                                    |  |  |  |  |
|                       | 9. TRAY3 MEDIA*4       | PLAIN PAPER / TRANSPARENCY                                                                                                    |  |  |  |  |
|                       | 10. ORIENTATION        | PORTRAIT / LANDSCAPE                                                                                                    |  |  |  |  |
|                       | 11. FORM LENGTH        | 5 to 128 LINE ( <sup>*2</sup> 64 LINES or <sup>*3</sup> 60 LINES)                                                                |  |  |  |  |
| 4. CONFIG MENU        | 1. PERSONALITY         | *1 <b>AUTOMATIC</b> / PCL/ *1POSTSCRIPT                                                                                          |  |  |  |  |
|                       | 2. AUTO CONTINUE       | ON / OFF                                                                                                    |  |  |  |  |
|                       | 3. I/ O TIMEOUT        | OFF / 5 SECONDS/ <b>15 SECONDS/</b> 30 SECONDS/ 1 MINUTE/<br>3 MINUTES                                                           |  |  |  |  |
|                       | 4. POWER SAVE          | 15 MINUTES / 30 MINUTES/ 60 MINUTES / OFF                                                                                        |  |  |  |  |
|                       | 5. DISPLAY<br>LANGUAGE | <b>ENGLISH</b> / DEUTSCH/ FRANCAIS/ ITALIANO/<br>NEDERLANDS                                                                      |  |  |  |  |

| MENU                            | ITEM                   | SETTING                                                                                                    |  |  |  |
|---------------------------------|------------------------|----------------------------------------------------------------------------------------------------|--|--|--|
| 5. IMAGE MENU                   | 1. PRINT MODE          | FULL COLOR/ MONOCHROME                                                                                                    |  |  |  |
| 6. MEMORY<br>MENU <sup>*5</sup> | 1. PCL CONTEXT<br>SAVE | OFF/ ON                                                                                                    |  |  |  |
|                                 | 2. PS CONTEXT<br>SAVE  | OFF/ ON                                                                                                    |  |  |  |
| 7. PCL MENU                     | 1. FONT SOURCE         | INTERNAL / SOFT FONT                                                                                                    |  |  |  |
|                                 | 2. FONT NUMBER         | <b>INTERNAL: 0</b> to 52 (SOFT FONT: 0 to max. 999)                                                                                                    |  |  |  |
|                                 | 3. FONT PITCH          | 0.44 to 99.99 ( <b>10.00</b> )                                                                                                    |  |  |  |
|                                 | 4. FONT POINT<br>SIZE  | 4.00 to 999.75 ( <b>12.00</b> )                                                                                                    |  |  |  |
|                                 | 5. SYMBOL SET          | *3 <b>ROMAN-8</b> / ISO L1, ISO L2, ISO L5, *2 <b>PC-8</b> , PC-8 D/N, PC-850, PC-852, PC8-TK, WIN L1, WIN L2, WIN L5, DESKTOP, PS TEXT, VN INTL, VN US, MS PUBL, MATH-8, PS-MATH, VN-MATH, PI FONT, LEGAL, ISO-4, ISO-6, ISO-11, ISO-15, ISO-17, ISO-21, ISO-60, ISO-69, and WIN 3.0 |  |  |  |
| <b>8. PS MENU</b> *1            | 1. PRINT PS ERROR      | OFF/ON                                                                                                    |  |  |  |
| 9. MAINTE-<br>NANCE             | 1. TOTAL<br>PRINT OUTS |                                                                                                    |  |  |  |
| MENU                            | 2. REPLACE TONER       | BLACK / YELLOW/ MAGENTA/ CYAN                                                                                                    |  |  |  |

\*1 : The range of items to choose from when the printer is equipped with an Adobe Postscript ROM SIMM.

\*2 : Default for European models.

\*3 : Default for North American models.

\*4 : The range of items to choose from when the printer is equipped with a 250-sheet Third Cassette Unit.

\*5 : The range of items to choose from when the printer is equipped with 12MB or more Expansion Memory and Adobe Postscript ROM SIMM.

# **2. Setting the MENU Utilities**

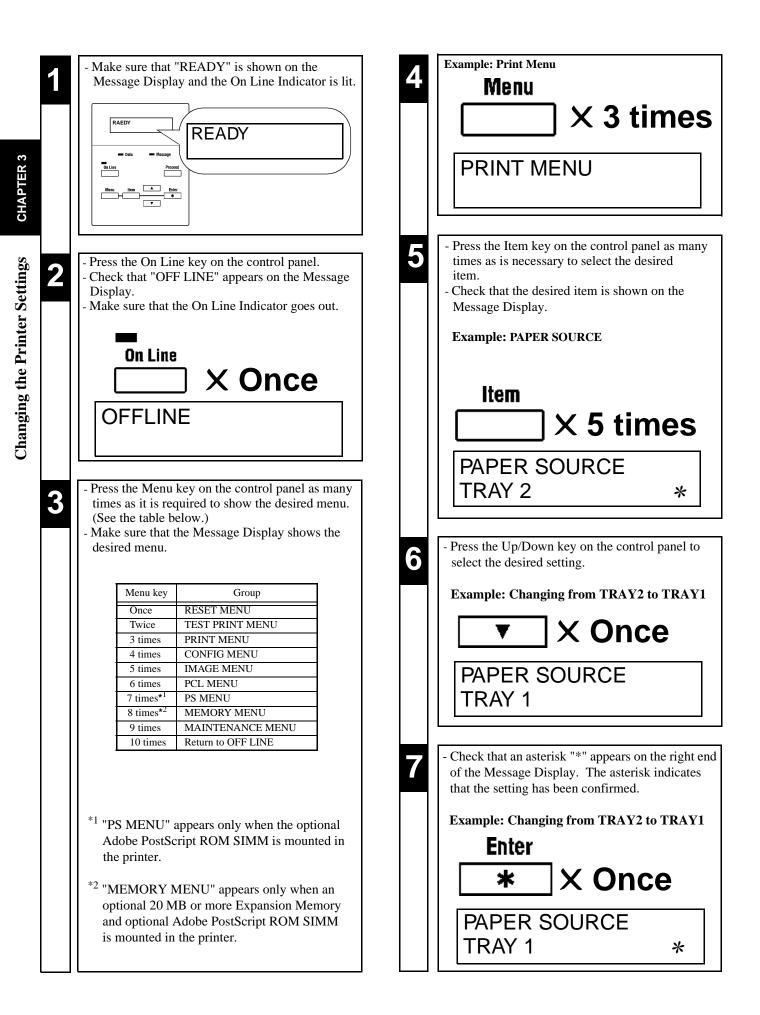

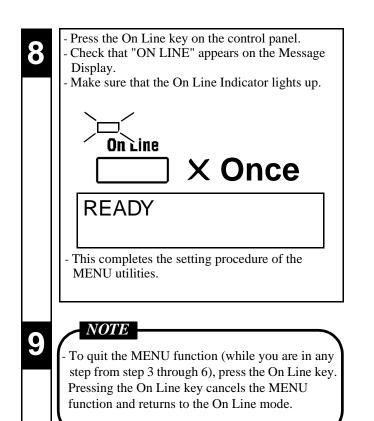

<u>39</u>

# **3. Outline of the MENU Utilities**

## **1. RESET MENU**

#### **RESET MENU** is a group that provides the **JOB & MEMORY** and **MENU RESET**. The user may reset the parameters of the printer.

#### 1. JOB & MEMORY

**JOB & MEMORY** will reset the printer when the **Enter key** is pressed, clearing all stored page data from memory. The printer resumes on-line.

#### 2. MENU RESET

- **MENU RESET** will reset the printer when the **Enter key** is pressed. The printer settings are reset to the Factory Defaults. All stored selections and stored page data are cleard from memory. The printer resumes on-line.
- **MENU RESET** keeps the currently selected language.

#### 2. TEST PRINT MENU

**TEST PRINT MENU** is a group that provides a series of test prints and font lists. The user may make a test chart through the printer.

#### 1. PRINT CONFIG

- Select **PRINT CONFIG** to print the internal settings of the configuration menu.
- Pressing the Enter key when PRINT CONFIG is displayed activates the printout.

#### 2. PCL FONT LIST

- Select PCL FONT LIST to print the internal and any external fonts stored or accessible to the printer in PCL5C.
- Pressing the Enter key when PCL FONT LIST is displayed activates the printout.

#### 3. PS FONT LIST

- Select **PS FONT LIST** to print the internal and any external fonts stored or accessible to the printer in PostScript.
- This MENU does not appear if the PostScript SIMM ROM is not installed.
- Pressing the Enter key when PS FONT LIST is displayed activates the printout.

#### 4. PCL DEMO PAGE

- Select **PCL DEMO PAGE** to print the PCL demonstration page.
- Pressing the Enter key when PCL DEMO PAGE is displayed activates the printout.

#### 5. PS DEMO PAGE

- Select **PS DEMO PAGE** to print the PS demonstration page.
- This **MENU** does not appear if the **PostScript SIMM ROM** is not installed.
- Pressing the Enter key when PS DEMO PAGE is displayed activates the printout.

## **3. PRINT MENU**

**PRINT MENU** is a group of menu selections which is used frequently. It includes **COPIES**, **PAPER SIZE** and **ORIENTATION** and so on.

#### 1. COPIES

- The number of **COPIES** is selected. The setting goes through a loop from 1 to 999 and then back to 1 again. The default value is 1.
- When the UP or DOWN key is pressed continuously, the setting is incremented/ decremented faster.

#### 2. TRAY1 PAPER

- The paper size of the TRAY 1 (Multi Purpose Tray) is selected.
- The settings are A4, A5, Letter, Invoice, JIS-B5, Legal, Executive, COM 10, C5, DL, Monarch, and J-Post.
- European models have A4 as the default whereas U.S. and other North American models have Letter as the factory default.

#### 3. MANUAL FEED

- The manual feed selection is Off or On. The factory default is Off.
- When the **Proceed key** is pressed while **LOAD XXX IN MANUAL** is shown, one page of a print job is printed using paper loaded in the **TRAY 1 (Multi Purpose Tray)**.
- When the **MANUAL FEED** function is set to **On**, a print cycle can be initiated only by using the **TRAY 1 (Multi Purpose Tray)**.

#### 4. TRAY SWITCHING

- Enable or disable **TRAY SWITCHING** by selecting **ON** or **OFF**. The factory default is **ON**. If **ON** is selected, when either the **TRAY 1** (Multi Purpose Tray), **TRAY 2** (Second Cassette) or **TRAY 3** (Third Cassette) runs out of paper during a printing cycle, the printer will automatically switch to the other tray if it contains the same size and type of paper.

#### 5. PAPER SOURCE

- The default TRAY is selected. The factory default is the Second Cassette (TRAY2).
- The settings are TRAY 1 (Multi PurposeTray), TRAY 2 (Second Cassette) and TRAY 3 (Third Cassette) (when installed).

#### 6. PAPER SIZE

- The default **paper size** is selected. The factory default is **A4** for Europe and Letter for North America.
- The settings are A4, A5, Letter, Invoice, JIS-B5, Legal, Executive, COM 10, C5, DL, Monarch, and J-post (Postcard).

#### 7. TRAY1 MEDIA

- The TRAY 1(Multi Purpose Tray) media type is selected. The factory default is PLAIN PAPER.
- The settings are PLAIN PAPER, TRANSPARENCY, THICK PAPER and ENVELOPE.
- When **TRANSPARENCY** and **FULL COLOR** (PRINT MODE @p. 43) are both selected, the engine slows the machine throughput to one-third so that it can saturate the toner application.
- When THICK PAPER is selected, the engine slows the machine throughput to one-third so that it can saturate the toner application.

#### 8. TRAY2 MEDIA

- The TRAY 2 (Second Cassette) media type is selected. The factory default media type is PLAIN PAPER.
- The settings are **PLAIN PAPER** and **TRANSPARENCY**.
- When **TRANSPARENCY** and **FULL COLOR** (PRINT MODE @p. 43) are both selected, the engine slows the machine throughput to one-third so that it can saturate the toner application.
- When THICK PAPER is selected, the engine slows the machine throughput to one-third so that it can saturate the toner application.

41

3. Outline of the MENU Utilities

# **3. PRINT MENU**

#### 9. TRAY3 MEDIA

- The TRAY 3 (Third Cassette) media type is selected. The factory default media type is PLAIN PAPER.
- When **TRANSPARENCY** and **FULL COLOR** (PRINT MODE @p. 43) are both selected, the engine slows the machine throughput to one-third so that it can saturate the toner application.
- When THICK PAPER is selected, the engine slows the machine throughput to one-third so that it can saturate the toner application.
- Notice that TRAY3 MEDIA does not appear unless the 250-Sheet Third Cassette is physically installed under the printer.

#### 10. ORIENTATION

The default direction of the printed page is selected. **PORTRAIT** or **LANDSCAPE** can be selected.
The factory default direction is **PORTRAIT**.

#### 11. FORM LENGTH

- The Number of lines per page is selected. The settings goes through a loop from 5 to 128 and then back to 5 again.
- European models having **A4** will have **64 lines** as the default whereas the U.S. and other North American models having **LETTER** will have **60 lines** as default .
- When the Up or Down key is pressed continuously, the setting is incremented/ decremented faster.

#### 4. CONFIG MENU

**CONFIG MENU** is a group that configures the printer environment under normal use (excluding the network settings).

#### 1. PERSONALITY

- The default **personality** is selected (Automatic, PCL5C, PostScript). When the PostScript SIMM ROM is not installed, the menu Settings "**POSTSCRIPT**" and "**AUTOMATIC**" do not appear.
- The factory default is AUTOMATIC. (When the PostScript SIMM ROM is not installed, the factory default is PCL)

#### 2. AUTO CONTINUE

- The **Auto Continue** setting is selected. When Auto Continue is on, recoverable error messages appear on the LCD for only 30 seconds. Then, the **READY** message reappears and the printer resumes printing.
- When "AUTO CONTINUE" is "ON", printing will continue from the message "LOAD PAPER SIZE" as if the PROCEED key is pressed.
- The factory default is **ON**.

#### 3. I/O TIMEOUT

- The period from the end of the print job to the idle state is selected. After the time has elapsed, the controller frees that port.
- The settings are 5 SECONDS, 15 SECONDS, 30 SECONDS, 1 MINUTE, 3 MINUTES and OFF.
- The factory default is **15 SECONDS**.

#### 4. POWER SAVE

- The default **power save** of the printer is selected.
- The controller sends the power-down command to the printer when the idle time has passed. If data exists in memory, the printer does not activate the power save mode.
- The settings are 15 MINUTES, 30 MINUTES, 60 MINUTES and OFF.
- The factory default is **60 MINUTES**.

Changing the Printer Settings

# 4. CONFIG MENU

#### 5. DISPLAY LANGUAGE

- The default language of the panel is selected.
- There are currently 5 languages. The settings are ENGLISH, DEUTSCH, FRANCAIS, ITALIANO and NEDERLANDS.
- The factory default is **ENGLISH**.

## **5. IMAGE MENU**

The **IMAGE MENU** determines the image printing mode.

#### 1. PRINT MODE

- The type of printed image is selected (full color, monochrome).
- When **FULL COLOR** and **TRANSPARENCY** (TRAY 1, 2, 3 MEDIA *TRANSPARENCY* (TRAY 1, 2, 3 MEDIA **Pp.** 41, 42) are both selected, the engine slows the machine throughput to one-third so that it can saturate the toner application.
- The factory default is **FULL COLOR**.

# 6. MEMORY MENU

MEMORY MENU is a group that controls the context saving (ON, OFF). This MENU does not appear if 12 MB or more Expansion Memory and PostScript ROM SIMM is not installed.

When the settings for **MEMORY MENU** are changed, the message "**CONTEXT SAVE CHANGE**" appears on the display. If the message is on the display, press the **Proceed** key. When the message changes to "**READY**" the new settings have been entered.

#### 1. PCL CONTEXT SAVING

- This function allows saving of resources in personalities. It saves downloaded fonts and macros in the memory and then switches to the other **EMULATION**.
- The factory default setting is **OFF**.

#### 2. PS CONTEXT SAVING

- This function allows saving of resources in personalities. It saves downloaded fonts and macros in the memory and then switches to the other **EMULATION**.
- This function does not appear if the PostScript SIMM ROM is not installed.
- The factory default setting is OFF.

43

## 7. PCL MENU

**PCL MENU** is a group of menu selections which is used frequently.

#### **1. FONT SOURCE**

- The font source is selected (Internal fonts, Soft fonts).
- The printer's internal memory (INTERNAL) provides a major source for the fonts that can be selected.
- The **SOFT FONT** setting refers to down loaded font.
- The factory default setting is **INTERNAL**.

#### 2. FONT NUMBER

- The default font number to be used is selected.
- The default font is selected by both the FONT SOURCE setting and the FONT NUMBER setting.
- The menu value goes through a loop from 0 to 52 and then back to 0 again if FONT SOURCE/ INTERNAL is selected.
- The menu value goes through a loop from 0 to max. 999 and then back to 0 again if FONT SOURCE/ SOFT FONT is selected.
- When the UP or DOWN key is pressed continuously, the value is incremented/decremented faster.
- A FONT LIST can be printed by using PCL FONT LIST/ PS FONT LIST of the TEST PRINT MENU. Check the number of the desired FONT with the FONT LIST.
- The factory default setting is **0**.

#### 3. FONT PITCH

- The pitch of the default font is selected.
- This menu item does not appear when the default font is not a mono-space scalable font. For example, a mono-space scalable typeface is **COURIER** for the given 45 LaserJet compatible fonts. When **COURIER** is selected as the default, the factory default setting is **10.00** pitch.
- When the UP or DOWN key is pressed continuously, the value is incremented/ decremented faster.
- The settings goes through a loop from 0.44 to 99.99 and then back to 0.44 again.

#### 4. FONT POINT SIZE

- The **font point size** of the default font is selected.
- This menu item does not appear when the default font is not a proportional scalable font.
- The menu value goes through a loop from 4.00 to 999.75 and then back to 4.00 again.
- When the UP or DOWN key is pressed continuously, the value is incremented/ decremented faster.
- The factory default setting is **12.00** points

#### 5. SYMBOL SET

- The default **symbol set** is selected.

- The settings are ROMAN-8, ISO L1, ISO L2, ISO L5, PC-8, PC-8 D/N, PC-850, PC-852, PC8-TK, WIN L1, WIN L2, WIN L5, DESKTOP, PS TEXT, VN INTL, VN US, MS PUBL, MATH-8, PS-MATH, VN-MATH, PI FONT, LEGAL, ISO-4, ISO-6, ISO-11, ISO-15, ISO-17, ISO-21, ISO-60, ISO-69 and WIN 3.0.

- European models have **PC-8** character set as the default whereas U.S. and other North American models have **ROMAN-8** character set as the factory default.

#### **Understanding Fonts**

#### Font

A font is a specific group of characters that have common style and size characteristics. Your printer can store a variety of different fonts in its memory for printing. Since these fonts reside in printer memory, they are called resident fonts. This printer uses two types of resident fonts: scalable fonts and bitmap fonts. In addition to resident fonts, you can also download non-resident soft fonts for printing.

#### Scalable Fonts

Scalable fonts (also called outline fonts) can be enlarged or reduced (scaled) to suit your printing needs. There are few limitations on the sizes that you can specify for scalable fonts.

#### **Bitmap Fonts**

A bitmap font is stored in printer memory as a set of characters and symbols with a specific size and unique design. Each bit of the font is precisely mapped, so this type of font cannot be scaled to different sizes. This printer maintains 10 TrueType fonts and 35 Intellifont typefaces in memory.

#### Soft Font

A soft font is downloaded from host computer to printer memory when it is required. The selection of both scalable fonts and bitmap fonts available to the printer can be expanded using soft fonts.

#### 8. PS MENU

**PS MENU** is a group of menu selections which is used frequently. This **MENU** does not appear if the **PostScript ROM SIMM** is not installed.

#### **1. PRINT PS ERROR**

- This function allows the PostScript errors to be printed. It follows the standard Adobe PostScript sequence.

- The factory default is OFF.

# 9. MAINTENANCE MENU

**MAINTENANCE MENU** is a group that displays the total print count and assists toner replacement by the user.

#### 1. TOTAL PRINT OUTS

- The total print counter appears.

#### 2. REPLACE TONER

- Pressing the Enter key brings the selected Toner Cartridge to the replacement position.
- See p. 58 for the replacement procedure for Toner Cartridges.

**Changing the Printer Settings** 

3. Outline of the MENU Utilities

# *4*7 Chapter 4

# **Maintaining Your Printer**

This chapter covers the procedures to be used for adding and changing supplies and maintaining your printer.

#### 1. Changing Cartridges 48

- · Changing the Toner Cartridge 48
  - Auto Mode 48
  - Manual Mode 52
- $\cdot$  Changing the Drum Cartridge, Waste Bottle and Oiling Roller 56
- · Changing the Fusing Unit and Transfer Roller Unit 62 · Changing the Image Transfer Belt Unit 66
- 2. Cleaning the Printer 70

# 48 1. Changing Cartridges

# Changing the Toner Cartridge

- · There are four Color Toner Cartridges: Black, Yellow, Magenta and Cyan. When any of the Color Toner Cartridges run out of toner, change it for a new one.
- When any Color Toner Cartridge runs short of toner, "**TONER LOW**" is displayed to indicate that it will run out of toner soon. In this case, remove the corresponding Cartridge, shake it several times, and reload it into the printer. (This makes the remaining toner uniform.) Also, prepare a new Cartridge because the old one will run out of toner soon.
- When any Color Toner Cartridge runs out of toner, "**TONER EMPTY**" is displayed to indicate that it has run out of toner, then the printer disables printing. Each Press of the Proceed key will allow one more print. You can still make prints, but the image density will become lighter and lighter. It is recommended therefore that you change the Toner Cartridge as soon as possible. Even when it pressed Proceed key, when "**TONER EMPTY**" is not canceled. Please change the Toner Cartridge as soon as possible.
- In this case, change the corresponding Cartridge by the following procedure: • The Toner Cartridges can be changed by using either the **Auto mode** or **Manual mode** of the Maintenance Menu, each having a specific procedure. Use the correct procedure according to the mode. In the mode of the Maintenance Menu, each having a specific procedure.
- Put the old Cartridge in a polyethylene bag or the like and dispose of it according to your local regulations, or return it to your sales representative.

# Auto mode

• Make sure that "READY" is shown on the Message Press the Menu key on the control panel seven Display and the On Line Indicator is lit. to nine times until "Maintenance Menu" appears on the message display. READY MAINTENANCE MENU On Line 3 Press the Item key on the control panel twice. Check that "REPLACE TONER, BLACK" appears on the Message Display. - Press the On Line key on the control panel. - Make sure that "OFF LINE" appears on the Message Item Display. - Make sure that the On Line Indicator goes out. **X** Twice **REPLACE TONER On Line** X Once **BLACK** OFFLINE Press the Up/Down key on the control panel to select 4 the Cartridge to be replaced with a new one. • Or make sure that "TONER EMPTY" is shown on the Message Display. Down key Up key Color 4 times BLACK Example: Color Toner Cartridge Magenta (Red) YELLOW Once 3 times TONER EMPTY Twice Twice MAGENTA (Red) 3 times Once CYAN (Blue) MAGENTA 4 times BLACK

# Maintaining Your Printer

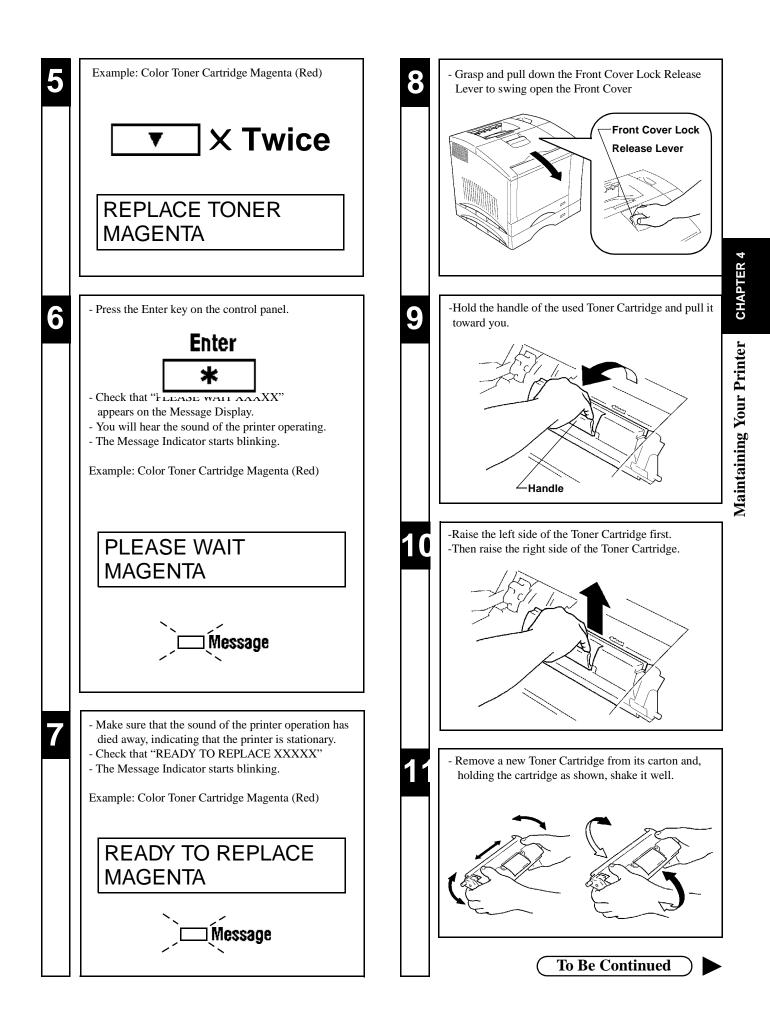

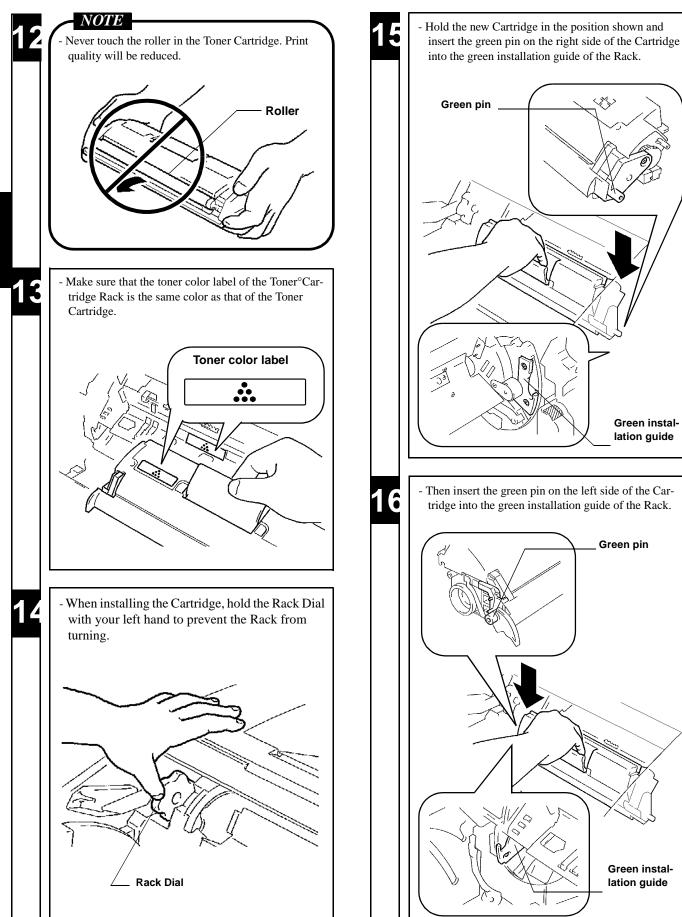

Ś

Green installation guide

Green pin

Green instal-

lation guide

**CHAPTER 4 Maintaining Your Printer** 

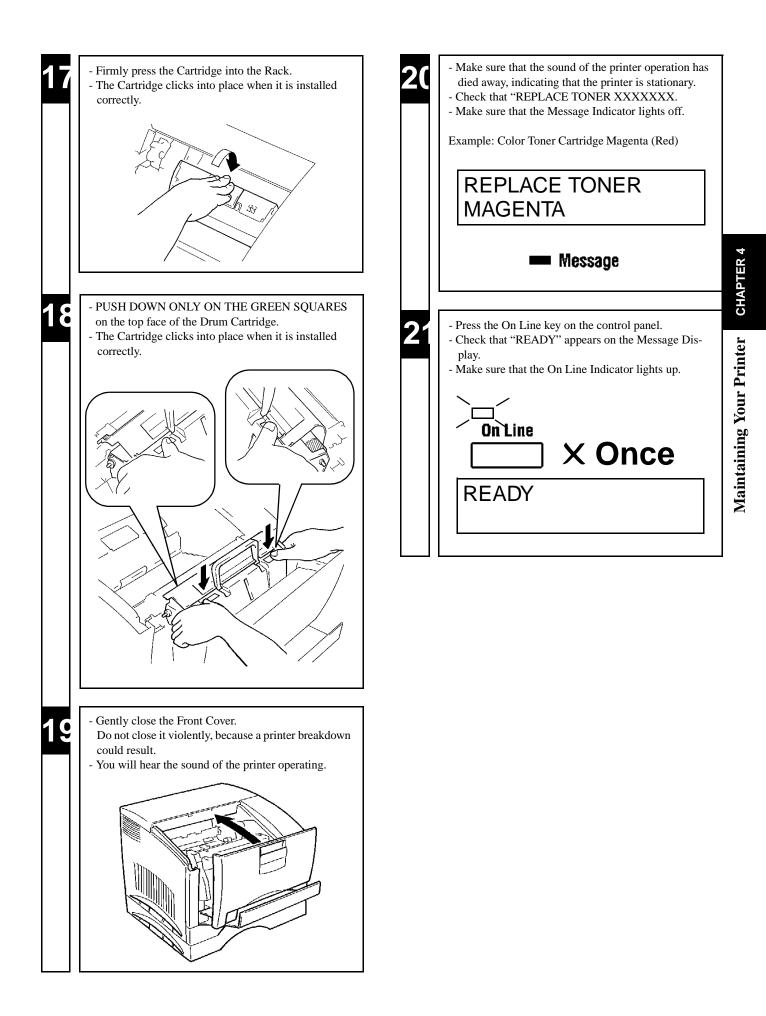

1. Changing Cartridges

# Changing the Toner Cartridge

# Manual mode

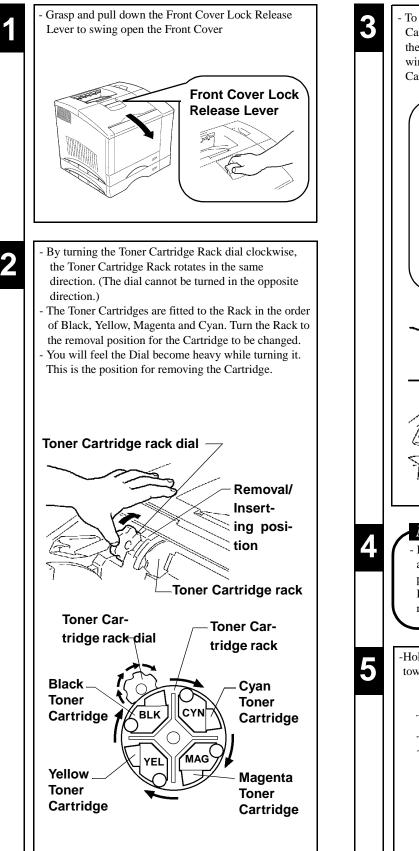

- To confirm the Rack position for removing the Cartridge, use the position confirmation window beside the Dial. The removal position indicator appears in the window to show that the Rack is in position for the Cartridge.

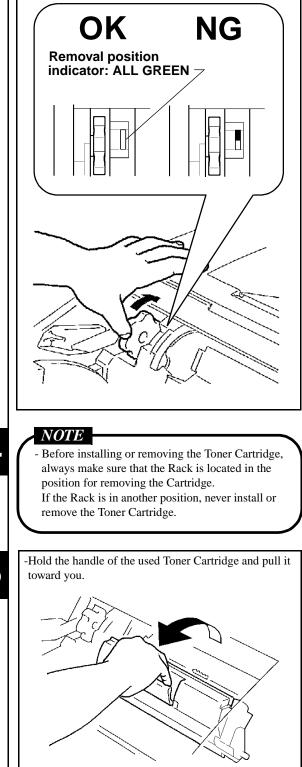

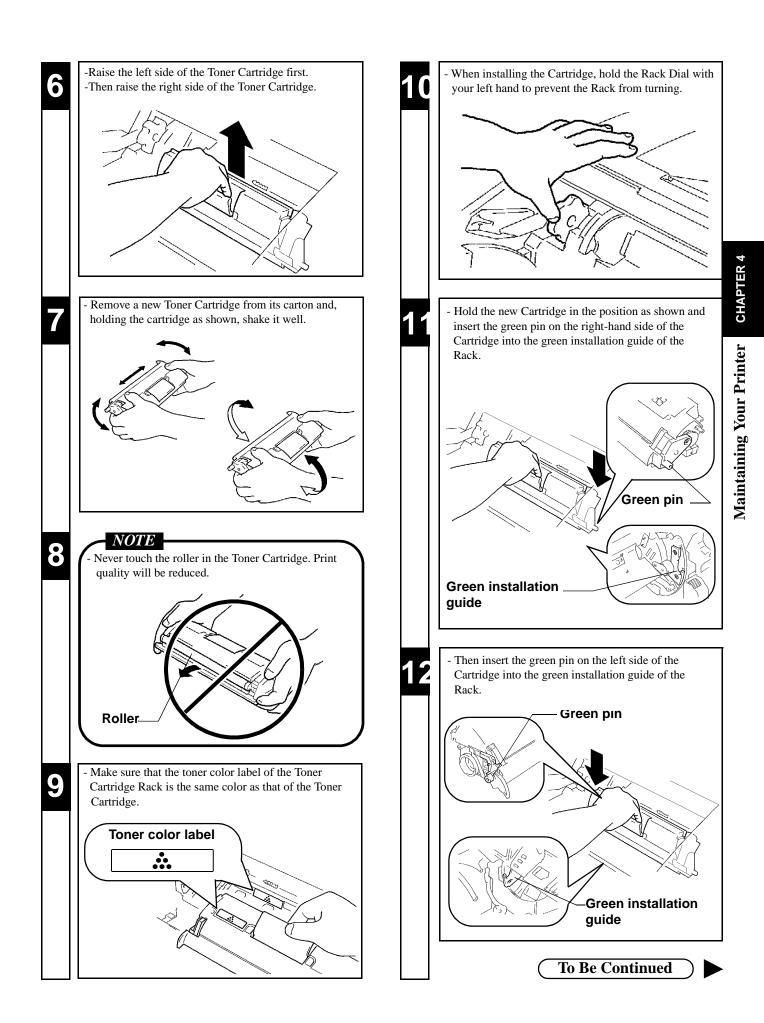

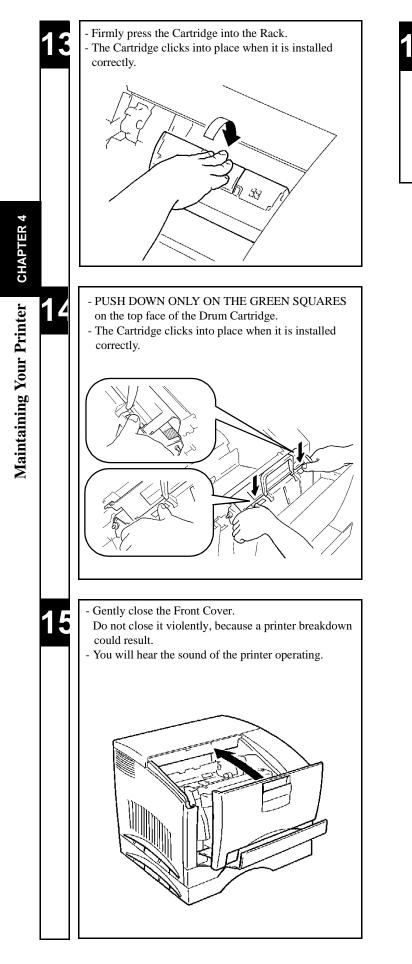

| 6 | - | Make sure that the sound of the printer operation has<br>died away, indicating that the printer is stationary.<br>Check that "READY" appears on the Message Dis-<br>play. |
|---|---|----------------------------------------------------------------------------------------------------|
|   |   | READY                                                                                                    |

55

56

1. Changing Cartridges

# Changing the Drum Cartridge, Waste Bottle and<br/>Oiling Roller

- The Drum Cartridge provides A4/letter-size prints of up to about 20,000 images. One image is equal to one cycle of Drum Cartridge operation. The Drum Cartridge operates once (one image) to provide one monochrome print. In comparison, the Drum Cartridge operates four times (four images) to provide one color print.
- When 20,000 images are calculated in terms of color prints, about 5,000 sheets can be printed. (This value will vary according to the color-to-monochrome print ratio, image conditions, etc.)
- Change the Drum Cartridge together with the Waste Bottle and Oiling Roller. (These parts are preset to reach the time to change simultaneously.)
- When the Waste Bottle is filled with waste toner, "**REPLACE WASTE BOTTLE**" is displayed to indicate that the Bottle is full of waste toner. In this case, change the Drum Cartridge, Waste Bottle and Oiling Roller by the following procedure.
- When the Drum Cartridge is nearing the end of its reliable life, "DRUM ALMOST USED" is displayed to indicate that the Drum Cartridge will soon reach the end of its life soon. Prepare a new Drum Cartridge.
- When the Drum Cartridge reaches the end of its life, "**REPLACE DRUM UNIT**" is displayed to indicate that Drum Cartridge is end worn out.
- In this case, change the Drum Cartridge, Waste Bottle and Oiling Roller by the following procedure.
- Put the old Drum Cartridge, Waste Bottle and Oiling Roller in polyethylene bags or the like and dispose of them according to your local regulations, or return them to your sales representative.

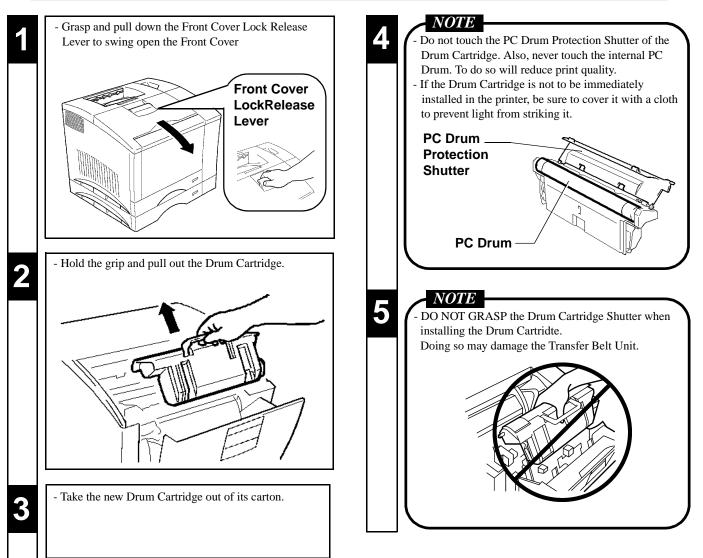

Maintaining Your Printer CHAPTER 4

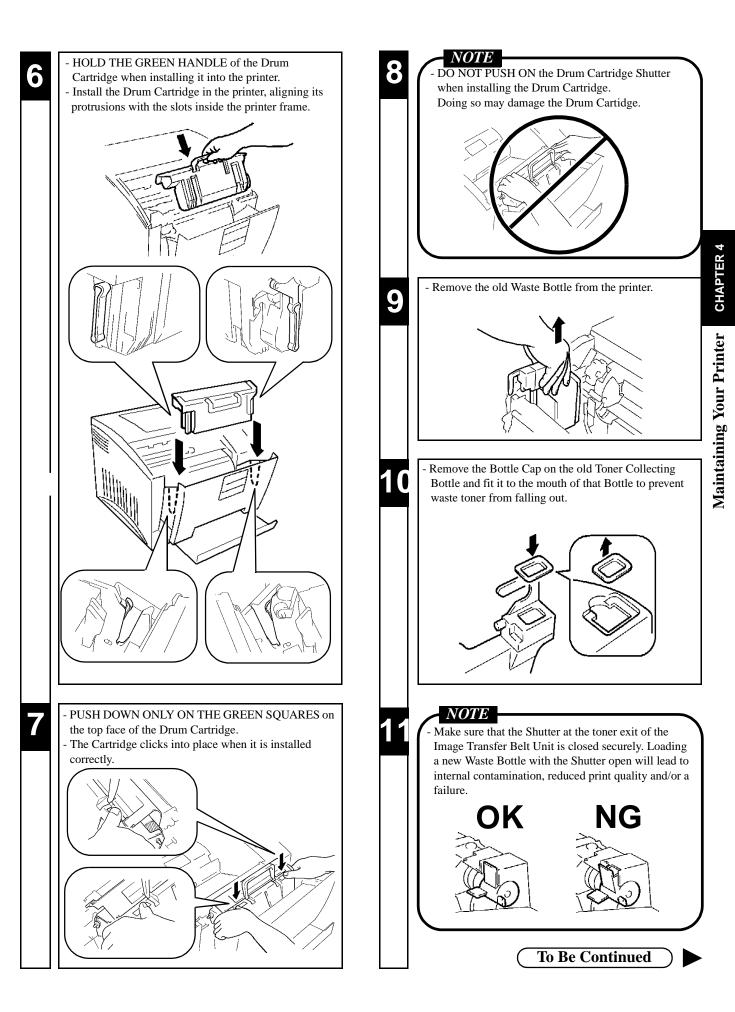

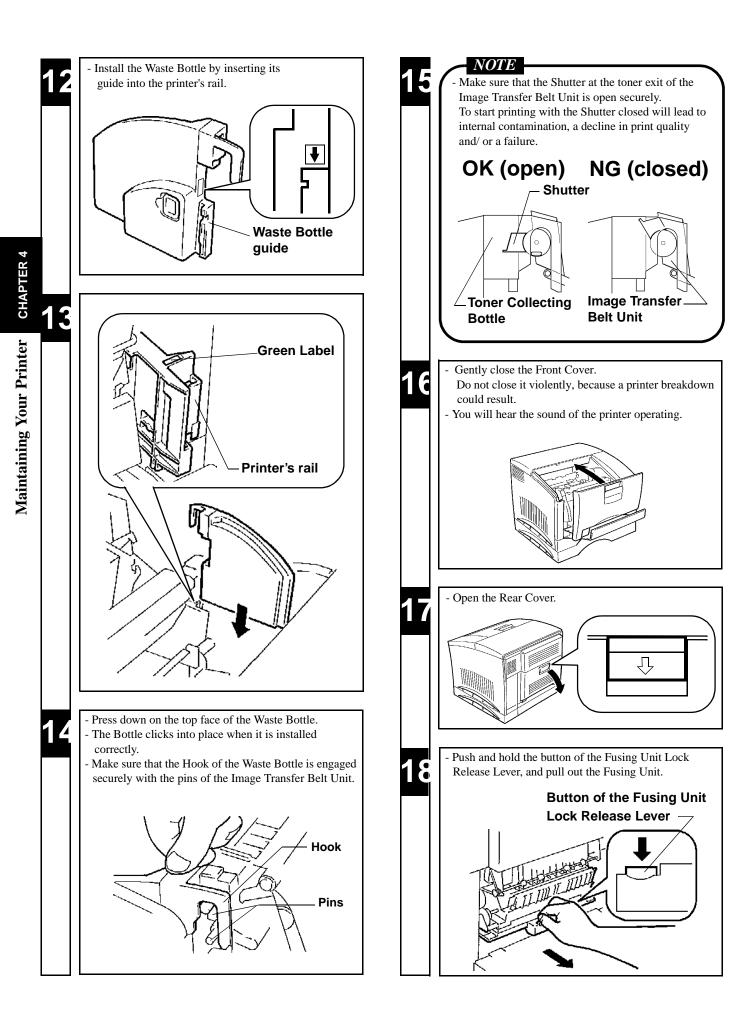

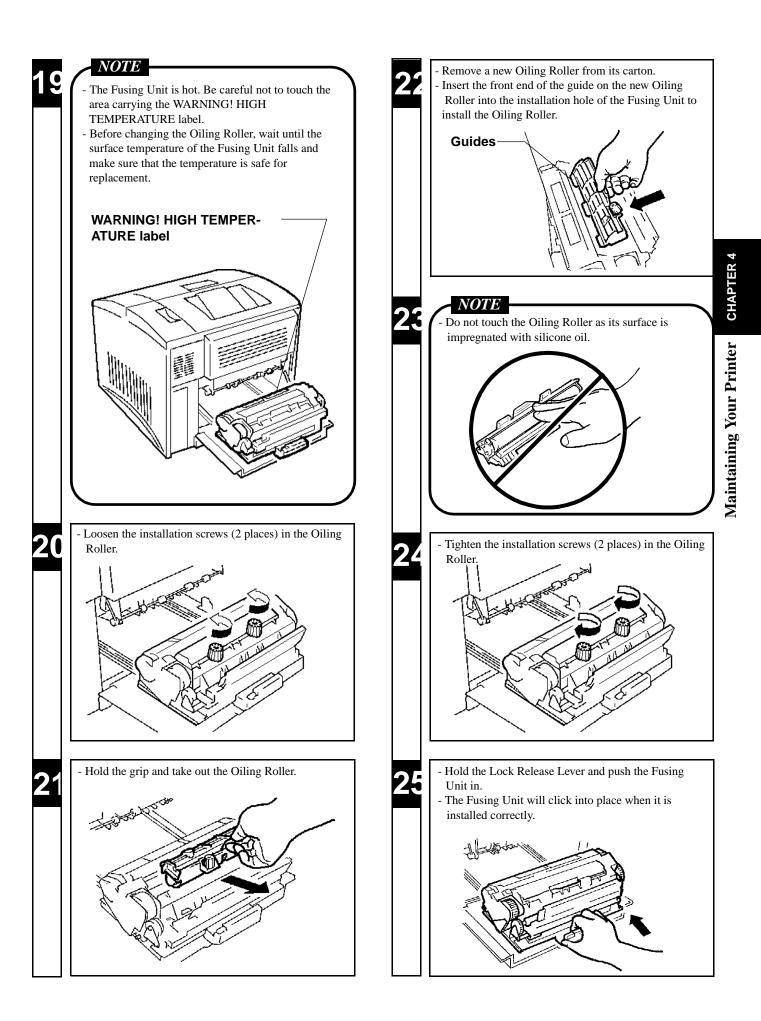

# 59

| 2                        | - Make sure that the button of the Fusing Unit Lock<br>Release Lever is pushed up as shown.               |
|--------------------------|----------------------------------------------------------------------------------------------------|
|                          |                                                                                                    |
|                          |                                                                                                    |
| rer 4                    |                                                                                                    |
| CHAPTER 4                | <ul> <li>Close the Rear Cover.</li> <li>The Rear Cover will click when it is closed correctly.</li> </ul> |
| Maintaining Your Printer |                                                                                                    |
| N 2                      | - Make sure that the Rear Cover Lock Release Lever is pushed up as shown.                                 |
|                          | OK<br>(LOCKED)                                                                                            |
|                          | NG<br>(UNLOCKED)                                                                                          |

### **Changing the Fusing Unit and Image Transfer Roller Unit**

• The Image Transfer Roller Unit and Fusing Unit can provide up to about 100,000 A4/ letter-size prints. (This value will vary with the color-to-monochrome print ratio, image conditions, etc.)

- $\cdot$  Change the Fusing Unit and Image Transfer Roller Unit at the same time.
- $\cdot$  Put the old Fusing Unit and Image Transfer Roller Unit in polyethylene bags or the like and dispose of them according to your local regulations, or return them to your sales representative.

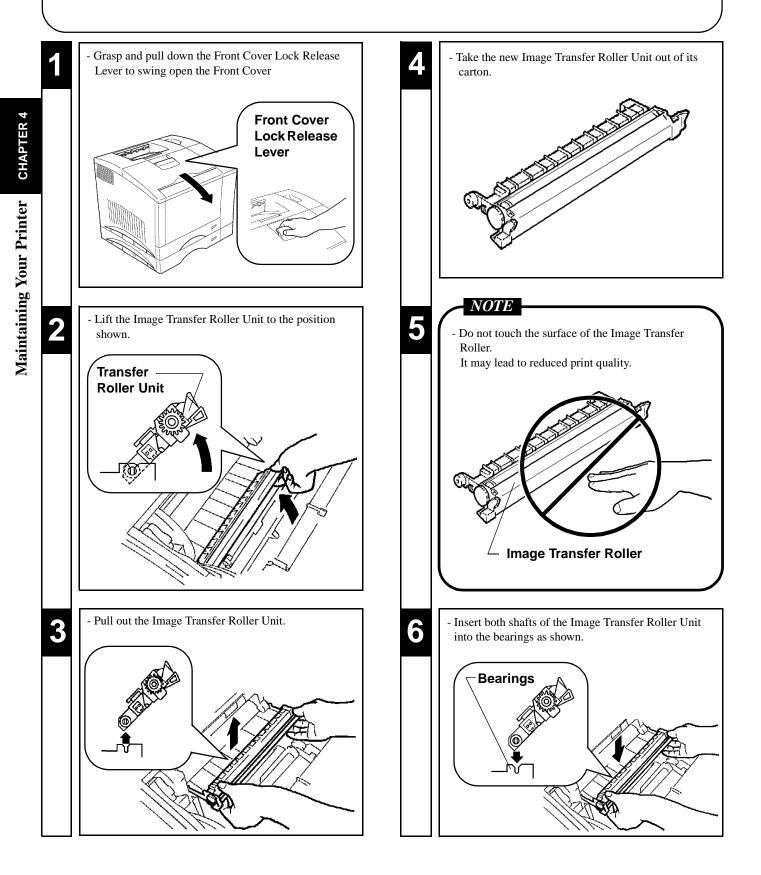

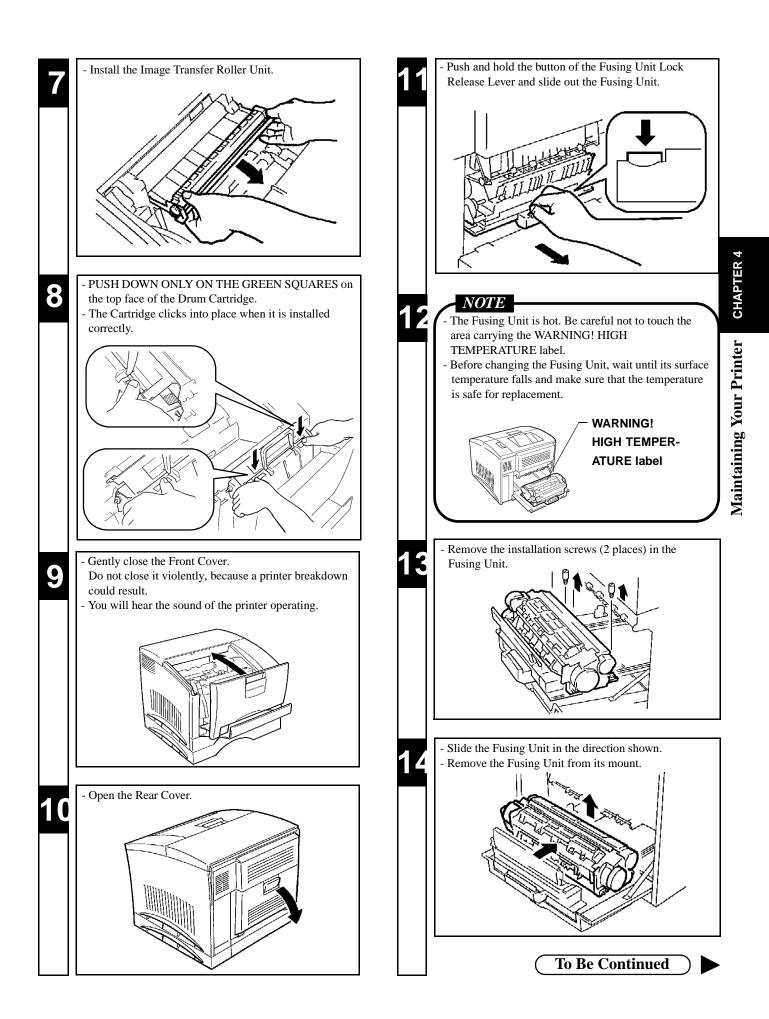

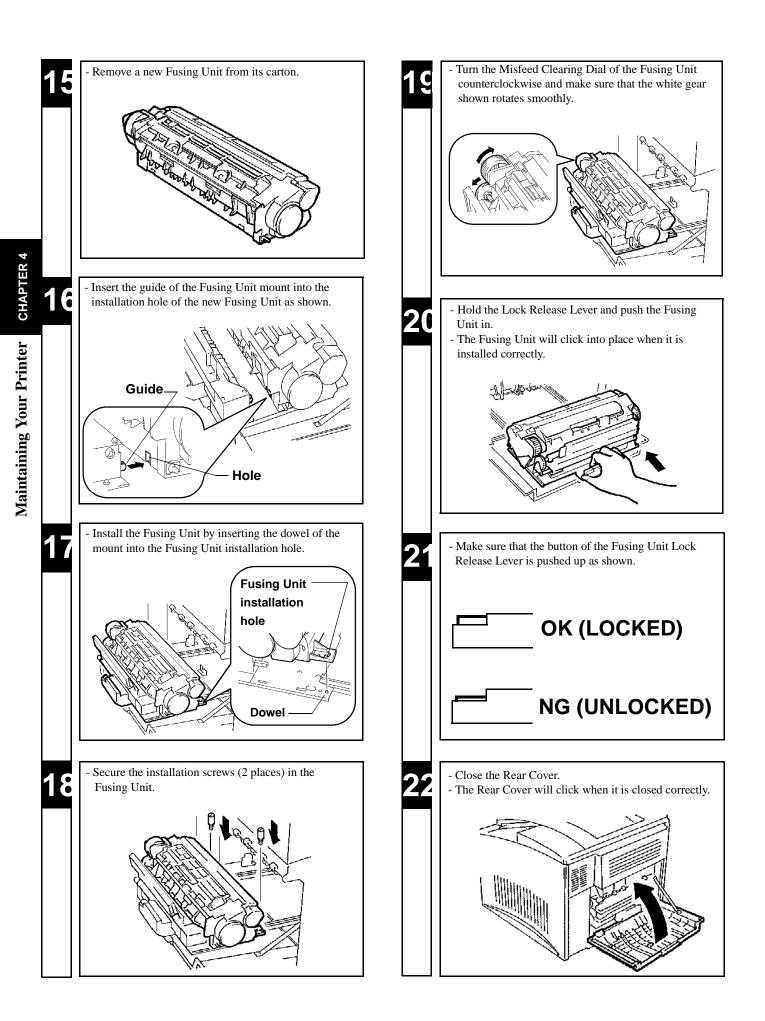

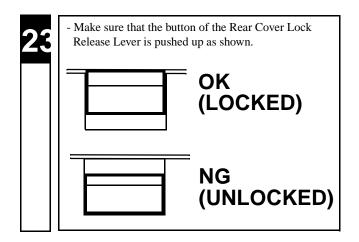

### Changing the Image Transfer Belt Unit.

- The Image Transfer Belt Unit provides A4/letter-size prints of up to about 150,000 images. One image is equal to one cycle of Image Transfer Belt Unit operation. The Image Transfer Belt Unit operates once (one image) to provide one monochrome print. In comparison, the Image Transfer Belt Unit operates four times (four images) to provide one color print.
- · When 150,000 images are calculated in terms of color prints, about 37,500 sheets can be printed. (This value will vary according to the color-to-monochrome print ratio, image conditions, etc.)
- Put the old Image Transfer Belt Unit in a polyethylene bag or the like and dispose of it according to your local requirements or return it to your sales representative.

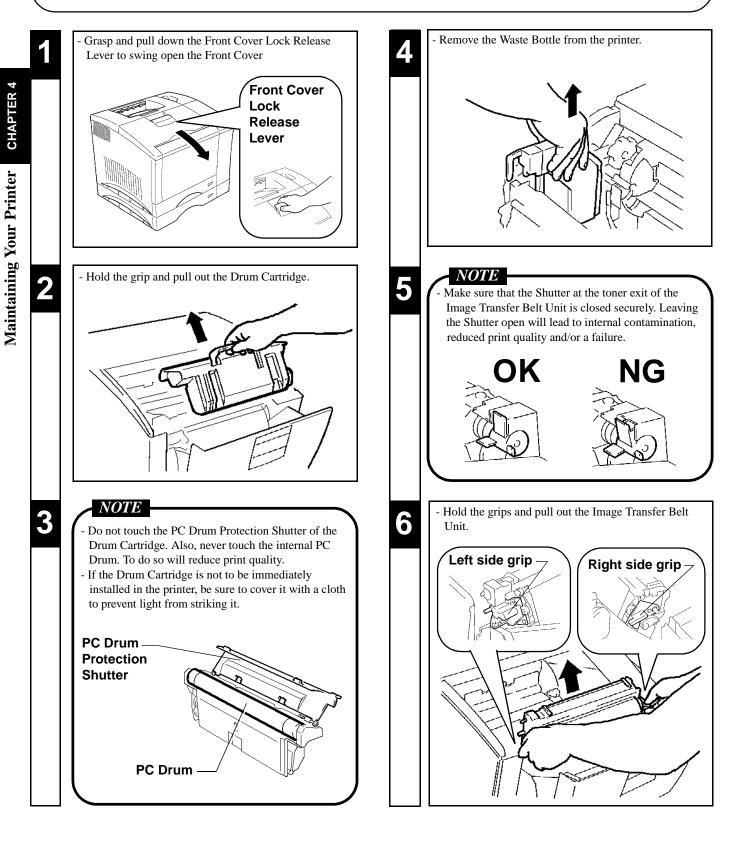

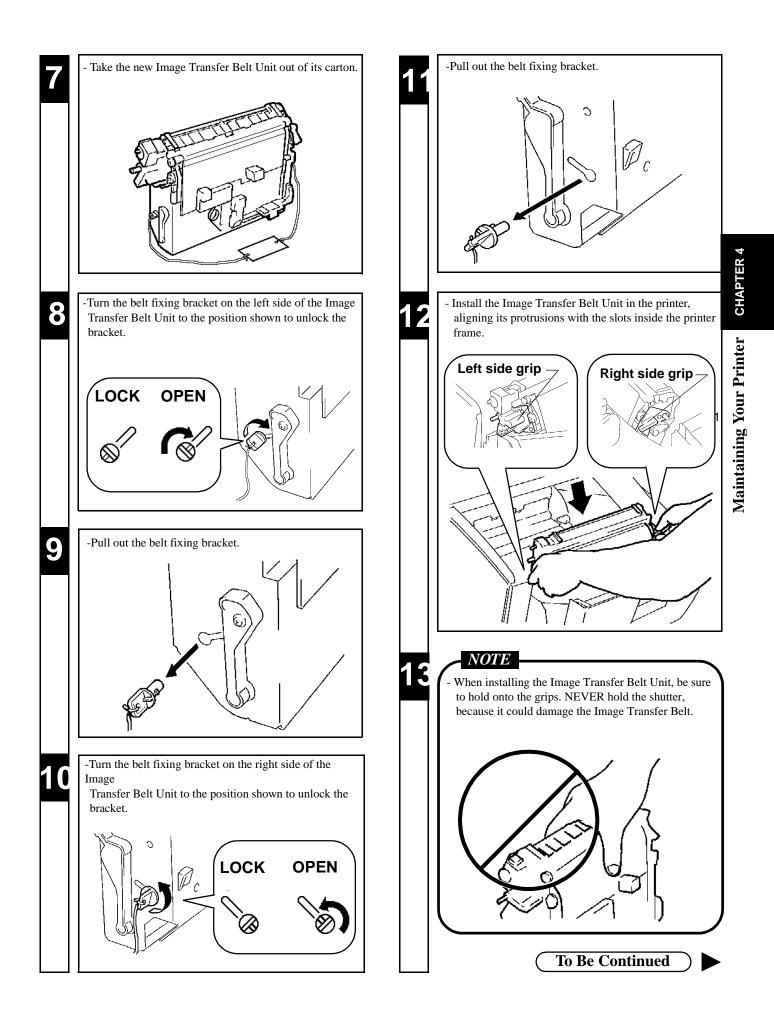

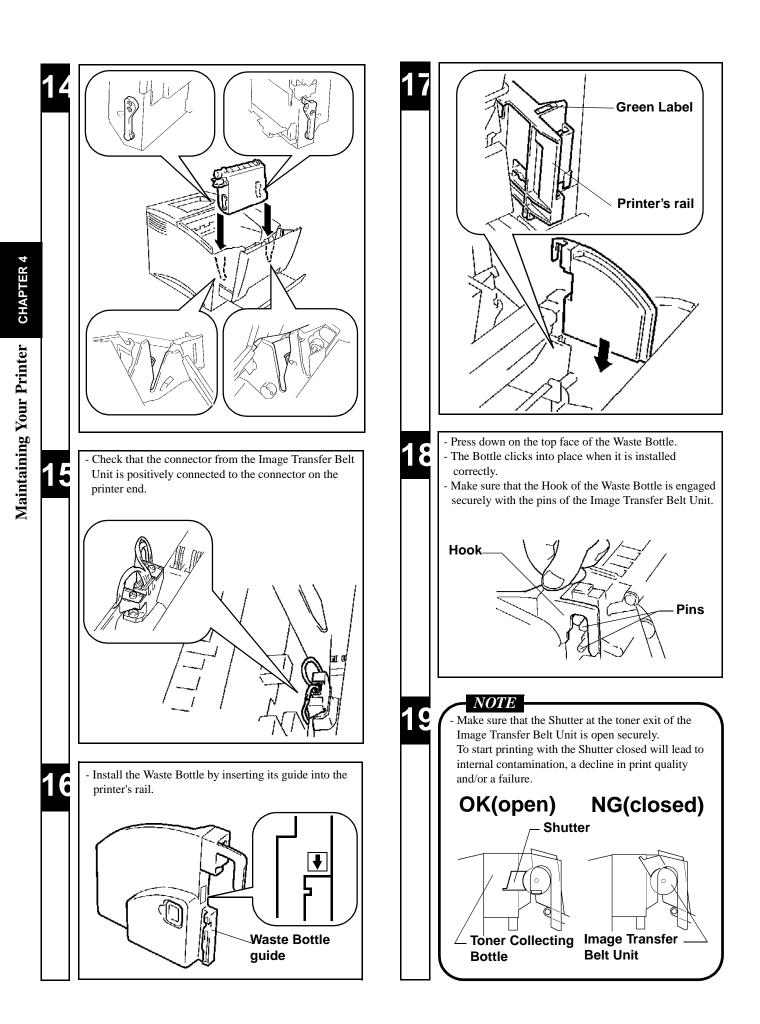

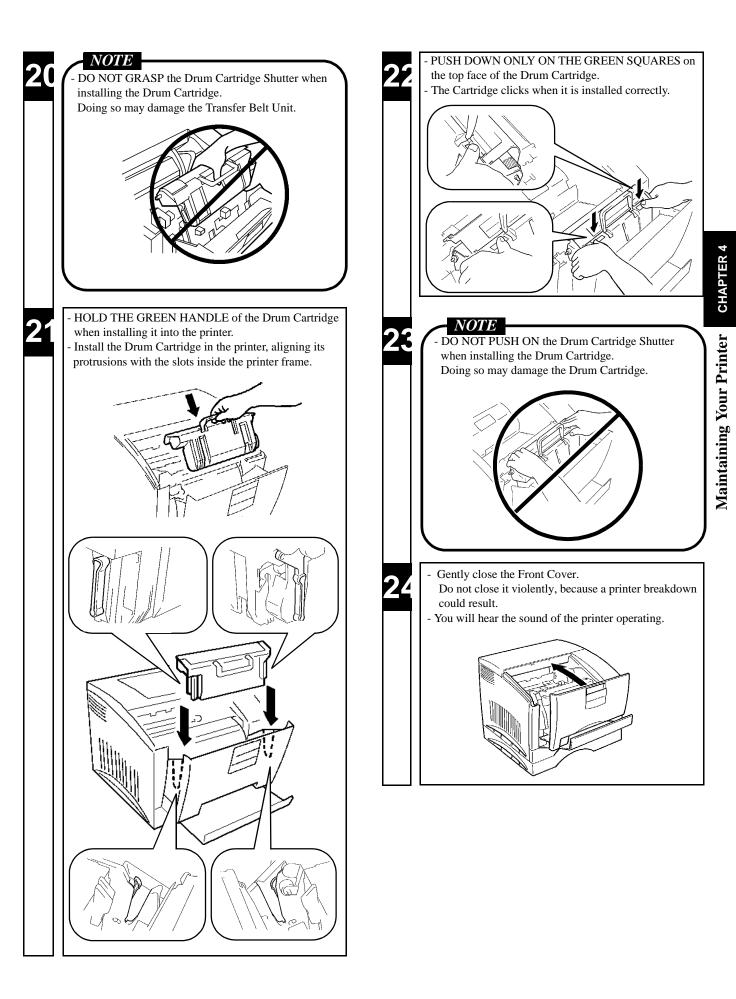

# 702. Cleaning the Printer

Dust, dirt, and paper dust on the surfaces and inside the printer can interfere with proper printer performance and quality. Clean the printer at regular intervals.

### NOTE

- Before starting the cleaning procedure, be sure to turn OFF the Power Switch and unplug the power cord from the outlet.
- Use a soft cloth for cleaning. Do not use abrasives or corrosive detergent.

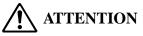

The Fusing Unit inside the Rear Cover can become very hot during operation. Do not touch the area as it may cause a burn.

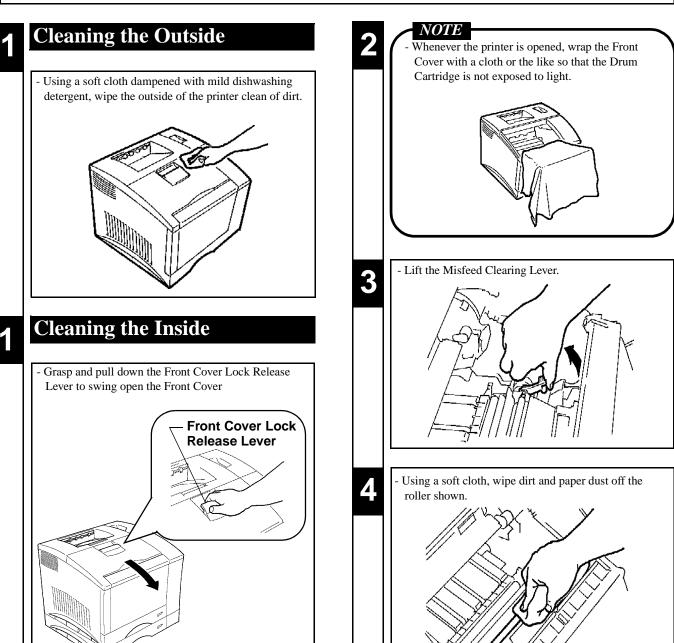

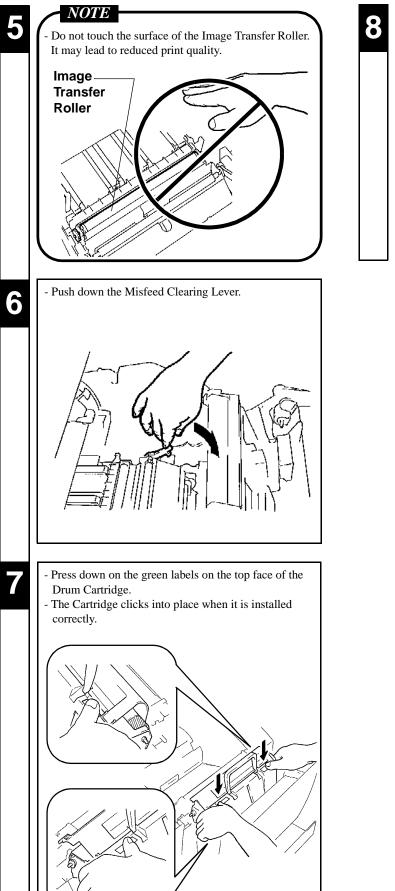

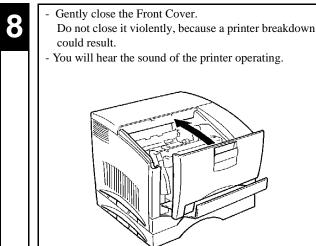

2. Cleaning the Printer

72

# Chapter 5

## Troubleshooting

This chapter gives you some troubleshooting tips together with the recommended corrective procedures to follow.

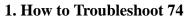

- 2. A Problem Exists in the preparation stage and during a Print Cycle 75
  - A Problem Exists in the Preparation Stage 75
  - A Problem Occurs When You Attempt to Start a Print Cycle 75
  - When a Message Appears 76
  - When a Paper Misfeed has Occurred 80
- 3. Print Results are Faulty 84

Troubleshooting CHAPTER 5

When your printer does not operate as you expect it to or when you are not sure about what you should do in mid-operation, make the following checks before calling your Technical Representative. A simple troubleshooting procedure may solve the problem. If the problem persists even after these procedures, then contact your Technical Representative.

### **Diagnosing Your Printer**

Different steps of action should be taken for different trouble symptoms. First, find out which one of the following categories your symptom fits into, then go to the corresponding action pages.

### A Problem Exists in the Preparation Stage.

This refers to a situation in which a problem occurs before the printout data is sent from the computer. Typical symptoms include:

- The printer is not turned ON.

See p. 75 for such problems.

### A Problem Occurs When You Attempt to Start a Print Cycle.

This refers to a situation in which the printer fails to print data even though data has been sent to it. Typical symptoms include:

- The printer does not accept the data.
- An error occurs, disabling the printer from printing.
- A paper problem such as a misfeed occurs, disabling the printer from printing.

See p. 75 for such problems.

### **Print Results are Faulty.**

This refers to a situation in which you have unexpected print results even though the printer did print the data. Typical symptoms include:

- The print quality is poor.
- You have print results that do not represent the settings.
- It takes the printer too long to complete the print cycle.
- See p. 84 for such problems.

## 2. A Problem Exists in the Preparation Stage and During a Print Cycle

## A Problem Exists in the Preparation Stage.

| Symptom                                                                                                    | Cause                                                                              | Action                                                                         |
|----------------------------------------------------------------------------------------------------|------------------------------------------------------------------------------------|--------------------------------------------------------------------------------|
| The printer power is not turned                                                                                                    | The power cord is unplugged or loose. Plug the power cord into the printer and out |                                                                                |
| ON.                                                                                                    | The power outlet may be faulty.                                                    | Plug another electrical appliance into the outlet to see if it works properly. |
| The LCD shows nothing and<br>the printer makes no sound<br>though the printer can be turnedThe rated voltage of the printer does not<br>match the power outlet voltage.ON. |                                                                                    | Check the power outlet for correct voltage.                                    |

## A Problem Occurs When You Attempt to Start a Print Cycle.

| Symptom                                                                                                    | Cause                                                                                              | Action                                                                                                    |
|----------------------------------------------------------------------------------------------------|----------------------------------------------------------------------------------------------------|----------------------------------------------------------------------------------------------------|
| Neither the Data Indicator lights<br>up nor the printer starts a print                                                                                                    | The interface cable is unplugged.                                                                  | Connect it properly. @p. 8                                                                                                    |
| cycle.                                                                                                    | The interface cable may not be compatible<br>with the computer or printer specifications.          | Check the model code and specifications of the interface<br>cable and make sure that they are compatible with the<br>computer and printer specifications. In the second second s |
| The Message Indicator lights up<br>and the print cycle is not initi-<br>ated.                                                                                                    | The printer has detected an error. The details<br>of the error is shown on the Message<br>Display. | See the "When a Message Appears" section and take the necessary action. The p. 76                                                                                                    |
| The print cycle cannot be inter-<br>rupted. (The Data Indicator<br>remains on.)                                                                                                    | Print data is in memory.                                                                           | Press the On Line key to set the printer into the Off Line<br>state. Run "Job & Memory" available from the Reset<br>menu to reset the data stored in memory. For details, see<br>"Changing the Printer Settings." @p.35                                                                                                    |
| Personality is not changed.                                                                                                    | "Personality" of "Config Menu" is not set<br>to "Automatic."                                       | Press the On Line key to set the printer into the Off Line<br>state. Change the setting for "Personality" available from<br>the Config menu to "Automatic."<br>For details, see "Config Menu." @p. 42                                                                                                    |
| <ul> <li>A paper misfeed occurs.</li> <li>Possible causes include: <ul> <li>Paper not meeting specifications is being used.</li> <li>OHP transparencies have not been fanned thoroughly before loading.</li> <li>Paper is not loaded properly in the Tray.</li> <li>The optional Third Cassette Unit is not installed properly.</li> <li>The Fusing Unit has reached its replacement time.</li> </ul> </li> </ul> |                                                                                                    | <ul> <li>Check the condition closely and take necessary action.</li> <li>For the types of paper that can be used, see<br/>"Printing Paper." Tp. 24</li> <li>Reload the Printing Paper. Tp. 26</li> <li>For the procedure to clear a paper misfeed, see<br/>"When a Paper Misfeed has Occurred." P. 80</li> <li>Reinstall the Third Cassette Unit. Third Cassette Unit.</li> <li>Setting-Up instructions"</li> <li>Change the Fusing Unit. Tp. 62</li> </ul>                                                                                                    |
| Double feed occurs. Sheets of paper stick to each other.                                                                                                    |                                                                                                    | Fan the paper stack thoroughly and reload it.                                                                                                    |

## When a Message Appears

| LCD Message             | Description                                                                                                    | Action                                                                                                    |  |
|-------------------------|----------------------------------------------------------------------------------------------------|----------------------------------------------------------------------------------------------------|--|
| WARMING UP              | The Printer is warming up.                                                                                                    | Wait for a short while.                                                                                                    |  |
| OFF LINE                | Printer cannot receive data from<br>Host computer.                                                                                                    | Press the On Line key to set the printer into the<br>On Line state.                                                                                                    |  |
| PROCESSING              | <ul> <li>Receiving data from the host<br/>computer.</li> <li>The printer is making a print<br/>image.</li> </ul>                                                                                                    | Wait for a while.                                                                                                    |  |
| DATA COMPRESSION        | Compressing data from the host computer                                                                                                    | Wait for a while.                                                                                                    |  |
| TRAY X PAPER LOW        | Tray2 or Tray3 is almost out of paper.                                                                                                    | Ready paper for addition.                                                                                                    |  |
| LOAD XXX<br>TRAY X      | The specified paper doesn't exist in the specified cassette.                                                                                                    | Change the paper in the cassette for paper of the specified size. @p.24                                                                                                    |  |
|                         |                                                                                                    | Printing will continue with the currently available<br>paper if the Proceed key is pressed or an Auto-<br>continue Time-out occurs.                                                                                                    |  |
| LOAD XXX<br>IN MANUAL   | Print Menu is set to Manual Feed.<br>The set of the set of the set o | Load the paper of the specified size in the Tray 1 (multipurpose tray). Then, press the Proceed key This prints one page.                                                                                                    |  |
| TRAY X EMPTY            | Tray1, Tray2 or Tray3 is paper empty.                                                                                                    | Add paper. @p. 26                                                                                                    |  |
| TONER LOW XXXXX         | The toner is low but still can print.                                                                                                    | Ready a new Toner Cartridge for replacement.                                                                                                    |  |
| TONER EMPTY<br>XXXXX    | The toner is empty.                                                                                                    | Each Press of the Proceed key will allow one print.<br>You can still make print, but the image density will become lighter and lighter. It is recommended therefore that you change the Toner Cartridge as soon as possible.<br>The proceeding of the proceeding of the procee |  |
|                         |                                                                                                    | Change the Toner Cartridge. @p. 48                                                                                                    |  |
| PLEASE WAIT<br>XXXXX    | The Toner Cartridge is being moved into the replacement position.                                                                                                    | Wait for a moment.                                                                                                    |  |
| DRUM ALMOST USED        | The drum cartridge is nearing the end of its reliable life.                                                                                                    | The Drum Cartridge, Waste Bottle, and Oiling<br>Roller have the same replacement frequency.<br>Ready a new Cartridge for replacement.                                                                                                    |  |
| REPLACE<br>DRUM UNIT    | The life-time of the drum cartridge has expired.                                                                                                    | The Drum Cartridge, Waste Bottle, and Oiling<br>Roller have the same replacement frequency.<br>Change all three of these units for new ones.                                                                                                    |  |
| REPLACE<br>WASTE BOTTLE | The Waste Bottle is full.                                                                                                    | ∞p. 56                                                                                                    |  |

| LCD Message              | Description                                                                         | Action                                                                                                    |                 |
|--------------------------|-------------------------------------------------------------------------------------|----------------------------------------------------------------------------------------------------|-----------------|
| REMOVED<br>XXXXX TONER   | The toner cartridge isn't present.                                                  | Mount the Toner Cartridge. @p. 48                                                                                                    |                 |
| REMOVED<br>DRUM UNIT     | The drum cartridge is missing.                                                      | Mount the Drum Cartridge. @p. 56                                                                                                    |                 |
| REMOVED<br>WASTE BOTTLE  | The waste toner bottle is missing.                                                  | Mount the Waste Bottle. @p. 56                                                                                                    |                 |
| REMOVED<br>OILING ROLLER | The Oiling Roller or fusing unit is missing.                                        | Mount the Oiling Roller. @p. 56<br>Mount the Fusing Unit.@p. 62                                                                                                    |                 |
| WARNING                  | The front cover or the rear cover of                                                | Close the Front Cover. In 18                                                                                                    |                 |
| COVER OPEN               | the printer were not closed cor-<br>rectly.                                         | Close the Rear Cover. @p. 18                                                                                                    |                 |
| WARNING<br>PAPER JAM 1   | A paper jam occurred near the paper take-up section.                                | Remove the sheet of paper misfed.<br>For details, see "When a Paper Misfeed has<br>Occurred." @p. 80                                                                                                    | CHAPTER 5       |
| WARNING<br>PAPER JAM2    | A paper jam occurred between the paper take-up section and the fus-<br>ing section. |                                                                                                    |                 |
| WARNING<br>PAPER JAM3    | A paper jam occurred between the fusing section and the paper exit section.         |                                                                                                    | Troubleshooting |
| RESET TO SAVE            | During the printing cycle, one or<br>more printer settings were changed.            | If you want the current printing cycle to use the<br>new setting, stop the printing cycle using the JOB<br>& MEMORY function.<br>When printing has stopped, initiate a new printing<br>cycle. @pp. 36, 38, 40 |                 |
|                          |                                                                                     | If you do not want the current printing cycle to<br>use the new setting, press the Proceed key to<br>resume the current printing cycle.<br>The new setting will be used in the next printing<br>cycle.        |                 |
| CONTEXT SAVE<br>CHANGE   | The setting for PCL CONTEXT<br>SAVING or PS CONTEXT SAV-<br>ING has been changed.   | Press the Proceed key. When "READY" appears<br>on the display, the new setting for CONTEXT<br>SAVING has been entered. Please refer to MEM-<br>ORY MENU in Chapter 3 for details.                             |                 |
| MEMORY OVERFLOW          | The printer has received more data<br>than can be fit into its internal<br>memory.  | <ul><li>a Press the Proceed key.</li><li>The printer returns to the On-line state.</li><li>Run the print cycle again.</li></ul>                                                                               |                 |
| BUFFER FULL              | A buffer full error occurred .                                                      |                                                                                                    |                 |
| DATA TOO COMPLEX         | The data sent can't be processed because it is too complex.                         |                                                                                                    |                 |

| LCD Message                       | Description                                 | Action                                                                                                    |  |
|-----------------------------------|---------------------------------------------|----------------------------------------------------------------------------------------------------|--|
| INTERFACE ERROR<br>PARALLEL PORT  | An error occurred at the parallel port.     | Turn OFF the Power Switch.<br>Then, turn it ON again.<br>The printer returns to the On Line state.        |  |
| INTERFACE ERROR<br>LOCALTALK PORT | An error occurred at the localTalk port.    | Run the print cycle again.                                                                                |  |
| INTERFACE ERROR<br>NETWORK        | An error occurred at the network interface. |                                                                                                    |  |
| INSUFFICIENT RAM<br>NEED MORE RAM | The RAM size is insufficient.               | Install an optional Expansion Memory.                                                                     |  |
| FATAL ERROR #XX                   | Printer trouble has occurred and the        | Turn OFF the Power Switch. Then, turn it ON.                                                              |  |
|                                   | printer is unable to run a print cycle.     | Call your Technical Representative, giving him/<br>her the malfunction code (#XX) shown on the<br>screen. |  |

### When a Paper Misfeed has Occurred

When a paper misfeed occurs in the printer, remove the paper according to the following procedure.

## ATTENTION

The Fusing Unit inside the Rear Cover can become very hot during operation. Do not touch the area as it may cause a burn.

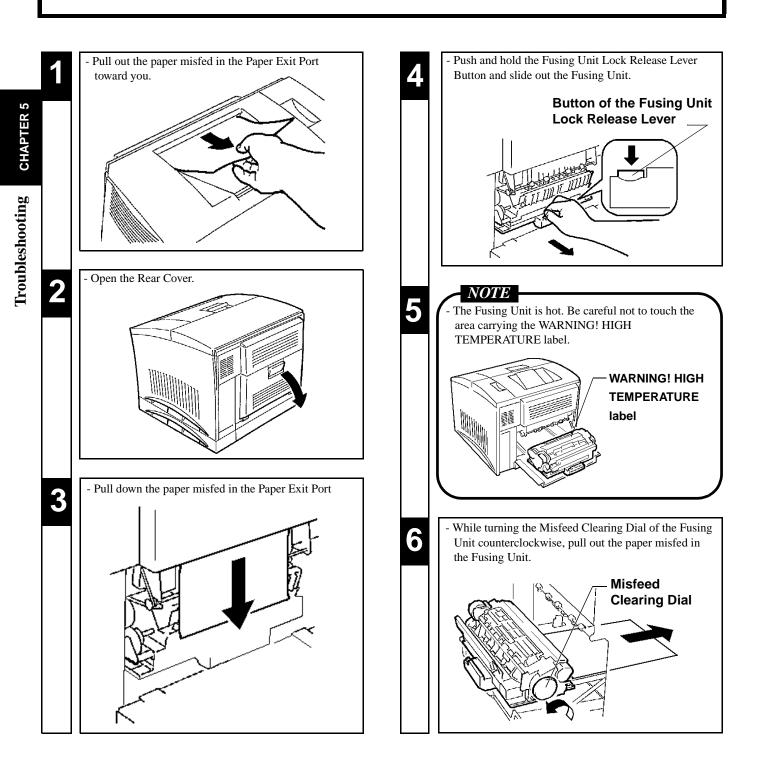

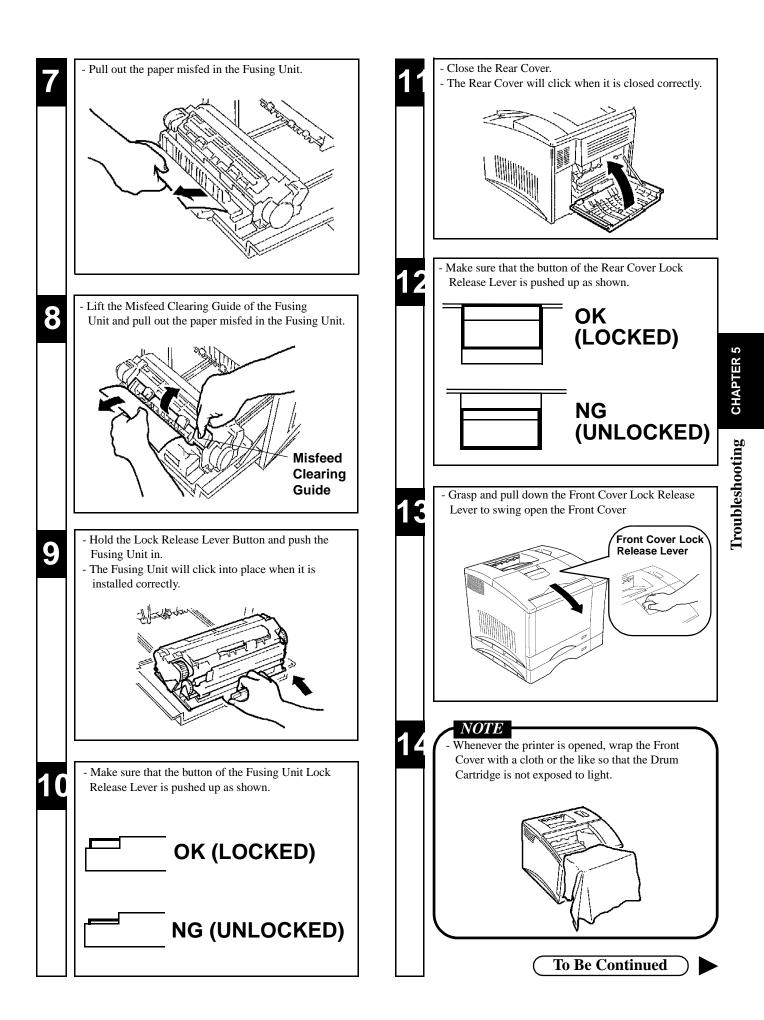

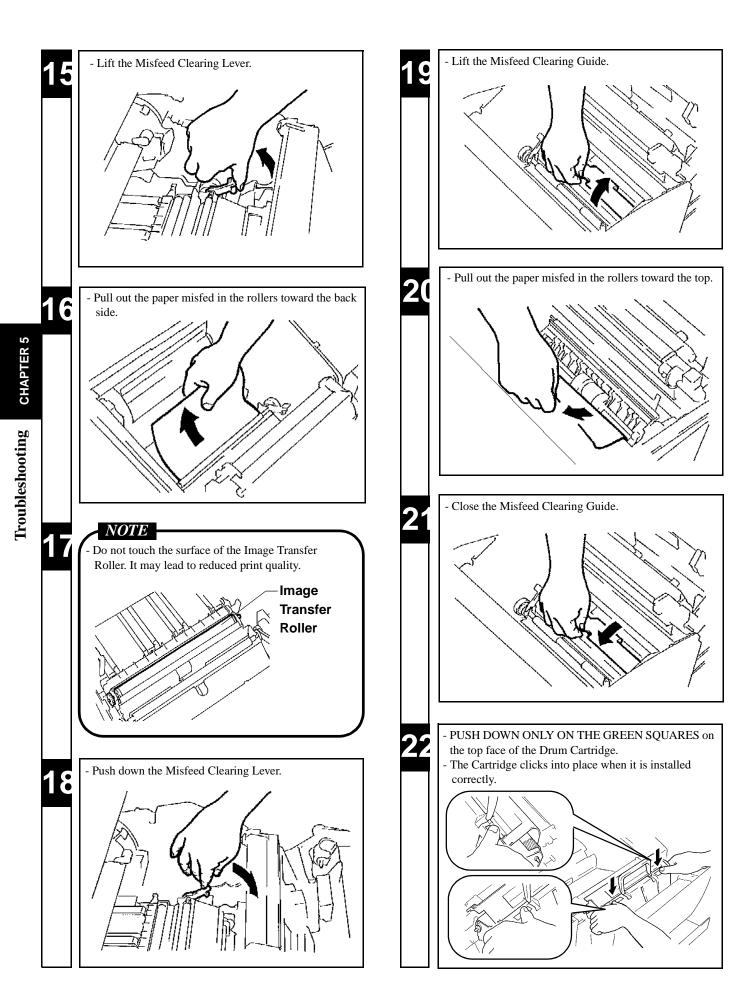

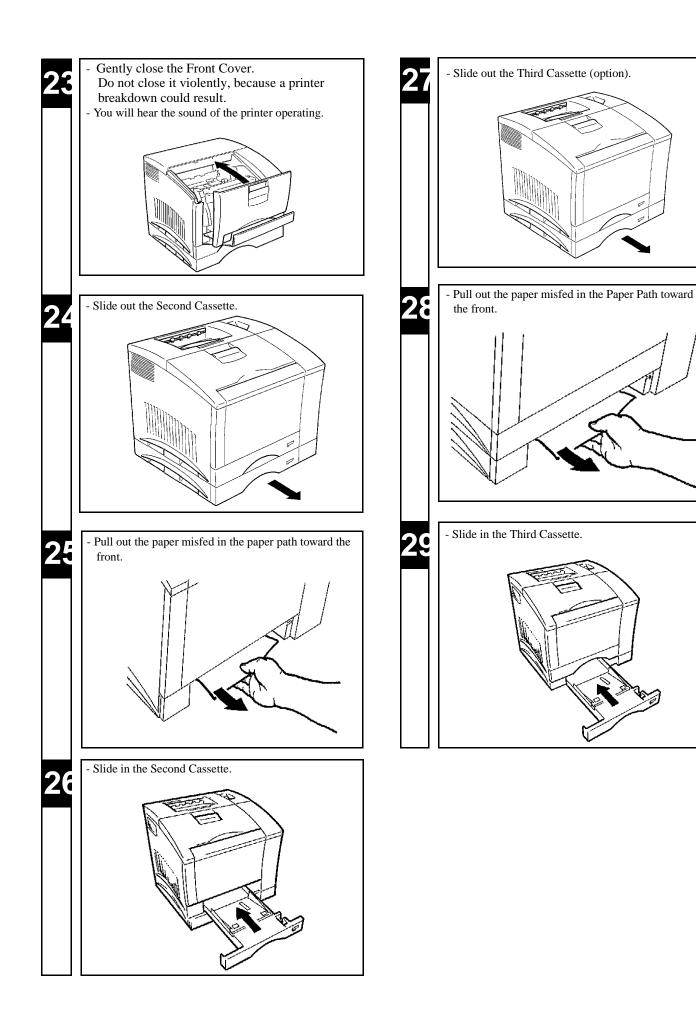

**CHAPTER 5** 

Troubleshooting

| Symptom                                                 | Cause                                                            | Action                                                                                                    |  |  |
|---------------------------------------------------------|------------------------------------------------------------------|----------------------------------------------------------------------------------------------------|--|--|
| Light image                                             | The print density setting on the host computer is not proper.    | Change the print density setting on the host com-<br>puter to the print density required.                                                                                                    |  |  |
|                                                         | The paper loaded in the tray is damp.                            | Replace the old paper with fresh dry paper.<br>@p. 26                                                                                                    |  |  |
|                                                         | The Toner Cartridge is running out of toner.                     | Remove the Toner Cartridge and shake it several times. The several several times.                                                                                                    |  |  |
|                                                         |                                                                  | Replace the Toner Cartridge with a new one.<br>@p. 48                                                                                                    |  |  |
|                                                         | The Toner Cartridge may be defective.                            | Remove and check the Cartridge for damage.<br>Install a new Cartridge if need. @p. 48                                                                                                    |  |  |
|                                                         | The Image Transfer Roller Unit has reached its replacement time. | Change the Image Transfer Roller Unit. @p. 62                                                                                                    |  |  |
| Dark image                                              | The print density setting on the host computer is not proper.    | Change the print density setting on the host com-<br>puter to the print density required.                                                                                                    |  |  |
|                                                         | The Toner Cartridge may be defective.                            | Remove and check the Cartridge for damage.                                                                                                    |  |  |
|                                                         | The Drum Cartridge may be defective.                             | Install a new Cartridge or Unit if needed.<br>- The Toner Cartridge @p. 48                                                                                                    |  |  |
|                                                         | The Image Transfer Belt Unit may be defective.                   | - The Drum Cartridge ☞p. 56<br>- The Image Transfer Belt Unit ☞p. 66                                                                                                    |  |  |
|                                                         | The Image Transfer Roller Unit has reached its replacement time. | Change the Image Transfer Roller Unit. @p.62                                                                                                    |  |  |
| Toner smudges                                           | The Toner Cartridge may be defective.                            | Remove and check the Cartridge for damage.<br>Install a new Cartridge or Unit if need.<br>- The Toner Cartridge Tp. 48                                                                                                    |  |  |
|                                                         | The Drum Cartridge may be defective.                             |                                                                                                    |  |  |
|                                                         | The Image Transfer Belt Unit may be defective.                   | - The Drum Cartridge ☞p. 56<br>- The Image Transfer Belt Unit ☞p. 66                                                                                                    |  |  |
| <u>[11,11,11,11,11]</u><br>[11,111,111]                 | The Image Transfer Roller Unit has reached its replacement time. | Change the Image Transfer Roller Unit. @p.62                                                                                                    |  |  |
|                                                         | The Oiling Roller has reached its replacement time.              | Change the Oiling Roller. @p.56                                                                                                    |  |  |
| Partial void image                                      | The paper being used is not up to speci-<br>fications.           | See "Printing Paper" and find out the correct type of paper. @p. 24                                                                                                    |  |  |
| AAAAA<br>AAAAAA                                         | The paper loaded in the tray is damp.                            | Replace the old paper with fresh dry paper.<br>The second second se |  |  |
|                                                         | The Toner Cartridge may be defective.                            | Remove and check the Cartridge for damage.                                                                                                    |  |  |
| <u>׀֣֣</u> ֺ֢֢֬֬֬֬֬֬֬֬֬֬֬֬֬֬֬֬֬֬֬֬֬֬֬֬֬֬֬֬֬֬׀֣֣֣֣֣֣֣֣֣֣ | The Drum Cartridge may be defective.                             | Install a new Cartridge if needed.<br>- The Toner Cartridge & p. 48                                                                                                    |  |  |
|                                                         | The Image Transfer Belt Unit may be defective.                   | - The Drum Cartridge Tp. 56<br>- The Image Transfer Belt Unit Tp. 66                                                                                                    |  |  |
|                                                         | The Image Transfer Roller Unit has reached its replacement time. | Change the Image Transfer Roller Unit. @p. 62                                                                                                    |  |  |

| Symptom                  | Cause                                                                                                    | Action                                                                                                    |  |
|--------------------------|----------------------------------------------------------------------------------------------------|----------------------------------------------------------------------------------------------------|--|
| Uneven image             | Toner in the cartridge is not even.                                                                      | Remove the Toner Cartridge and shake it several times. @p. 48                                                                                                    |  |
|                          | The Drum Cartridge may be defective.                                                                     | Remove and check the Cartridge for damage.<br>Install a new Cartridge if needed @p. 56                                                                                                    |  |
|                          | The Image Transfer Roller Unit has reached its replacement time.                                         | Change the Image Transfer Roller Unit. @p. 62                                                                                                    |  |
| White lines              | The Toner Cartridge may be defective.                                                                    | Remove and check the Cartridge for damage.                                                                                                    |  |
|                          | The Drum Cartridge may be defective.                                                                     | Install a new Cartridge if needed.<br>- The Toner Cartridge @p. 48                                                                                                    |  |
|                          | The Image Transfer Belt Unit may be defective.                                                           | - The Drum Cartridge ☞p. 56<br>- The Image Transfer Belt Unit ☞p. 66                                                                                                    |  |
|                          | The Image Transfer Roller Unit has reached its replacement time.                                         | Change the Image Transfer Roller Unit.@p. 62                                                                                                    |  |
| Black (or color) stripes | The paper path inside the printer is dirty.                                                              | Make several prints.                                                                                                    |  |
|                          | The Toner Cartridge may be defective.                                                                    | Remove and check the Cartridge for damage.                                                                                                    |  |
|                          | The Drum Cartridge may be defective.                                                                     | Install a new Cartridge if needed.<br>- The Toner Cartridge ☞p. 48                                                                                                    |  |
|                          | The Image Transfer Belt Unit may be defective.                                                           | - The Drum Cartridge ☞p. 56<br>- The Image Transfer Belt Unit ☞p. 66                                                                                                    |  |
|                          | The Image Transfer Roller Unit has reached its replacement time.                                         | Change the Image Transfer Roller Unit. @p. 62                                                                                                    |  |
|                          | The Oiling Roller has reached its replacement time.                                                      | Change the Oiling Roller. @p. 56                                                                                                    |  |
| Soiled back side         | The paper path inside the printer is dirty.                                                              | Make several prints.                                                                                                    |  |
|                          | The Oiling Roller has reached its replacement time.                                                      | Change the Oiling Roller. @p. 56                                                                                                    |  |
| Blurred background       | The Toner Cartridge may be defective.                                                                    | Remove and check the Cartridge for damage.<br>Install a new Cartridge if needed.<br>- The Toner Cartridge The Value of the Drum Cartridge of the Drum Cartridge |  |
|                          | The Drum Cartridge may be defective.                                                                     |                                                                                                    |  |
| The Image is coarse.     | This is too much large data. The image<br>cannot be fully processed with the<br>present memory capacity. | Install an optional Expansion Memory. @p. 10                                                                                                    |  |

Troubleshooting CHAPTER 5

| Symptom                                                                                                  | Cause                                                                                                    | Action                                                                                                    |  |  |
|----------------------------------------------------------------------------------------------------|----------------------------------------------------------------------------------------------------|----------------------------------------------------------------------------------------------------|--|--|
| Black pages                                                                                              | The Toner Cartridge may be defective.                                                                                                    | Remove and check the Cartridge for damage.<br>Install a new Cartridge if needed.<br>- The Toner Cartridge @p. 48<br>- The Drum Cartridge @p. 56                                                                                                    |  |  |
|                                                                                                    | The Drum Cartridge may be defective.                                                                                                    |                                                                                                    |  |  |
| Blank pages                                                                                              | The Drum Cartridge may be defective.                                                                                                    | Remove and check the Cartridge or Unit for damage.                                                                                                    |  |  |
|                                                                                                    | The Image Transfer Roller Unit may be defective.                                                                                                    | Install a new Cartridge if needed.<br>- The Drum Cartridge @p. 56<br>- The Image Transfer Roller Unit @p. 62                                                                                                    |  |  |
|                                                                                                    | The Image Transfer Roller Unit may be defective.                                                                                                    | - The Image Transfer Belt Unit & p. 66                                                                                                    |  |  |
| A paper wrinkle occurs.                                                                                  | <ul> <li>Possible causes include:</li> <li>Paper not meeting specifications is being used.</li> <li>Paper is not loaded properly in the Tray.</li> <li>The Fusing Unit has reached its replacement time.</li> </ul> | <ul> <li>Check the condition closely and take necessary action.</li> <li>For the types of paper that can be used, see "Printing Paper." The second second se</li></ul> |  |  |
| The print image is blurred when rubbed with fingers.                                                     | The paper loaded in the tray is damp.                                                                                                    | Replace the old paper with fresh dry paper.<br>*p. 26                                                                                                    |  |  |
|                                                                                                    | The paper being used is not good.                                                                                                    | See "Printing Paper" and find out the correct type of paper. @p. 24                                                                                                    |  |  |
|                                                                                                    | The Fusing Unit has reached its replacement time.                                                                                                    | Change the Fusing Unit. @p. 62                                                                                                    |  |  |
| Incorrect image registration.<br>(Lines are broken or charac-<br>ters are out of correct posi-<br>tion.) | The print parameters and paper settings<br>of the application software are different<br>from the settings on the control panel.                                                                                     | Make the same settings for the application software and control panel.                                                                                                    |  |  |
| The print results do not rep-<br>resent the control panel set-                                           | The printer driver settings are different from the control panel settings.                                                                                                    | Make the printing settings through the printer driver.                                                                                                    |  |  |
| tings.                                                                                                   | The control panel settings take prece-<br>dence over the printer driver settings.                                                                                                    | Make the same settings for the printer driver and control panel. P. 35                                                                                                    |  |  |
| The printer takes too long in printing.                                                                  | The printer was in a Power save state<br>when a print command was issued.                                                                                                    | Change the Power save setting if it is inconvenient.<br>Press the On Line key to set the printer into the<br>Off Line state. Using the Config menu, change the<br>Power Save setting to "OFF". For details, see<br>"Config menu." pp. 36, 38, 42                                                                                                    |  |  |
|                                                                                                    | The Printer setting was for color trans-                                                                                                    | Wait for a while.                                                                                                    |  |  |
|                                                                                                    | parency (OHP sheet) or thick paper printing.                                                                                                    | Change the TRAY X MEDIA setting or PRINT<br>MODE setting if they do not match.<br>For details, see "Print menu." Tpp. 36, 38, 41<br>For details, see "Image menu." Tpp. 37, 38, 43                                                                                                    |  |  |
|                                                                                                    | The printer memory is not enough to accommodate the print data.                                                                                                    | Install an optional Expansion Memory, which will make the print cycle run faster. In 10                                                                                                    |  |  |

# Chapter 6 Appendices

- 1. Quick Reference Guide of MENU 88
- 2. List of MENU Utilities 90
- 3. Specifications of Printer 92
- 4. Specifications of 250-sheet Third Cassette Unit 95
- 5. Index 96

87

# **1. Quick Reference Guide of MENU**

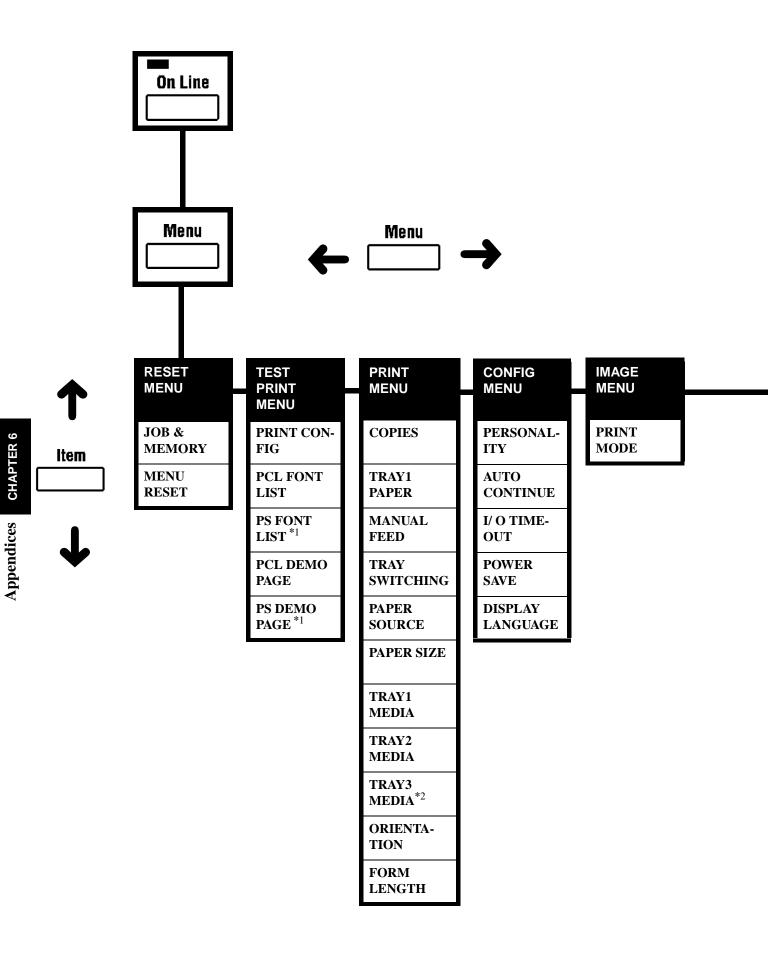

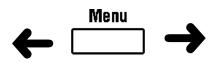

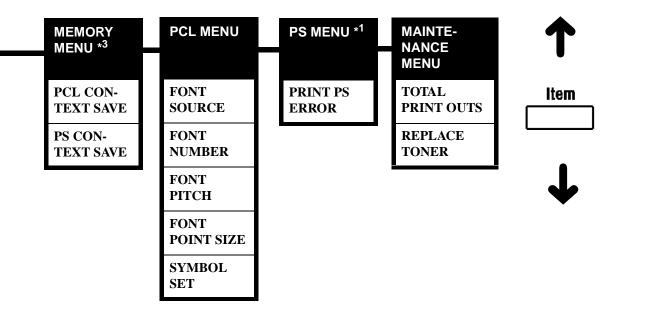

NOTES

- \*1: The range of items to choose from when the printer is equipped with an Adobe Postscript ROM SIMM.
- \*2: The range of items to choose from when the printer is equipped with a 250-sheet Third Cassette Unit.
- \*3: The range of items to choose from when the printer is equipped with 12MB or more Expansion Memory and a PostScript ROM SIMM.

# 2. List of MENU Utilities

| MENU           | ITEM                   | SETTING                                                                                                    |
|----------------|------------------------|----------------------------------------------------------------------------------------------------|
| 1. RESET MENU  | 1. JOB & MEMORY        | ENTER to reset.                                                                                            |
|                | 2. MENU RESET          | ENTER to reset.                                                                                            |
| 2. TEST PRINT  | 1. PRINT CONFIG        | ENTER to print.                                                                                            |
| MENU           | 2. PCL FONT LIST       | ENTER to print.                                                                                            |
|                | 3. PS FONT LIST *1     | ENTER to print.                                                                                            |
|                | 4. PCL DEMO PAGE       | ENTER to print.                                                                                            |
|                | 5. PS DEMO PAGE *1     | ENTER to print.                                                                                            |
| 3. PRINT MENU  | 1. COPIES              | <b>1</b> to 999                                                                                            |
|                | 2. TRAY 1 PAPER        | *2 <b>A4</b> / A5/ *3 <b>LETTER</b> / INVOICE/ JIS B5/ LEGAL/ EXECUTIVE/<br>COM10/ C5/ DL/ MONARCH/ J-POST |
|                | 3. MANUAL FEED         | OFF / ON                                                                                                   |
|                | 4. TRAY<br>SWITCHING   | ON / OFF                                                                                                   |
|                | 5. PAPER SOURCE        | TRAY1 / <b>TRAY2</b> / <sup>*4</sup> TRAY3                                                                 |
|                | 6. PAPER SIZE          | *2 <b>A4</b> / A5/ *3 <b>LETTER</b> / INVOICE/ JIS B5/ LEGAL/ EXECUTIVE/<br>COM10/ C5/ DL/ MONARCH/ J-POST |
|                | 7. TRAY1 MEDIA         | PLAIN PAPER / TRANSPARENCY/ THICK PAPER/ ENVELOPE                                                          |
|                | 8. TRAY2 MEDIA         | PLAIN PAPER / TRANSPARENCY                                                                                 |
|                | 9. TRAY3 MEDIA*4       | PLAIN PAPER / TRANSPARENCY                                                                                 |
|                | 10. ORIENTATION        | PORTRAIT / LANDSCAPE                                                                                       |
|                | 11. FORM LENGTH        | 5 to 128 LINE ( <sup>*2</sup> 64 LINES or <sup>*3</sup> 60 LINES)                                          |
| 4. CONFIG MENU | 1. PERSONALITY         | *1 AUTOMATIC / PCL/ *1 POSTSCRIPT                                                                          |
|                | 2. AUTO CONTINUE       | ON / OFF                                                                                                   |
|                | 3. I/ O TIMEOUT        | OFF / 5 SECONDS/ <b>15 SECONDS/</b> 30 SECONDS/ 1 MINUTE/<br>3 MINUTES                                     |
|                | 4. POWER SAVE          | 15 MINUTES / 30 MINUTES / 60 MINUTES / OFF                                                                 |
|                | 5. DISPLAY<br>LANGUAGE | ENGLISH / DEUTSCH/ FRANCAIS/ ITALIANO/ NEDERLANDS                                                          |

| MENU                            | ITEM                   | SETTING                                                                                                    |  |  |
|---------------------------------|------------------------|----------------------------------------------------------------------------------------------------|--|--|
| 5. IMAGE MENU                   | 1. PRINT MODE          | FULL COLOR/ MONOCHROME                                                                                                    |  |  |
| 6. MEMORY<br>MENU <sup>*5</sup> | 1. PCL CONTEXT<br>SAVE | OFF/ ON                                                                                                    |  |  |
|                                 | 2. PS CONTEXT<br>SAVE  | OFF/ON                                                                                                    |  |  |
| 7. PCL MENU                     | 1. FONT SOURCE         | INTERNAL / SOFT FONT                                                                                                    |  |  |
|                                 | 2. FONT NUMBER         | <b>INTERNAL: 0</b> to 52 (SOFT FONT: 0 to MAX. 999)                                                                                                    |  |  |
|                                 | 3. FONT PITCH          | 0.44 to 99.99 ( <b>10.00</b> )                                                                                                    |  |  |
|                                 | 4. FONTPOINT SIZE      | 4.00 to 999.75 ( <b>12.00</b> )                                                                                                    |  |  |
| 5. SYMBOL SET                   |                        | <b>ROMAN-8</b> / ISO L1, ISO L2, ISO L5, PC-8, PC-8 D/N, PC-850, PC-852, PC8-TK, WIN L1, WIN L2, WIN L5, DESKTOP, PS TEXT, VN INTL, VN US, MS PUBL, MATH-8, PS-MATH, VN-MATH, PI FONT, LEGAL, ISO-4, ISO-6, ISO-11, ISO-15, ISO-17, ISO-21, ISO-60, ISO-69, and WIN 3.0 |  |  |
| <b>8. PS MENU</b> *1            | 1. PRINT PS ERROR      | OFF/ ON                                                                                                    |  |  |
| 9. MAINTE-<br>NANCE             | 1. TOTAL<br>PRINT OUTS |                                                                                                    |  |  |
| MENU                            | 2. REPLACE TONER       | BLACK / YELLOW/ MAGENTA/ CYAN                                                                                                    |  |  |

\*1: The range of items to choose from when the printer is equipped with an Adobe Postscript ROM SIMM.

\*2: Default for European models.

\*3: Default for North American models.

\*4: The range of items to choose from when the printer is equipped with a 250-sheet Third Cassette Unit.

\*5: The range of items to choose from when the printer is equipped with 12MB or more Expansion Memory and Adobe Postscript ROM SIMM.

# <sup>92</sup>**3. Specifications of Printer**

Type Printing system Exposure system Print density Paper Feeding system Paper size

- : Desktop Full Color Laser Beam Printer
- : Electrostatic dry powdered imaging system
- : Laser Diode and Polygon Mirror scanning
- : 600 dpi (dot/ inch)

: 2-way system (TRAY 1: Multi Purpose Tray, TRAY 2: 250-sheet Second Cassette) : Standard size

A4, A5, JIS B5, Letter 8-1/2" × 11", Legal 8-1/2" × 14", Executive 7-1/4"× 10-1/2" Invoice 8-1/2" × 5-1/2" \*All paper sizes are Lengthwise only.

| Paper<br>Feeding<br>Port     | A4 | JIS<br>B5 | A5   | Legal* <sup>1</sup> | Letter | Execu-<br>tive | Invoice |
|------------------------------|----|-----------|------|---------------------|--------|----------------|---------|
| Tray 1                       | 0  | 0         | 0    | 0                   | 0      | 0              | 0       |
| Tray 2                       | 0  | None      | None | 0                   | 0      | None           | None    |
| <b>Tray 3</b> * <sup>2</sup> | 0  | None      | None | 0                   | 0      | None           | None    |

\* <sup>1</sup> Does not support Legal size of Thick Paper. \* <sup>2</sup> Optional 250-sheet Third Cassette Unit

- Monochrome print: Width 92mm to 216mm (3-1/2" to 8-1/2")Length 148mm to 356mm (5-3/4" to 14")

- Full color print: Width 92mm to 216mm (3-1/2" to 8-1/2")Length 148mm to 297mm (5-3/4" to 11-3/4")

: Plain Paper 60 to 90 g/m<sup>2</sup> (16 to 24 lbs.), Recycled Paper 60 to 90 g/m<sup>2</sup> (16 to 24" lbs.),

Thick Paper 90 to 157 g/m<sup>2</sup> (24-1/4 to 41-3/4 lbs.), OHP sheet, Labels, Letterhead, Envelopes, J-Post (postcard 100  $\times$  148 mm, 4"  $\times$  5-3/4")

| Paper                | Plain | Special Paper     |              |        |                 |                |                           |                              |
|----------------------|-------|-------------------|--------------|--------|-----------------|----------------|---------------------------|------------------------------|
| Feeding<br>Port      | Paper | Recycled<br>Paper | OHP<br>Sheet | Labels | Letter-<br>head | Enve-<br>lopes | J-<br>Post(Post-<br>card) | Thick<br>Paper* <sup>3</sup> |
| Tray 1               | 0     | 0                 | 0            | 0      | 0               | 0              | 0                         | 0                            |
| Tray 2               | 0     | 0                 | 0            | None   | None            | None           | None                      | None                         |
| Tray 3* <sup>4</sup> | 0     | 0                 | 0            | None   | None            | None           | None                      | None                         |

Paper Capacity

**Paper Types** 

\* <sup>3</sup> Does not support Legal size of Thick Paper. \* <sup>4</sup> Optional 250-sheet Third Cassette Unit

| Paper                | Plain | Special Paper     |              |        |                 |                |                          |                              |
|----------------------|-------|-------------------|--------------|--------|-----------------|----------------|--------------------------|------------------------------|
| Feeding<br>Port      | Paper | Recycled<br>Paper | OHP<br>Sheet | Labels | Letter<br>-head | Enve-<br>lopes | J-<br>Post(Postc<br>ard) | Thick<br>Paper <sup>*5</sup> |
| Tray 1               | 150   | 150               | 50           | 50     | 50              | 20             | 50                       | 50                           |
| Tray 2               | 250   | 250               | 50           | None   | None            | None           | None                     | None                         |
| Tray 3* <sup>6</sup> | 250   | 250               | 50           | None   | None            | None           | None                     | None                         |

\* <sup>5</sup> Does not support Legal size of Thick Paper. \* <sup>6</sup> Optional 250-sheet Third Cassette Unit

#### Paper exit system System speed First Printing time

:

: Face down exit system (Plain Paper 250 prints maximum): 77 mm/ seconds

| paper size<br>print type | A4/ Letter         | Legal              |
|--------------------------|--------------------|--------------------|
| Monochrome (plain paper) | 32 seconds or less | 38 seconds or less |
| Monochrome (thick paper) | 58 seconds or less | None               |
| Full color (plain paper) | 42 seconds or less | None               |
| Full color (OHP sheet)   | 72 seconds or less | None               |

#### Multi printing time Warm-up time

: Within 90 seconds (when power supplied at 23° C / 73.4° F)

| paper size<br>print type | A4 / Letter      | Legal           |
|--------------------------|------------------|-----------------|
| Monochrome (plain paper) | 12.0 s/m or more | 6.0 s/m or more |
| Monochrome (thick paper) | 1.3 s/m or more  | None            |
| Full color (plain paper) | 3.0 s/m or more  | None            |
| Full color (OHP sheet)   | 0.97 s/m or more | None            |

Unit: sheets/ minute

| Developing system       | : Fine Micro Toning system                                                                             |
|-------------------------|----------------------------------------------------------------------------------------------------|
| PC Drum                 | : OPC (Organic Photoconductor)                                                                         |
| PC Charging system      | : Rotation brush charging system                                                                       |
| Image Transfer system   | : Belt image transfer system, and roller image transfer system                                         |
| PC Drum cleaning system | n: Cleaning blade system                                                                               |
| Paper separating system | : Curvature separating system and Charge neutralizing pin                                              |
| Fusing system           | : Heat Belt fusing system                                                                              |
| Acoustic Noise          | : 39 dB (A) or less (idle state)/ 55 dB (A) or less (during operation)                                 |
| Power Supply            | : AC 120V 50/60Hz, AC 230V 50/60Hz                                                                     |
| Power Consumption       | : During operation 800W or less/ During idle state (average) 45W or less (when the Heater Lamp is OFF) |
|                         |                                                                                                    |
| Printer Languages       | : PCL5C Emulation                                                                                      |
|                         | PostScript Level 2 (option)                                                                            |
| CPU                     | : Intel i960JF, 33MHz                                                                                  |
| Memory                  | : - ROM 4MB                                                                                            |
|                         | - RAM 4MB: Expansion up to 68 MB is possible with options.                                             |
| Interface               | : - Parallel (IEEE 1284 Type B connector)                                                              |
|                         | - LocalTalk (RS-422) Only can use with optional PostScript ROM SIMM.                                   |
|                         | - Ethernet (IEEE 802.3) TCP/IP, SPX/IPX, EtherTalk, NetBIOS. Only can use with Network Board.          |
| Font                    | - Agfa Intelifont 35 fonts                                                                             |
|                         | - TrueType Font 10 fonts                                                                               |
|                         | - Bitmap Font 1 fonts                                                                                  |
| Features                | Power Saving for Energy Star application                                                               |
|                         |                                                                                                    |

### 3. Specifications of Printer

| Machine life                    | <ul> <li>Printer Life 300,000 prints or 5 years</li> <li>Drum Cartridge life<br/>Monochrome prints 20,000 sheets (when the black-to-white ratio is 5% on multi prints)<br/>Full Color prints 5,000 sheets (when the color-to-white ratio is 20% on multi prints)</li> <li>Black Toner Cartridge life 4,500 sheets (when the black-to-white ratio is 5% on multi prints)</li> <li>Color Toner Cartridge life (Yellow/ Magenta/ Cyan) 3,500 sheets (when the color-to-white ratio is 20% on multi prints)</li> <li>Color Toner Cartridge life (Yellow/ Magenta/ Cyan) 3,500 sheets (when the color-to-white ratio is 20% on multi prints)</li> <li>Waste Bottle life<br/>Monochrome prints 20,000 sheets (when the black-to-white ratio is 5% on multi prints)<br/>Full Color prints 5,000 sheets (when the color-to-white ratio is 20% on multi prints)</li> <li>Oiling Roller life<br/>Monochrome prints 20,000 sheets (when the black-to-white ratio is 5% on multi prints)</li> <li>Full Color prints 5,000 sheets (when the color-to-white ratio is 20% on multi prints)</li> <li>Image Transfer Belt Unit life 150,000 images</li> <li>Image Transfer Roller Unit life 100,000 prints</li> <li>Fusing Unit life 100,000 prints</li> </ul> |
|---------------------------------|----------------------------------------------------------------------------------------------------|
| Dimensions                      | : Width 505 mm (20"), Depth 530 mm (20-3/4"), Height 407 mm (16")                                                                                                    |
| Weight<br>Operating Environment | <ul> <li>i. Approx. 40 kg (77-1/4 lbs.) including the Drum Cartridge and Toner Cartridge</li> <li>i. Temperature: 10°C (50°F) to 35°C (86°F) with a fluctuation of 10°C (50°F) per hour.<br/>Humidity: 15% to 85% RH with a fluctuation of 20% per hour.</li> <li>i. The environmental zone marked by "X" below represents a critical environment in which the printer can be left to stand. However, the manufacturer does not ensure good paper passage performance and print image in this zone. Be sure to use the printer within the operating environment marked by the bold line.</li> </ul>                                                                                                    |
| Options                         | Humidity (%)<br>100<br>85<br>80<br>65<br>60<br>40<br>20<br>15<br>100<br>100<br>100<br>100<br>100<br>100<br>100                                                                                                    |
|                                 | 0 10 20 30 35 40 Temperature (°C)                                                                                                    |
|                                 | - Expansion Memory                                                                                                    |

- Expansion Memory
  - 72pin SIMMs, No parity, access time: less than 70ns
  - 1MB/ 2MB/ 4MB/ 8MB/ 16MB/ 32MB DRAM Modules (2 slots available)
- Adobe PostScript ROM SIMM
- Genuine Adobe Postscript Level 2

# 4. Specifications of 250-sheet Third Cassette Unit

| Paper Feeding system | : |
|----------------------|---|
| Paper Types          | : |
| Paper size           |   |
| Paper Capacity       | : |
| Power supply         |   |
| Dimensions           |   |
| Weight               | : |
|                      |   |

#### : 1-way system

: Plain Paper, Recycled Paper 60-90 g/m<sup>2</sup> (16 to 24 lbs.), OHP sheet

- : A4, Letter 8-1/2" × 11", Legal 8-1/2" × 14" \*All paper sizes are Lengthwise only.
- : Plain Paper and Recycled Paper, 250 sheets, OHP sheet, 50 sheets
- : Supplied from the printer
- : Width 505 mm (20"), Depth 479 mm (18-3/4"), Height 78 mm (3")
- : Approx. 6.2 kg (13-3/4 lbs.) including the Cassette

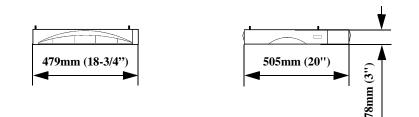

# <sup>96</sup> Index

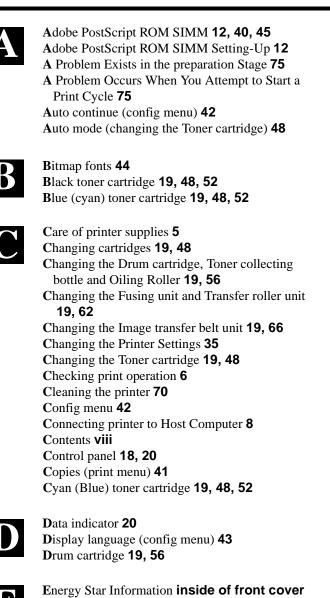

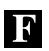

### Font 44

Enter key 21

Expansion memory 10

Font number (PCL menu) 43 Font pitch (PCL menu) 43 Font point size (PCL menu) 43 Font source (PCL menu) 43 Front cover 18 Front cover lock release lever 18 Form length (print menu) 42 Fusing unit 19, 62

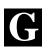

Grips 5 Grounding 2

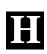

Hardware Setting-Up 6, Unpacking/ Setting-Up Instructions Highlight V How to troubleshoot 74

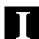

Image quality menu **43** Image transfer belt unit **19, 66** Image transfer roller unit **19, 62** Installation Site **2** Interface cable **8** Interface connector (parallel connector) **18** Interface connector (serial connector) **18** Introduction **i** I/O timeout (config menu) **42** Item key **21** 

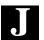

Jam (Paper Misfeed) **77, 90** Job & memory (reset menu) **40** 

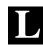

List of menu utilities **36**, **90** Loading OHP sheets/ labels (TRAY 1) **29** Loading OHP sheets/ labels (TRAY 2/ TRAY 3) **30** Loading plain paper/ recycled paper (TRAY 1) **26** Loading plain paper/ recycled paper (TRAY 2/ TRAY 3) **27** Loading special paper (letterhead/ envelopes/ postcard/ thick paper : TRAY 1) **32** Loading the Printing paper **26** 

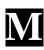

Magenta (red) toner cartridge **19, 48, 52** Maintenance menu Manual mode (changing the toner cartridge) Manual feed (print menu) Memory menu Menu key **21** Menu reset (reset menu) Menu utilities **36, 90** Message display Message indicator Misfeed (Paper jam) **77, 78** Moving the Printer Multi purpose tray (tray 1) **18, 26, 29, 32** 

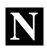

Network board **14** Network board panel **18** 

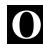

Oiling Roller **19, 56** On line indicator On line key Operating environment Operation and warning labels Orientation (print menu) Outline of the menu utilities

Paper Misfeed (Paper jam) 77, 80 Paper source (print menu) 41 Paper size (print menu) 41 Parallel interface 8, 18 Parallel connector (interface connector) 8, 18 PCL font list (test print menu) 40 PCL demo page (test print menu) 40 PCL menu 44 PCL context (memory menu) 46 Personality (confide menu) 42 Power cord socket 18 Power save (config menu) 42 Power source 2 Precautions for use 4 Preparation for installation 2 Print config (test print menu) 40 Print menu 41 Print mode (image menu) 43 Print PS error (PS menu) 45 Print Results are Faulty 84 Print tray 18 Printer parts and accessories 18 Printing 34 Printing paper 24 Proceed key 20 PS context save (memory menu) 45 PS demo page (test print menu) 40 PS font list (test print menu) 40 PS menu 45

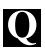

Quick reference guide of menu 88

R

Rear cover lock release lever Rear cover Red (magenta) toner cartridge **19, 48, 52** Reset menu Replace toner (maintenance menu)

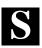

Safety information ii Scalable Fonts 44 Setting the menu utilities 38 Setting-up 6 Serial connector (interface connector) 8, 18 Serial interface 8, 18 Soft Fonts 44 Space requirements 3 Specifications of printer 92 Specifications of 250 sheet third cassette unit 95 Symbol set (PCL menu) 44

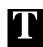

Ten (10) BASE-T 14 Ten (10) BASE-2 14 Test print menu 40 Toner cartridge 19, 48, 52 Total printouts (maintenance menu) 45 Tray 1 (multi purpose tray) 18, 26, 29, 32 Tray 1 media (print menu) 41 Tray 1 paper (print menu) 41 Tray 2 (250-sheet second cassette) 19, 27, 30 Tray 2 media (print menu) 41 Tray 3 (250-sheet third cassette) 19, 27, 30 Tray 3 media (print menu) 42 Tray switching (print menu) 41 Turning ON and OFF the printer **23** Two hundred fifty (250) sheet second cassette (tray 2) 19, 27, 30 Two hundred fifty (250) sheet third cassette (tray 3) 19, 27, 30 Two hundred fifty (250) sheet third cassette unit 19

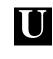

Understanding Fonts Up & down keys Using the Printer properly Using this manual **vi** 

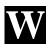

Waste Bottle **19**, **56** When a message appears **76** When a paper misfeed has occurred **78** 

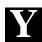

Yellow toner cartridge 19, 48, 52

### CHAPTER 1

Installation

Index

### CHAPTER 2

Using the Printer

### CHAPTER 3

Changing the Printer Settings

### CHAPTER 4

Maintaining Your Printer

### CHAPTER 5

Troubleshooting

### **CHAPTER 6**

Appendices

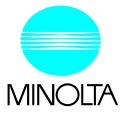

Copyright 1997 MINOLTA CO., LTD Printed in Japan

The information contained in this manual is subject to change without notice to incorporate improvements made on the product or products the manual covers.

MINOLTA CO., LTD 3-13, 2-chome, Azuchi-machi, Chuo-ku, Osaka, 541, Japan